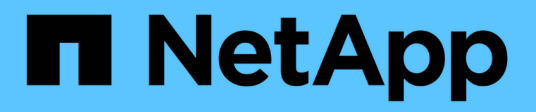

## **Inizia subito**

BlueXP tiering

NetApp April 30, 2024

This PDF was generated from https://docs.netapp.com/it-it/bluexp-tiering/concept-cloud-tiering.html on April 30, 2024. Always check docs.netapp.com for the latest.

# **Sommario**

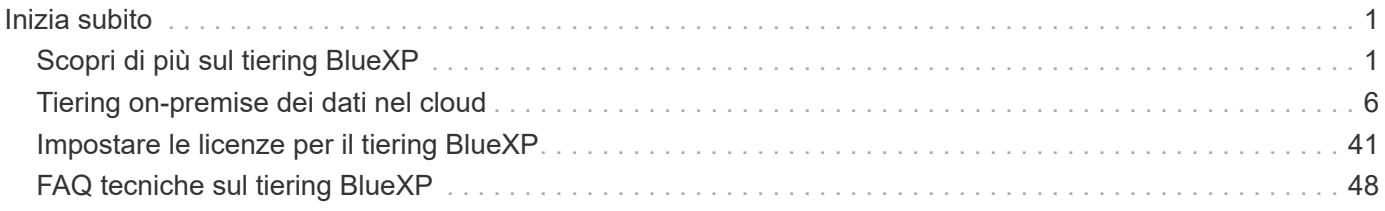

# <span id="page-2-0"></span>**Inizia subito**

## <span id="page-2-1"></span>**Scopri di più sul tiering BlueXP**

Il servizio di tiering BlueXP di NetApp estende il tuo data center al cloud attraverso il tiering automatico dei dati inattivi dai cluster ONTAP on-premise allo storage a oggetti. In questo modo si libera spazio prezioso sul cluster per più carichi di lavoro, senza apportare modifiche al livello applicativo. Il tiering BlueXP consente di ridurre i costi del data center e di passare da un modello CAPEX a un modello OPEX.

Il servizio di tiering BlueXP sfrutta le funzionalità di *FabricPool*. FabricPool è una tecnologia NetApp Data Fabric che consente il tiering automatizzato dei dati verso uno storage a oggetti a basso costo. I dati attivi (hot) rimangono nel Tier locale (aggregati ONTAP on-premise), mentre i dati inattivi (cold) vengono spostati nel Tier cloud, il tutto preservando l'efficienza dei dati ONTAP.

Originariamente supportato sui sistemi AFF, FAS e ONTAP Select con aggregati all-SSD, a partire da ONTAP 9.8 è possibile eseguire il tiering dei dati da aggregati costituiti da HDD oltre a SSD dalle performance elevate. Vedere ["Considerazioni e requisiti per l'utilizzo di FabricPool"](https://docs.netapp.com/us-en/ontap/fabricpool/requirements-concept.html) per ulteriori informazioni.

Il tiering BlueXP può essere configurato per cluster a nodo singolo, cluster configurati in ha, cluster nelle configurazioni di mirroring di tiering e configurazioni MetroCluster utilizzando il mirror FabricPool. Le licenze di tiering BlueXP sono condivise tra tutti i cluster.

["Utilizza il calcolatore del TCO di tiering BlueXP per scoprire quanto denaro puoi risparmiare".](https://bluexp.netapp.com/cloud-tiering-service-tco)

## **Caratteristiche**

BlueXP Tiering offre automazione, monitoraggio, report e un'interfaccia di gestione comune:

- L'automazione semplifica la configurazione e la gestione del tiering dei dati dai cluster ONTAP on-premise al cloud
- È possibile scegliere la classe di accesso/il Tier di storage di cloud provider predefiniti oppure utilizzare il Lifecycle management per assegnare un Tier più conveniente ai dati meno recenti
- È possibile creare connessioni ad archivi di oggetti aggiuntivi che possono essere utilizzati per altri aggregati nel cluster
- Utilizzando l'interfaccia utente è possibile trascinare gli archivi di oggetti in un aggregato per il tiering e per il mirroring FabricPool
- Un singolo pannello di controllo elimina la necessità di gestire in modo indipendente FabricPool in diversi cluster
- I report mostrano la quantità di dati attivi e inattivi su ciascun cluster
- Uno stato di salute tiering ti aiuta a identificare e correggere i problemi man mano che si verificano
- Se disponi di sistemi Cloud Volumes ONTAP, puoi trovarli nella pagina Clusters per ottenere una vista completa del tiering dei dati nella tua infrastruttura di cloud ibrido

Per ulteriori informazioni sul valore offerto dal tiering BlueXP, ["Consulta la pagina di tiering di BlueXP sul sito](https://bluexp.netapp.com/cloud-tiering) [Web di BlueXP"](https://bluexp.netapp.com/cloud-tiering).

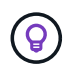

### **Provider di storage a oggetti supportati**

È possibile eseguire il tiering dei dati inattivi da un sistema ONTAP on-premise ai seguenti provider di storage a oggetti:

- Amazon S3
- Microsoft Azure Blob
- Storage Google Cloud
- NetApp StorageGRID
- Storage a oggetti compatibile con S3 (ad esempio, MinIO)

Le licenze di tiering BlueXP possono anche essere condivise con i cluster che stanno tiering dei dati su IBM Cloud Object Storage. La configurazione di FabricPool deve essere impostata utilizzando Gestore di sistema o l'interfaccia utente di ONTAP, ma ["La licenza per questo tipo di configurazione viene completata utilizzando il](#page-42-0) [tiering BlueXP."](#page-42-0)

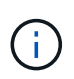

Puoi tierare i dati dai volumi NAS al cloud pubblico o ai cloud privati, come StorageGRID. Quando si esegue il tiering dei dati a cui accedono i protocolli SAN, NetApp consiglia di utilizzare cloud privati a causa di considerazioni sulla connettività.

#### **Tier di storage a oggetti**

I cluster ONTAP possono eseguire il tiering dei dati inattivi in un singolo archivio di oggetti o in più archivi di oggetti. Quando si imposta il tiering dei dati, è possibile aggiungere un nuovo bucket/container o selezionare un bucket/container esistente, insieme a una classe di storage o a un Tier di accesso.

- ["Scopri le classi di storage AWS S3 supportate"](https://docs.netapp.com/it-it/bluexp-tiering/reference-aws-support.html)
- ["Scopri i Tier di accesso supportati da Azure Blob"](https://docs.netapp.com/it-it/bluexp-tiering/reference-azure-support.html)
- ["Scopri le classi di storage supportate da Google Cloud"](https://docs.netapp.com/it-it/bluexp-tiering/reference-google-support.html)

BlueXP Tiering utilizza il livello di accesso/classe di storage predefinito del provider cloud per i dati inattivi. Tuttavia, è possibile applicare una regola del ciclo di vita in modo che i dati vengano automaticamente passati dalla classe di storage predefinita a un'altra classe di storage dopo un certo numero di giorni. In questo modo è possibile ridurre i costi spostando i dati molto freddi in uno storage meno costoso.

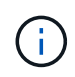

Non è possibile selezionare le regole del ciclo di vita per i dati a più livelli per lo storage compatibile con StorageGRID o S3.

### **Prezzi e licenze**

Paga il tiering BlueXP con un abbonamento pay-as-you-go, un abbonamento annuale, una licenza di tiering BlueXP Bring-your-own o una combinazione. Se non si dispone di una licenza, è disponibile una versione di prova gratuita di 30 giorni per il primo cluster.

Non sono previsti costi per il tiering dei dati su StorageGRID. Non è richiesta alcuna licenza BYOL o registrazione PAYGO.

#### ["Visualizza i dettagli dei prezzi".](https://bluexp.netapp.com/pricing#tiering)

Poiché il tiering BlueXP preserva l'efficienza dello storage del volume di origine, pagherai i costi dello storage a oggetti del provider cloud per i dati a più livelli dopo l'efficienza di ONTAP (per la minore quantità di dati dopo l'applicazione della deduplica e della compressione).

### **30 giorni di prova gratuita**

Se non si dispone di una licenza di tiering BlueXP, una versione di prova gratuita di 30 giorni del tiering BlueXP inizia quando si imposta il tiering sul primo cluster. Al termine della prova gratuita di 30 giorni, dovrai pagare il tiering BlueXP tramite un abbonamento pay-as-you-go, un abbonamento annuale, una licenza BYOL o una combinazione.

Se la versione di prova gratuita termina e non hai sottoscritto o aggiunto una licenza, ONTAP non esegue più il Tier dei dati cold sullo storage a oggetti. Tutti i dati su più livelli in precedenza rimangono accessibili, il che significa che è possibile recuperare e utilizzare questi dati. Una volta recuperati, questi dati vengono spostati di nuovo nel Tier di performance dal cloud.

#### **Abbonamento pay-as-you-go**

BlueXP Tiering offre licenze basate sui consumi in un modello pay-as-you-go. Dopo aver effettuato l'iscrizione attraverso il marketplace del tuo cloud provider, paghi per GB i dati a più livelli, senza alcun pagamento anticipato. Il tuo cloud provider ti addebita la fattura mensile.

È necessario iscriversi anche se si dispone di una versione di prova gratuita o se si porta la propria licenza (BYOL):

• L'iscrizione garantisce che il servizio non subisca interruzioni al termine della prova gratuita.

Al termine del periodo di prova, ti verrà addebitato ogni ora in base alla quantità di dati che hai effettuato il tiering.

• Se si dispone di un numero di dati superiore a quello consentito dalla licenza BYOL, il tiering dei dati continua con l'abbonamento pay-as-you-go.

Ad esempio, se si dispone di una licenza da 10 TB, tutta la capacità oltre i 10 TB viene addebitata tramite l'abbonamento pay-as-you-go.

Non ti verrà addebitato alcun costo dal tuo abbonamento pay-as-you-go durante la prova gratuita o se non hai superato la licenza BlueXP Tiering BYOL.

["Scopri come impostare un abbonamento pay-as-you-go".](#page-42-0)

### **Contratto annuale**

Il tiering di BlueXP offre un contratto annuale con il tiering dei dati inattivi su Amazon S3 o Azure. È disponibile in termini di 1, 2 o 3 anni.

Al momento, i contratti annuali non sono supportati in fase di tiering nel cloud Google.

### **Porta la tua licenza**

Porta la tua licenza acquistando una licenza **BlueXP Tiering** da NetApp (precedentemente nota come licenza "Cloud Tiering"). È possibile acquistare licenze a 1, 2 o 3 anni e specificare qualsiasi quantità di capacità di tiering (a partire da un minimo di 10 TIB). La licenza di tiering BYOL BlueXP è una *licenza mobile* che è

possibile utilizzare su più cluster ONTAP on-premise. La capacità di tiering totale definita nella licenza di tiering BlueXP può essere utilizzata da tutti i cluster on-premise.

Dopo aver acquistato una licenza di tiering BlueXP, è necessario utilizzare il portafoglio digitale BlueXP in BlueXP per aggiungere la licenza. ["Scopri come utilizzare una licenza BlueXP Tiering BYOL"](#page-42-0).

Come indicato in precedenza, si consiglia di impostare un abbonamento pay-as-you-go, anche se è stata acquistata una licenza BYOL.

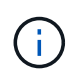

A partire da agosto 2021, la vecchia licenza **FabricPool** è stata sostituita dalla licenza **Cloud Tiering**. ["Scopri di più su come la licenza di tiering BlueXP è diversa dalla licenza FabricPool".](#page-42-0)

## **Come funziona il tiering BlueXP**

BlueXP Tiering è un servizio gestito da NetApp che utilizza la tecnologia FabricPool per tierare automaticamente i dati inattivi (cold) dai cluster ONTAP on-premise allo storage a oggetti nel cloud pubblico o privato. Le connessioni a ONTAP avvengono da un connettore.

La seguente immagine mostra la relazione tra ciascun componente:

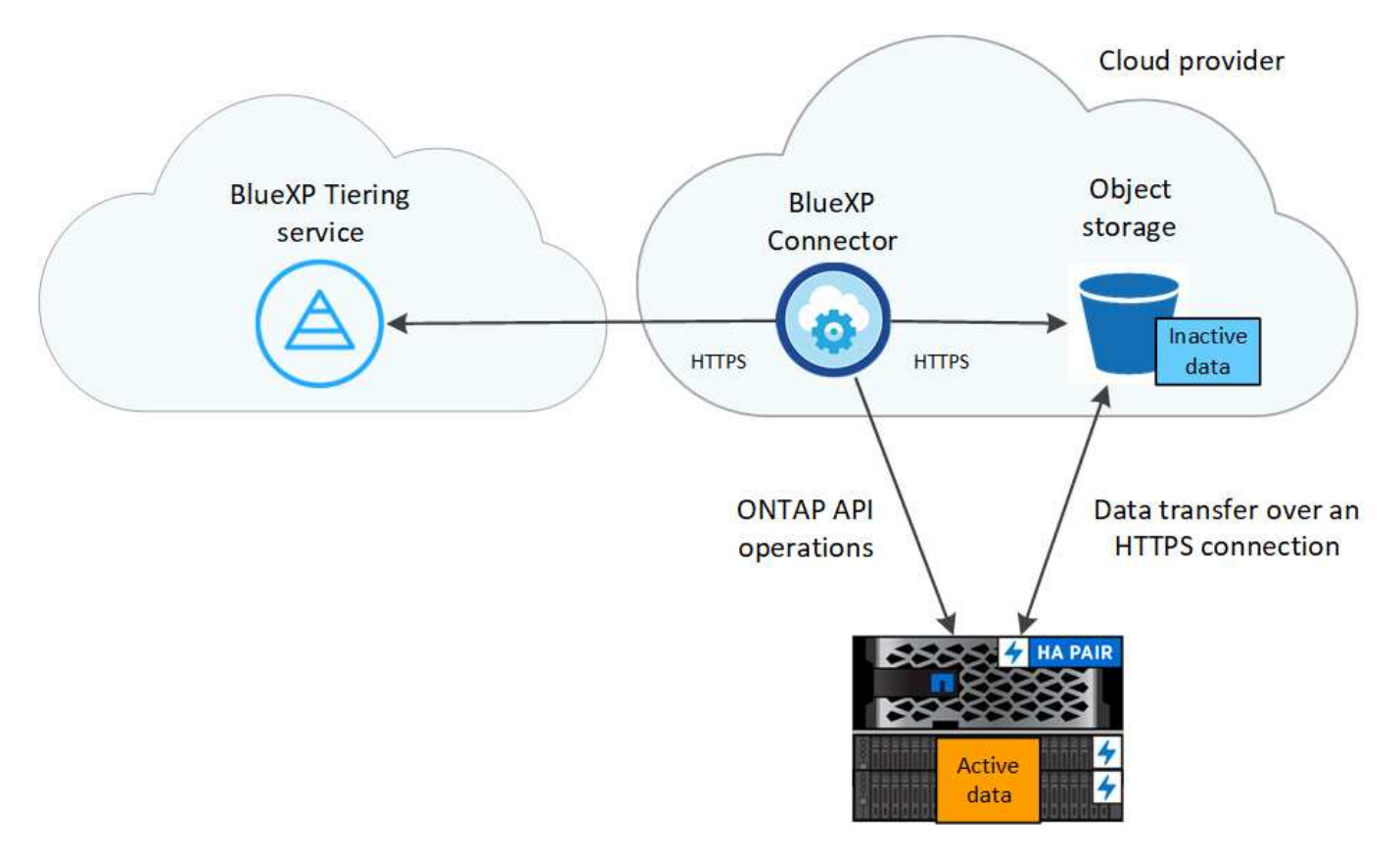

Ad un livello elevato, il tiering BlueXP funziona come segue:

- 1. Scopri il tuo cluster on-premise di BlueXP.
- 2. È possibile impostare il tiering fornendo dettagli sullo storage a oggetti, tra cui il bucket/container, una classe di storage o un Tier di accesso e le regole del ciclo di vita per i dati a più livelli.
- 3. BlueXP configura ONTAP per l'utilizzo del provider di storage a oggetti e rileva la quantità di dati attivi e inattivi nel cluster.
- 4. È possibile scegliere i volumi da tiering e il criterio di tiering da applicare a tali volumi.
- 5. ONTAP avvia il tiering dei dati inattivi nell'archivio di oggetti non appena i dati raggiungono le soglie da considerare inattivi (vedere [Policy di tiering dei volumi\)](#page-6-0).
- 6. Se è stata applicata una regola del ciclo di vita ai dati a livelli (disponibile solo per alcuni provider), i dati a livelli precedenti vengono assegnati a un livello più conveniente dopo un determinato numero di giorni.

### <span id="page-6-0"></span>**Policy di tiering dei volumi**

Quando si selezionano i volumi che si desidera applicare il Tier, si sceglie una *policy di tiering dei volumi* da applicare a ciascun volume. Una policy di tiering determina quando o se i blocchi di dati utente di un volume vengono spostati nel cloud.

È inoltre possibile regolare il periodo di **raffreddamento**. Indica il numero di giorni in cui i dati utente di un volume devono rimanere inattivi prima che vengano considerati "freddi" e spostati nello storage a oggetti. Per i criteri di tiering che consentono di regolare il periodo di raffreddamento, i valori validi sono da 2 a 183 giorni quando si utilizza ONTAP 9.8 e versioni successive e da 2 a 63 giorni per le versioni precedenti di ONTAP; da 2 a 63 è la procedura consigliata.

### **Nessuna policy (nessuna)**

Mantiene i dati su un volume nel Tier di performance, impedendo che vengano spostati nel Tier cloud.

### **Snapshot a freddo (solo Snapshot)**

ONTAP esegue il tiering dei blocchi snapshot cold nel volume che non sono condivisi con il file system attivo sullo storage a oggetti. Se letti, i blocchi di dati cold nel Tier cloud diventano hot e vengono spostati nel Tier di performance.

I dati vengono suddivisi in livelli solo dopo che un aggregato ha raggiunto la capacità del 50% e quando i dati hanno raggiunto il periodo di raffreddamento. Il numero predefinito di giorni di raffreddamento è 2, ma è possibile modificarlo.

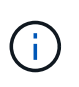

I dati ripristinati vengono riscritti nel Tier di performance solo se c'è spazio. Se la capacità del Tier di performance è superiore al 70%, i blocchi continuano ad essere accessibili dal Tier cloud.

### **Dati utente e snapshot cold (Auto)**

ONTAP esegue il tiering di tutti i cold block del volume (esclusi i metadati) nello storage a oggetti. I dati cold non includono solo le copie Snapshot, ma anche i dati cold user dal file system attivo.

Se letti in lettura casuale, i blocchi di dati cold nel Tier cloud diventano hot e vengono spostati nel Tier di performance. Se letti in base a letture sequenziali, come quelle associate a scansioni di indice e antivirus, i blocchi di dati cold sul livello cloud rimangono freddi e non vengono scritti sul livello di performance. Questo criterio è disponibile a partire da ONTAP 9.4.

I dati vengono suddivisi in livelli solo dopo che un aggregato ha raggiunto la capacità del 50% e quando i dati hanno raggiunto il periodo di raffreddamento. Il numero predefinito di giorni di raffreddamento è 31, ma è possibile modificarlo.

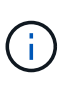

I dati ripristinati vengono riscritti nel Tier di performance solo se c'è spazio. Se la capacità del Tier di performance è superiore al 70%, i blocchi continuano ad essere accessibili dal Tier cloud.

### **Tutti i dati utente (tutti)**

Tutti i dati (non inclusi i metadati) vengono immediatamente contrassegnati come cold e tiered per lo

storage a oggetti il più presto possibile. Non è necessario attendere 48 ore affinché i nuovi blocchi di un volume si raffreddino. Tenere presente che i blocchi situati nel volume prima dell'impostazione del criterio All richiedono 48 ore per diventare freddi.

In caso di lettura, i blocchi di dati cold nel Tier cloud restano freddi e non vengono riscritti nel Tier di performance. Questo criterio è disponibile a partire da ONTAP 9.6.

Prima di scegliere questa policy di tiering, prendere in considerazione quanto segue:

- Il tiering dei dati riduce immediatamente l'efficienza dello storage (solo inline).
- Utilizzare questa policy solo se si è sicuri che i dati cold sul volume non cambiano.
- Lo storage a oggetti non è transazionale e si tradurrà in una frammentazione significativa se soggetto a modifiche.
- Considerare l'impatto dei trasferimenti SnapMirror prima di assegnare la policy di tiering a volumi di origine nelle relazioni di protezione dei dati.

Poiché i dati vengono immediatamente suddivisi in Tier, SnapMirror legge i dati dal Tier cloud piuttosto che dal Tier di performance. Ciò rallenterà le operazioni di SnapMirror, probabilmente rallentando altre operazioni di SnapMirror in un secondo momento in coda, anche se utilizzano policy di tiering diverse.

• Il backup e il ripristino di BlueXP sono influenzati in modo analogo dai volumi impostati con un criterio di tiering. ["Vedi considerazioni sui criteri di tiering con il backup e ripristino di BlueXP"](https://docs.netapp.com/us-en/bluexp-backup-recovery/concept-ontap-backup-to-cloud.html#fabricpool-tiering-policy-considerations).

### **Tutti i dati utente DP (backup)**

Tutti i dati presenti in un volume di protezione dei dati (esclusi i metadati) vengono immediatamente spostati nel Tier cloud. In caso di lettura, i blocchi di dati cold nel livello cloud rimangono freddi e non vengono riscritti nel Tier di performance (a partire da ONTAP 9.4).

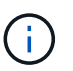

Questo criterio è disponibile per ONTAP 9.5 o versioni precedenti. È stato sostituito con la policy di tiering **all** a partire da ONTAP 9.6.

## <span id="page-7-0"></span>**Tiering on-premise dei dati nel cloud**

### <span id="page-7-1"></span>**Tiering dei dati dai cluster ONTAP on-premise ad Amazon S3**

Liberare spazio sui cluster ONTAP on-premise eseguendo il tiering dei dati inattivi su Amazon S3.

### **Avvio rapido**

Inizia subito seguendo questa procedura. I dettagli di ciascuna fase sono forniti nelle sezioni seguenti di questo argomento.

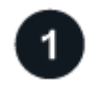

#### **Identificare il metodo di configurazione da utilizzare**

Scegliere se connettere il cluster ONTAP on-premise direttamente ad AWS S3 tramite Internet pubblico o se utilizzare una connessione diretta VPN o AWS e instradare il traffico ad AWS S3 attraverso un'interfaccia endpoint privata VPC.

[Consultare i metodi di connessione disponibili.](#page-8-0)

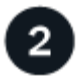

### **Preparare il connettore BlueXP**

Se si dispone già di un connettore implementato in AWS VPC o on-premise, si è tutti pronti. In caso contrario, sarà necessario creare un connettore per il Tier dei dati ONTAP allo storage AWS S3. Sarà inoltre necessario personalizzare le impostazioni di rete per il connettore in modo che possa connettersi ad AWS S3.

[Scopri come creare un connettore e come definire le impostazioni di rete richieste.](#page-10-0)

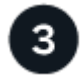

### **Preparare il cluster ONTAP on-premise**

Individuare il cluster ONTAP in BlueXP, verificare che soddisfi i requisiti minimi e personalizzare le impostazioni di rete in modo che il cluster possa connettersi ad AWS S3.

[Scopri come preparare il tuo cluster ONTAP on-premise.](#page-10-1)

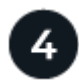

### **Prepara Amazon S3 come target di tiering**

Impostare le autorizzazioni per il connettore per creare e gestire il bucket S3. È inoltre necessario impostare le autorizzazioni per il cluster ONTAP on-premise in modo che possa leggere e scrivere i dati nel bucket S3.

[Scopri come impostare le autorizzazioni per il connettore e per il cluster on-premise.](#page-12-0)

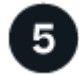

#### **Abilitare il tiering BlueXP sul sistema**

Selezionare un ambiente di lavoro on-premise, fare clic su **Enable** (attiva) per il servizio Tiering e seguire le istruzioni per assegnare i dati ad Amazon S3.

[Scopri come abilitare il tiering per i tuoi volumi.](#page-15-0)

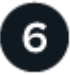

#### **Impostare la licenza**

Al termine della prova gratuita, è possibile pagare il tiering BlueXP tramite un abbonamento pay-as-you-go, una licenza BYOL per tiering ONTAP BlueXP o una combinazione di entrambi:

- Per iscriversi ad AWS Marketplace, ["Vai all'offerta BlueXP Marketplace"](https://aws.amazon.com/marketplace/pp/prodview-oorxakq6lq7m4?sr=0-8&ref_=beagle&applicationId=AWSMPContessa), Fare clic su **Subscribe**, quindi seguire le istruzioni.
- Per pagare utilizzando una licenza BlueXP Tiering BYOL, [contattaci se devi acquistarne una](mailto:ng-cloud-tiering@netapp.com?subject=Licensing), quindi ["Aggiungilo al tuo account dal portafoglio digitale BlueXP".](#page-42-0)

#### <span id="page-8-0"></span>**Diagrammi di rete per le opzioni di connessione**

Esistono due metodi di connessione che è possibile utilizzare per la configurazione del tiering da sistemi ONTAP on-premise ad AWS S3.

- Connessione pubblica consente di collegare direttamente il sistema ONTAP ad AWS S3 utilizzando un endpoint S3 pubblico.
- Connessione privata utilizza una connessione VPN o AWS Direct e instrada il traffico attraverso un'interfaccia endpoint VPC che utilizza un indirizzo IP privato.

Il seguente diagramma mostra il metodo **connessione pubblica** e le connessioni che è necessario preparare tra i componenti. È possibile utilizzare un connettore installato in sede o un connettore implementato in AWS VPC.

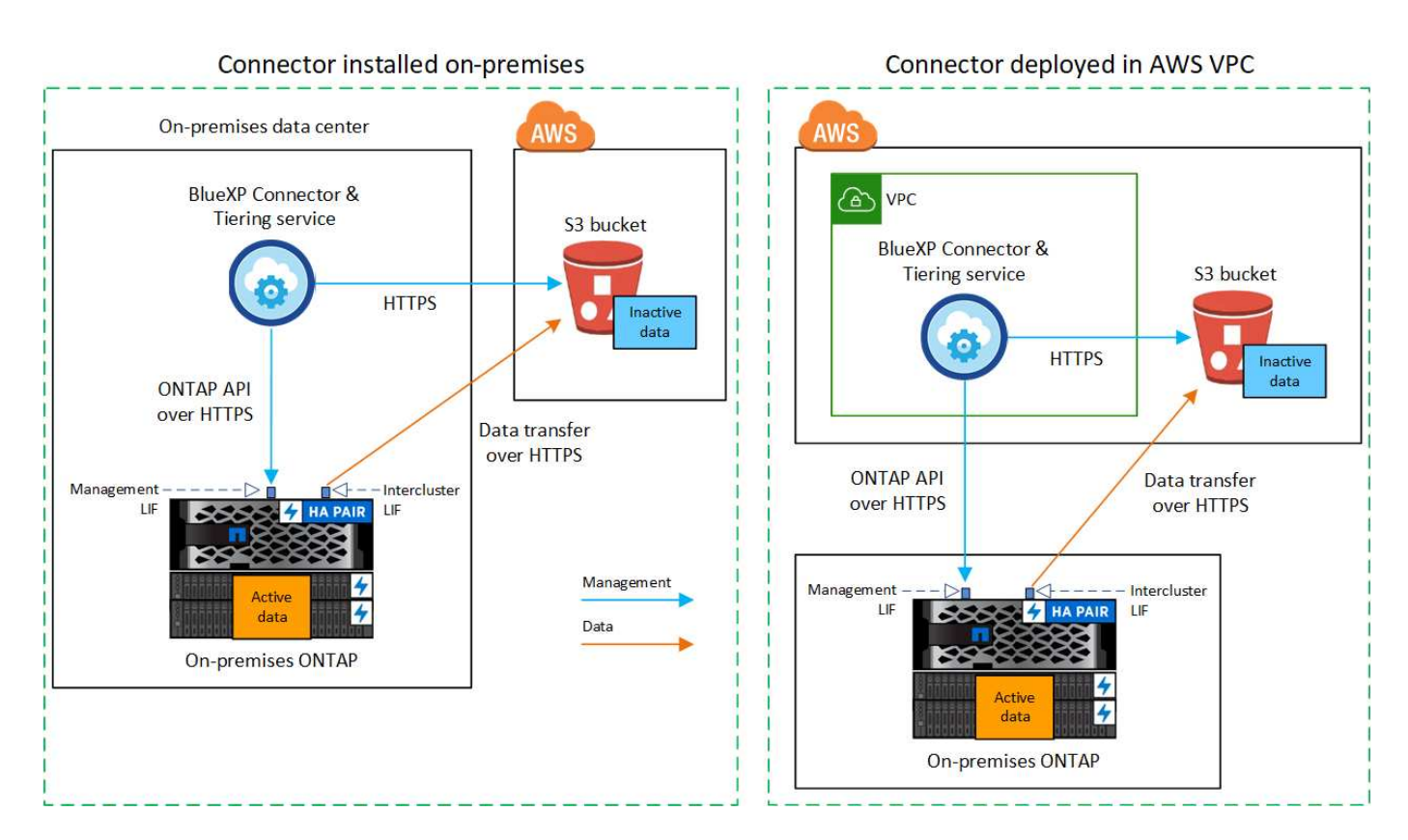

Il seguente diagramma mostra il metodo **private Connection** e le connessioni che è necessario preparare tra i componenti. È possibile utilizzare un connettore installato in sede o un connettore implementato in AWS VPC.

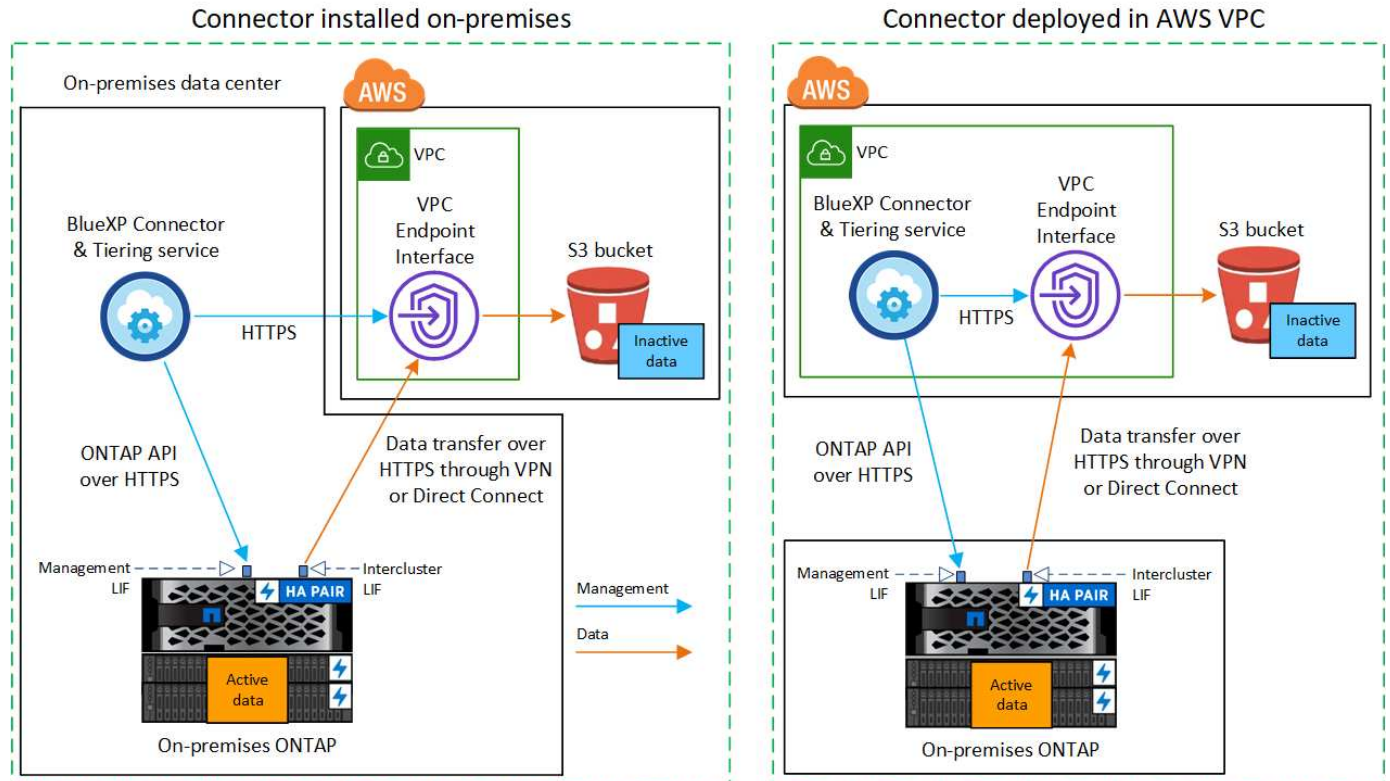

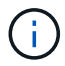

La comunicazione tra un connettore e S3 è solo per la configurazione dello storage a oggetti.

### <span id="page-10-0"></span>**Preparare il connettore**

BlueXP Connector è il software principale per la funzionalità BlueXP. Per eseguire il Tier dei dati ONTAP inattivi, è necessario un connettore.

#### **Creazione o commutazione di connettori**

Se si dispone già di un connettore implementato in AWS VPC o on-premise, si è tutti pronti. In caso contrario, sarà necessario creare un connettore in una di queste posizioni per tierare i dati ONTAP allo storage AWS S3. Non puoi utilizzare un connettore implementato in un altro provider cloud.

- ["Scopri di più sui connettori"](https://docs.netapp.com/us-en/bluexp-setup-admin/concept-connectors.html)
- ["Implementazione di un connettore in AWS"](https://docs.netapp.com/us-en/bluexp-setup-admin/task-quick-start-connector-aws.html)
- ["Installazione di un connettore su un host Linux"](https://docs.netapp.com/us-en/bluexp-setup-admin/task-quick-start-connector-on-prem.html)

#### **Requisiti di rete del connettore**

- Assicurarsi che la rete in cui è installato il connettore abiliti le seguenti connessioni:
	- Una connessione HTTPS tramite la porta 443 al servizio di tiering BlueXP e allo storage a oggetti S3 (["vedere l'elenco degli endpoint"](https://docs.netapp.com/us-en/bluexp-setup-admin/task-set-up-networking-aws.html#endpoints-contacted-for-day-to-day-operations))
	- Una connessione HTTPS sulla porta 443 alla LIF di gestione del cluster ONTAP
- ["Assicurarsi che il connettore disponga delle autorizzazioni per gestire il bucket S3"](https://docs.netapp.com/us-en/bluexp-setup-admin/reference-permissions-aws.html#cloud-tiering)
- Se si dispone di una connessione diretta o VPN dal cluster ONTAP al VPC e si desidera che la comunicazione tra il connettore e S3 rimanga nella rete interna AWS (una connessione **privata**), è necessario attivare un'interfaccia endpoint VPC su S3. [Scopri come configurare un'interfaccia endpoint](#page-13-0) [VPC.](#page-13-0)

#### <span id="page-10-1"></span>**Preparare il cluster ONTAP**

I cluster ONTAP devono soddisfare i seguenti requisiti quando si esegue il tiering dei dati su Amazon S3.

#### **Requisiti ONTAP**

#### **Piattaforme ONTAP supportate**

- Quando si utilizza ONTAP 9.8 e versioni successive: È possibile tierare i dati dai sistemi AFF o FAS con aggregati all-SSD o aggregati all-HDD.
- Quando si utilizza ONTAP 9.7 e versioni precedenti: È possibile eseguire il tiering dei dati dai sistemi AFF o dai sistemi FAS con aggregati all-SSD.

#### **Versioni di ONTAP supportate**

- ONTAP 9.2 o versione successiva
- ONTAP 9.7 o versione successiva è necessario se si intende utilizzare una connessione AWS PrivateLink allo storage a oggetti

#### **Volumi e aggregati supportati**

Il numero totale di volumi a cui è possibile eseguire il tiering BlueXP potrebbe essere inferiore al numero di volumi nel sistema ONTAP. Questo perché i volumi non possono essere suddivisi in livelli da alcuni aggregati. Consultare la documentazione ONTAP per ["Funzionalità o funzionalità non supportate da](https://docs.netapp.com/us-en/ontap/fabricpool/requirements-concept.html#functionality-or-features-not-supported-by-fabricpool)

#### [FabricPool"](https://docs.netapp.com/us-en/ontap/fabricpool/requirements-concept.html#functionality-or-features-not-supported-by-fabricpool).

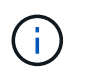

BlueXP Tiering supporta i volumi FlexGroup a partire da ONTAP 9.5. Il programma di installazione funziona come qualsiasi altro volume.

#### **Requisiti di rete del cluster**

• Il cluster richiede una connessione HTTPS in entrata dal connettore alla LIF di gestione del cluster.

Non è richiesta una connessione tra il cluster e il servizio di tiering BlueXP.

• Per ogni nodo ONTAP che ospita i volumi da tierare è necessario un LIF intercluster. Queste LIF intercluster devono essere in grado di accedere all'archivio di oggetti.

Il cluster avvia una connessione HTTPS in uscita sulla porta 443 dalle LIF dell'intercluster allo storage Amazon S3 per le operazioni di tiering. ONTAP legge e scrive i dati da e verso lo storage a oggetti: Lo storage a oggetti non viene mai avviato, ma risponde.

• Le LIF dell'intercluster devono essere associate a *IPSpace* che ONTAP deve utilizzare per connettersi allo storage a oggetti. ["Scopri di più su IPspaces"](https://docs.netapp.com/us-en/ontap/networking/standard_properties_of_ipspaces.html).

Quando si imposta il tiering di BlueXP, viene richiesto di specificare IPSpace da utilizzare. È necessario scegliere l'IPSpace a cui sono associate queste LIF. Potrebbe trattarsi dell'IPSpace "predefinito" o di un IPSpace personalizzato creato.

Se si utilizza un IPSpace diverso da quello predefinito, potrebbe essere necessario creare un percorso statico per accedere allo storage a oggetti.

Tutte le LIF di intercluster all'interno di IPSpace devono avere accesso all'archivio di oggetti. Se non è possibile configurare questa opzione per l'IPSpace corrente, è necessario creare un IPSpace dedicato in cui tutte le LIF dell'intercluster abbiano accesso all'archivio di oggetti.

- Se si utilizza un endpoint dell'interfaccia VPC privata in AWS per la connessione S3, per utilizzare HTTPS/443, è necessario caricare il certificato dell'endpoint S3 nel cluster ONTAP. [Scopri come](#page-13-0) [configurare un'interfaccia endpoint VPC e caricare il certificato S3.](#page-13-0)
- [Assicurarsi che il cluster ONTAP disponga delle autorizzazioni per accedere al bucket S3.](#page-12-0)

#### **Scopri il tuo cluster ONTAP in BlueXP**

È necessario rilevare il cluster ONTAP on-premise in BlueXP prima di iniziare a tierare i dati cold nello storage a oggetti. Per aggiungere il cluster, è necessario conoscere l'indirizzo IP di gestione del cluster e la password dell'account utente amministratore.

["Scopri come individuare un cluster"](https://docs.netapp.com/us-en/bluexp-ontap-onprem/task-discovering-ontap.html).

#### **Preparare l'ambiente AWS**

Quando si imposta il tiering dei dati per un nuovo cluster, viene richiesto se si desidera che il servizio crei un bucket S3 o se si desidera selezionare un bucket S3 esistente nell'account AWS in cui è configurato il connettore. L'account AWS deve disporre delle autorizzazioni e di una chiave di accesso che è possibile inserire nel tiering BlueXP. Il cluster ONTAP utilizza la chiave di accesso per raggruppare i dati in S3 e in S3.

Per impostazione predefinita, il servizio di tiering crea il bucket per te. Se vuoi utilizzare il tuo bucket, puoi crearne uno prima di avviare la procedura guidata di attivazione del tiering e quindi selezionare quel bucket

nella procedura guidata. ["Scopri come creare bucket S3 da BlueXP"](https://docs.netapp.com/us-en/bluexp-s3-storage/task-add-s3-bucket.html). Il bucket deve essere utilizzato esclusivamente per la memorizzazione di dati inattivi dai volumi dell'utente e non può essere utilizzato per altri scopi. Il bucket S3 deve trovarsi in una ["Regione che supporta il tiering BlueXP".](https://docs.netapp.com/it-it/bluexp-tiering/reference-aws-support.html#supported-aws-regions)

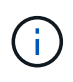

Se stai pensando di configurare il tiering BlueXP per utilizzare una classe di storage a costi inferiori a cui passeranno i dati in Tier dopo un determinato numero di giorni, non devi selezionare alcuna regola per il ciclo di vita durante la configurazione del bucket nell'account AWS. Il tiering di BlueXP gestisce le transizioni del ciclo di vita.

#### <span id="page-12-0"></span>**Impostare le autorizzazioni S3**

È necessario configurare due set di autorizzazioni:

- Autorizzazioni per il connettore in modo che possa creare e gestire il bucket S3.
- Autorizzazioni per il cluster ONTAP on-premise in modo che possa leggere e scrivere i dati nel bucket S3.

#### **Fasi**

- 1. **Permessi del connettore**:
	- Confermare ["Queste autorizzazioni S3"](https://docs.netapp.com/us-en/bluexp-setup-admin/reference-permissions-aws.html#iam-policies) Fanno parte del ruolo IAM che fornisce al connettore le autorizzazioni. Dovrebbero essere stati inclusi per impostazione predefinita al momento della prima implementazione del connettore. In caso contrario, è necessario aggiungere eventuali autorizzazioni mancanti. Vedere ["Documentazione AWS: Modifica delle policy IAM"](https://docs.aws.amazon.com/IAM/latest/UserGuide/access_policies_manage-edit.html) per istruzioni.
	- Il bucket predefinito creato dal tiering di BlueXP ha un prefisso di "fabric-pool". Se si desidera utilizzare un prefisso diverso per il bucket, è necessario personalizzare le autorizzazioni con il nome che si desidera utilizzare. Nelle autorizzazioni S3 viene visualizzata una riga "Resource": ["arn:aws:s3:::fabric-pool\*"]. Sarà necessario modificare "fabric-pool" con il prefisso che si desidera utilizzare. Ad esempio, se si desidera utilizzare "tiering-1" come prefisso per i bucket, si modificherà questa riga in "Resource": ["arn:aws:s3:::tiering-1\*"].

Se vuoi utilizzare un prefisso diverso per i bucket che userai per cluster aggiuntivi in questo stesso account BlueXP, puoi aggiungere un'altra linea con il prefisso per gli altri bucket. Ad esempio:

```
"Resource": ["arn:aws:s3:::tiering-1*"]
"Resource": ["arn:aws:s3:::tiering-2*"]
```
Se si sta creando un bucket personalizzato e non si utilizza un prefisso standard, è necessario impostare questa riga su "Resource": ["arn:aws:s3:::\*"] in modo che qualsiasi benna venga riconosciuta. Tuttavia, questo potrebbe esporre tutti i bucket al posto di quelli progettati per conservare dati inattivi dai volumi.

#### 2. **Autorizzazioni cluster**:

◦ Quando si attiva il servizio, la procedura guidata Tiering richiede di inserire una chiave di accesso e una chiave segreta. Queste credenziali vengono passate al cluster ONTAP in modo che ONTAP possa eseguire il Tier dei dati al bucket S3. A tale scopo, è necessario creare un utente IAM con le seguenti autorizzazioni:

```
"s3:ListAllMyBuckets",
"s3:ListBucket",
"s3:GetBucketLocation",
"s3:GetObject",
"s3:PutObject",
"s3:DeleteObject"
```
Vedere ["Documentazione AWS: Creazione di un ruolo per delegare le autorizzazioni a un utente IAM"](https://docs.aws.amazon.com/IAM/latest/UserGuide/id_roles_create_for-user.html) per ulteriori informazioni.

3. Creare o individuare la chiave di accesso.

BlueXP Tiering passa la chiave di accesso al cluster ONTAP. Le credenziali non vengono memorizzate nel servizio di tiering BlueXP.

["Documentazione AWS: Gestione delle chiavi di accesso per gli utenti IAM"](https://docs.aws.amazon.com/IAM/latest/UserGuide/id_credentials_access-keys.html)

#### <span id="page-13-0"></span>**Configurare il sistema per una connessione privata utilizzando un'interfaccia endpoint VPC**

Se si intende utilizzare una connessione Internet pubblica standard, tutte le autorizzazioni vengono impostate dal connettore e non è necessario eseguire altre operazioni. Questo tipo di connessione viene mostrato nella [primo diagramma in alto.](#page-8-0)

Se si desidera una connessione più sicura via Internet dal data center on-premise al VPC, è possibile selezionare una connessione AWS PrivateLink nella procedura guidata di attivazione del tiering. È necessario se si intende utilizzare una VPN o una connessione diretta AWS per collegare il sistema on-premise tramite un'interfaccia endpoint VPC che utilizza un indirizzo IP privato. Questo tipo di connessione viene mostrato nella [secondo diagramma sopra.](#page-8-0)

- 1. Creare una configurazione dell'endpoint dell'interfaccia utilizzando la console Amazon VPC o la riga di comando. ["Scopri i dettagli sull'utilizzo di AWS PrivateLink per Amazon S3".](https://docs.aws.amazon.com/AmazonS3/latest/userguide/privatelink-interface-endpoints.html)
- 2. Modificare la configurazione del gruppo di protezione associata a BlueXP Connector. È necessario modificare la policy in "Custom" (da "Full Access") [Aggiungere le autorizzazioni necessarie per S3](#page-12-0) [Connector](#page-12-0) come mostrato in precedenza.

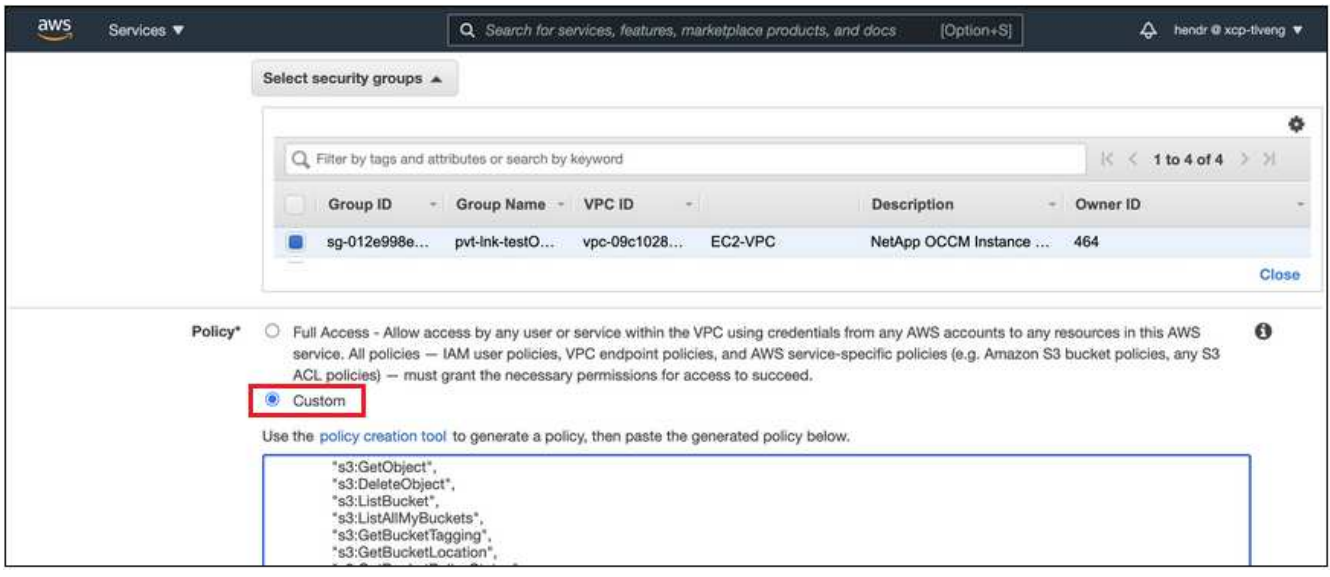

Se si utilizza la porta 80 (HTTP) per la comunicazione con l'endpoint privato, si è tutti impostati. È ora possibile attivare il tiering BlueXP sul cluster.

Se si utilizza la porta 443 (HTTPS) per la comunicazione con l'endpoint privato, è necessario copiare il certificato dall'endpoint VPC S3 e aggiungerlo al cluster ONTAP, come illustrato nei 4 passaggi successivi.

3. Ottenere il nome DNS dell'endpoint dalla console AWS.

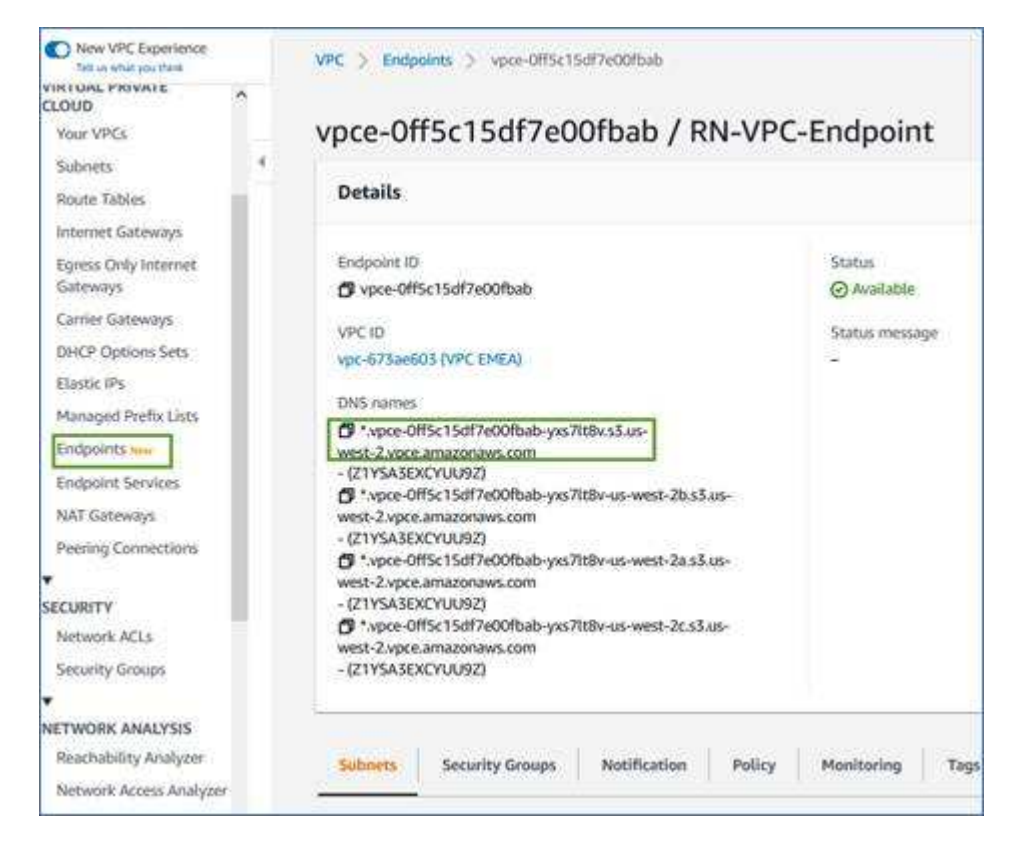

4. Ottenere il certificato dall'endpoint VPC S3. Lo fai entro ["Accesso alla macchina virtuale che ospita BlueXP](https://docs.netapp.com/us-en/bluexp-setup-admin/task-managing-connectors.html#connect-to-the-linux-vm) [Connector"](https://docs.netapp.com/us-en/bluexp-setup-admin/task-managing-connectors.html#connect-to-the-linux-vm) ed eseguire il seguente comando. Quando si immette il nome DNS dell'endpoint, aggiungere "bucket" all'inizio, sostituendo "\*":

```
[ec2-user@ip-10-160-4-68 ~]$ openssl s_client -connect bucket.vpce-
0ff5c15df7e00fbab-yxs7lt8v.s3.us-west-2.vpce.amazonaws.com:443
-showcerts
```
5. Dall'output di questo comando, copiare i dati per il certificato S3 (tutti i dati compresi tra i tag BEGIN / END CERTIFICATE):

```
Certificate chain
0 s:/CN=s3.us-west-2.amazonaws.com`
     i:/C=US/O=Amazon/OU=Server CA 1B/CN=Amazon
-----BEGIN CERTIFICATE-----
MIIM6zCCC9OgAwIBAgIQA7MGJ4FaDBR8uL0KR3oltTANBgkqhkiG9w0BAQsFADBG
…
…
GqvbOz/oO2NWLLFCqI+xmkLcMiPrZy+/6Af+HH2mLCM4EsI2b+IpBmPkriWnnxo=
-----END CERTIFICATE-----
```
6. Accedere alla CLI del cluster ONTAP e applicare il certificato copiato utilizzando il seguente comando (sostituire il proprio nome della VM di storage):

```
cluster1::> security certificate install -vserver <svm_name> -type
server-ca
Please enter Certificate: Press <Enter> when done
```
#### <span id="page-15-0"></span>**Tier dati inattivi dal primo cluster ad Amazon S3**

Dopo aver preparato l'ambiente AWS, iniziare a tiering dei dati inattivi dal primo cluster.

#### **Di cosa hai bisogno**

- ["Un ambiente di lavoro on-premise"](https://docs.netapp.com/us-en/bluexp-ontap-onprem/task-discovering-ontap.html).
- Chiave di accesso AWS per un utente IAM che dispone delle autorizzazioni S3 richieste.

#### **Fasi**

- 1. Selezionare l'ambiente di lavoro on-premise ONTAP.
- 2. Fare clic su **Enable** (attiva) per il servizio Tiering dal pannello di destra.

Se la destinazione del tiering Amazon S3 esiste come ambiente di lavoro in Canvas, è possibile trascinare il cluster nell'ambiente di lavoro per avviare l'installazione guidata.

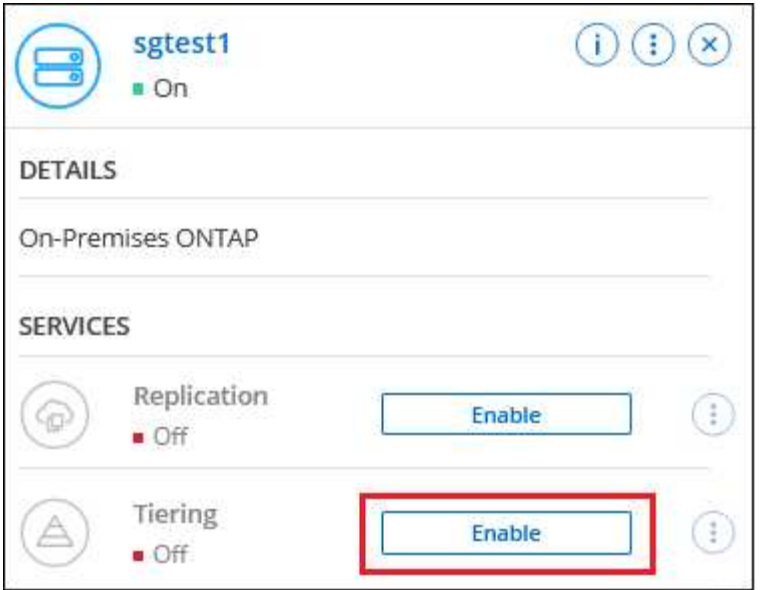

- 3. **Define Object Storage Name**: Immettere un nome per lo storage a oggetti. Deve essere univoco rispetto a qualsiasi altro storage a oggetti utilizzato con gli aggregati di questo cluster.
- 4. **Seleziona provider**: Seleziona **Amazon Web Services** e fai clic su **continua**.

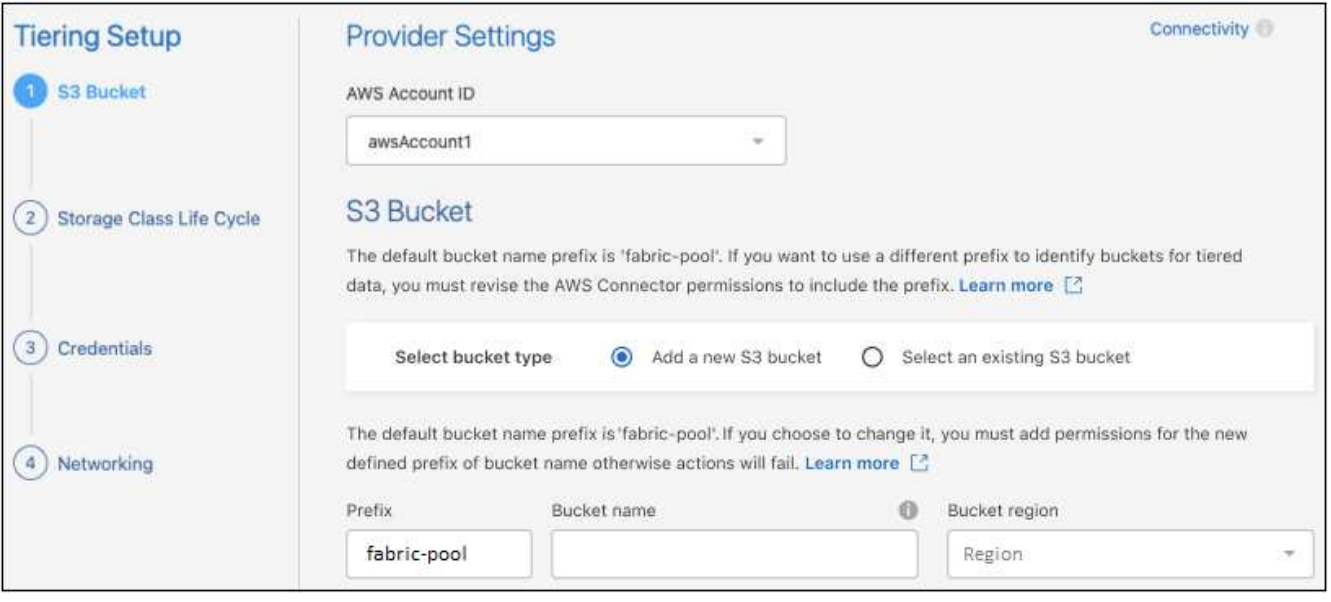

- 5. Completare le sezioni della pagina **Tiering Setup**:
	- a. **Bucket S3**: Aggiungere un nuovo bucket S3 o selezionare un bucket S3 esistente, selezionare l'area bucket e fare clic su **continua**.

Quando si utilizza un connettore on-premise, è necessario inserire l'ID account AWS che fornisce l'accesso al bucket S3 esistente o al nuovo bucket S3 che verrà creato.

Il prefisso *fabric-pool* viene utilizzato per impostazione predefinita perché il criterio IAM per il connettore consente all'istanza di eseguire azioni S3 sui bucket denominati con quel prefisso esatto. Ad esempio, è possibile chiamare il bucket S3 *fabric-pool-AFF1*, dove AFF1 è il nome del cluster. Puoi definire il prefisso per i bucket utilizzati anche per il tiering. Vedere [Impostazione delle autorizzazioni](#page-12-0) [S3](#page-12-0) Per assicurarsi di disporre di autorizzazioni AWS che riconoscano qualsiasi prefisso personalizzato che si intende utilizzare.

b. **Classe di storage**: Il tiering BlueXP gestisce le transizioni del ciclo di vita dei dati a più livelli. I dati iniziano nella classe *Standard*, ma è possibile creare una regola per applicare una classe di archiviazione diversa ai dati dopo un certo numero di giorni.

Selezionare la classe di archiviazione S3 a cui si desidera trasferire i dati suddivisi in livelli e il numero di giorni prima dell'assegnazione dei dati a tale classe, quindi fare clic su **continua**. Ad esempio, la schermata riportata di seguito mostra che i dati a livelli vengono assegnati alla classe *Standard-IA* dalla classe *Standard* dopo 45 giorni di archiviazione degli oggetti.

Se si sceglie **Mantieni i dati in questa classe di storage**, i dati rimangono nella classe di storage *Standard* e non vengono applicate regole. ["Vedere classi di storage supportate"](https://docs.netapp.com/it-it/bluexp-tiering/reference-aws-support.html).

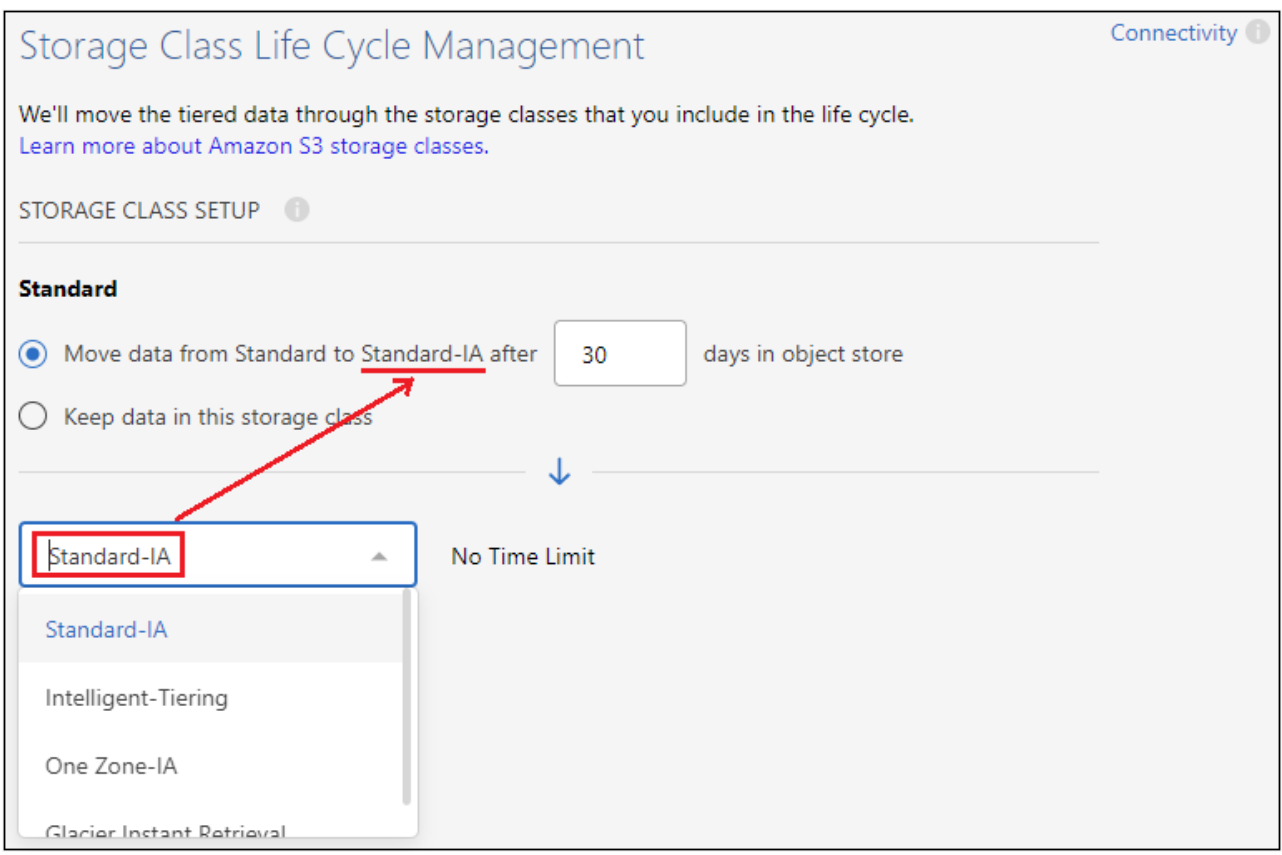

Si noti che la regola del ciclo di vita viene applicata a tutti gli oggetti nel bucket selezionato.

c. **Credenziali**: Immettere l'ID della chiave di accesso e la chiave segreta per un utente IAM che dispone delle autorizzazioni S3 richieste, quindi fare clic su **continua**.

L'utente IAM deve trovarsi nello stesso account AWS del bucket selezionato o creato nella pagina **S3 bucket**.

d. **Rete**: Inserire i dettagli di rete e fare clic su **continua**.

Selezionare l'IPSpace nel cluster ONTAP in cui risiedono i volumi che si desidera raggruppare. Le LIF di intercluster per questo IPSpace devono disporre di accesso a Internet in uscita in modo che possano connettersi allo storage a oggetti del provider di cloud.

Se si desidera, scegliere se utilizzare un AWS PrivateLink precedentemente configurato. [Consultare le](#page-13-0) [informazioni di configurazione riportate sopra.](#page-13-0) Viene visualizzata una finestra di dialogo che aiuta a configurare l'endpoint.

È inoltre possibile impostare la larghezza di banda della rete disponibile per caricare i dati inattivi nello storage a oggetti definendo la "velocità di trasferimento massima". Selezionare il pulsante di opzione **limitato** e immettere la larghezza di banda massima utilizzabile oppure selezionare **illimitato** per indicare che non esiste alcun limite.

- 6. Nella pagina *Tier Volumes*, selezionare i volumi per i quali si desidera configurare il tiering e avviare la pagina Tiering Policy:
	- Per selezionare tutti i volumi, selezionare la casella nella riga del titolo (**Valumia Name**) E fare clic su **Configure Volumes** (Configura volumi).
	- Per selezionare più volumi, selezionare la casella relativa a ciascun volume ( v volume 1) E fare clic su **Configure Volumes** (Configura volumi).

Per selezionare un singolo volume, fare clic sulla riga (o.  $\bullet$ ) per il volume.

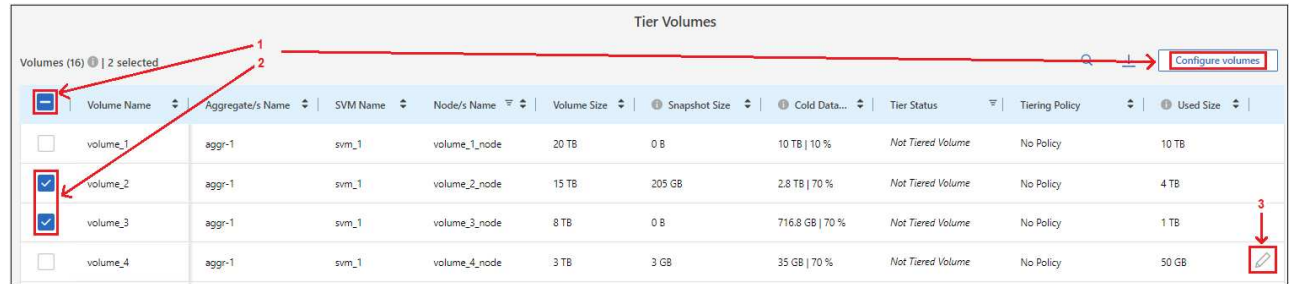

7. Nella finestra di dialogo *Tiering Policy*, selezionare una policy di tiering, regolare i giorni di raffreddamento per i volumi selezionati e fare clic su **Apply** (Applica).

["Scopri di più sulle policy di tiering dei volumi e sui giorni di raffreddamento"](#page-2-1).

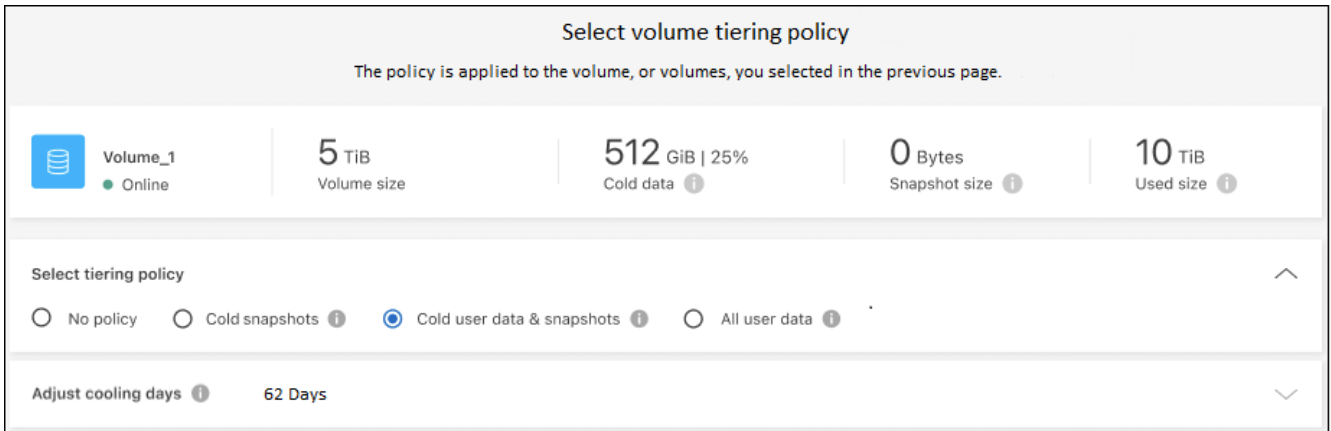

### **Risultato**

◦

Il tiering dei dati è stato configurato correttamente dai volumi del cluster allo storage a oggetti S3.

#### **Quali sono le prossime novità?**

["Assicurarsi di sottoscrivere il servizio di tiering BlueXP"](#page-42-0).

È possibile rivedere le informazioni relative ai dati attivi e inattivi sul cluster. ["Scopri di più sulla gestione delle](https://docs.netapp.com/it-it/bluexp-tiering/task-managing-tiering.html) [impostazioni di tiering".](https://docs.netapp.com/it-it/bluexp-tiering/task-managing-tiering.html)

È inoltre possibile creare storage a oggetti aggiuntivo nei casi in cui si desidera eseguire il Tier dei dati da

determinati aggregati di un cluster a diversi archivi di oggetti. Oppure, se si prevede di utilizzare il mirroring FabricPool, dove i dati a più livelli vengono replicati in un archivio di oggetti aggiuntivo. ["Scopri di più sulla](https://docs.netapp.com/it-it/bluexp-tiering/task-managing-object-storage.html) [gestione degli archivi di oggetti"](https://docs.netapp.com/it-it/bluexp-tiering/task-managing-object-storage.html).

### <span id="page-19-0"></span>**Tiering dei dati dai cluster ONTAP on-premise allo storage Azure Blob**

Liberare spazio sui cluster ONTAP on-premise eseguendo il tiering dei dati inattivi sullo storage Azure Blob.

### **Avvio rapido**

Inizia subito seguendo questi passaggi o scorri verso il basso fino alle sezioni rimanenti per ottenere dettagli completi.

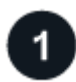

### **Preparatevi a eseguire il tiering dei dati sullo storage Azure Blob**

Sono necessari i seguenti elementi:

- Cluster ONTAP on-premise con ONTAP 9.4 o versione successiva e connessione HTTPS allo storage Azure Blob. ["Scopri come individuare un cluster"](https://docs.netapp.com/us-en/bluexp-ontap-onprem/task-discovering-ontap.html).
- Un connettore installato in Azure VNET o on-premise.
- Rete per un connettore che abilita una connessione HTTPS in uscita al cluster ONTAP nel data center, allo storage Azure e al servizio di tiering BlueXP.

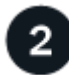

### **Impostare il tiering**

In BlueXP, selezionare un ambiente di lavoro ONTAP on-premise, fare clic su **Enable** (attiva) per il servizio Tiering e seguire le istruzioni per eseguire il tiering dei dati sullo storage Azure Blob.

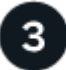

#### **Impostare la licenza**

Al termine della prova gratuita, è possibile pagare il tiering BlueXP tramite un abbonamento pay-as-you-go, una licenza BYOL per tiering ONTAP BlueXP o una combinazione di entrambi:

- Per iscriversi a Azure Marketplace, ["Vai all'offerta BlueXP Marketplace",](https://azuremarketplace.microsoft.com/en-us/marketplace/apps/netapp.cloud-manager?tab=Overview) Fare clic su **Subscribe**, quindi seguire le istruzioni.
- Per pagare utilizzando una licenza BlueXP Tiering BYOL, [contattaci se devi acquistarne una](mailto:ng-cloud-tiering@netapp.com?subject=Licensing), quindi ["Aggiungilo al tuo account dal portafoglio digitale BlueXP".](#page-42-0)

### **Requisiti**

Verificare il supporto per il cluster ONTAP, configurare la rete e preparare lo storage a oggetti.

L'immagine seguente mostra ciascun componente e le connessioni che è necessario preparare tra di essi:

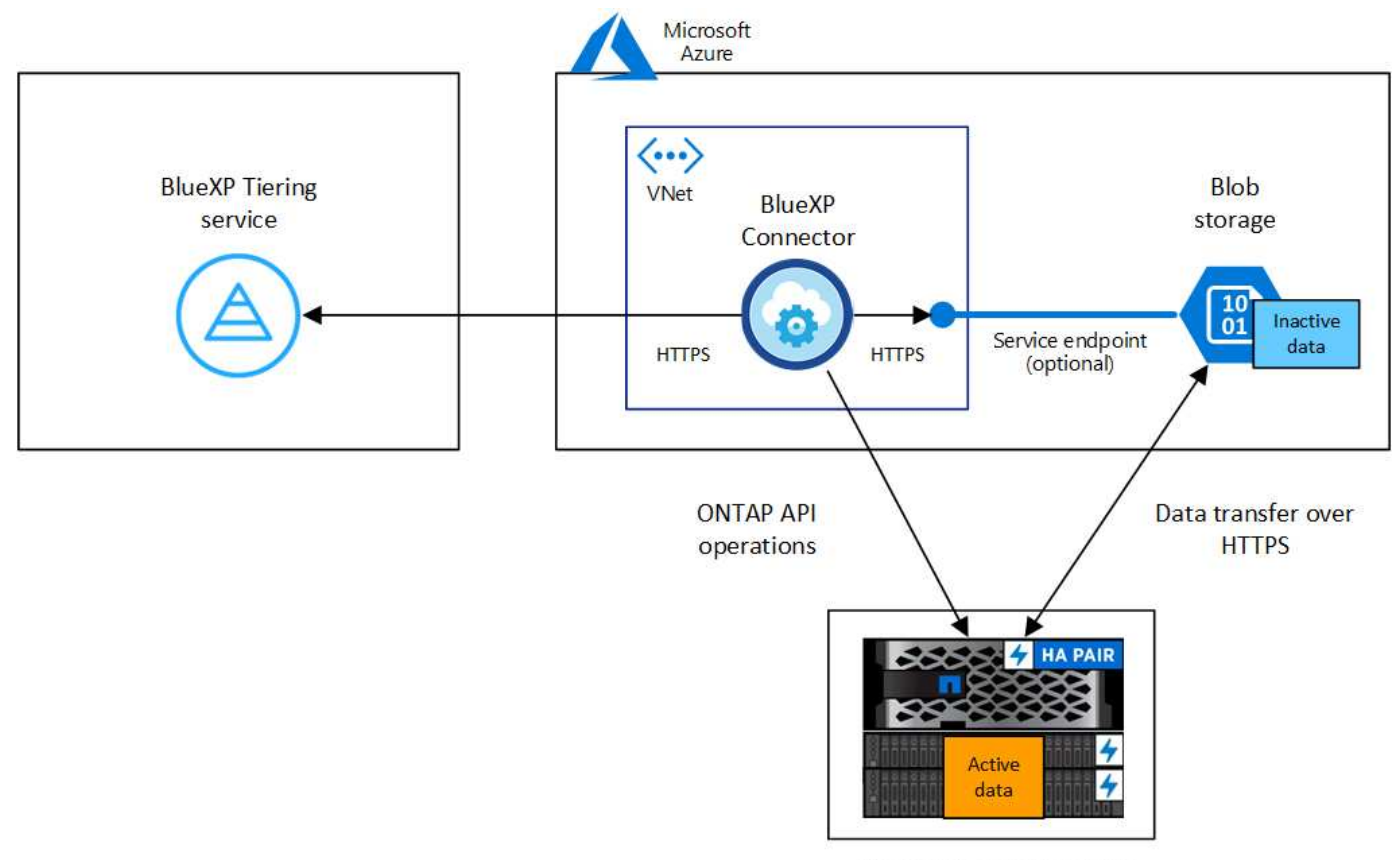

On-premises data center

La comunicazione tra il connettore e lo storage BLOB è solo per la configurazione dello storage a oggetti. Il connettore può risiedere in sede, invece che nel cloud.

#### **Preparazione dei cluster ONTAP**

 $(i)$ 

I cluster ONTAP devono soddisfare i seguenti requisiti quando si esegue il tiering dei dati sullo storage Azure Blob.

#### **Piattaforme ONTAP supportate**

- Quando si utilizza ONTAP 9.8 e versioni successive: È possibile tierare i dati dai sistemi AFF o FAS con aggregati all-SSD o aggregati all-HDD.
- Quando si utilizza ONTAP 9.7 e versioni precedenti: È possibile eseguire il tiering dei dati dai sistemi AFF o dai sistemi FAS con aggregati all-SSD.

### **Versione di ONTAP supportata**

ONTAP 9.4 o versione successiva

#### **Requisiti di rete del cluster**

• Il cluster ONTAP avvia una connessione HTTPS sulla porta 443 allo storage Azure Blob.

ONTAP legge e scrive i dati da e verso lo storage a oggetti. Lo storage a oggetti non viene mai avviato, ma risponde.

Sebbene ExpressRoute offra performance migliori e costi di trasferimento dei dati inferiori, non è necessario tra il cluster ONTAP e lo storage Azure Blob. Tuttavia, questa è la Best practice consigliata. • È necessaria una connessione in entrata dal connettore, che può risiedere in un Azure VNET o onpremise.

Non è richiesta una connessione tra il cluster e il servizio di tiering BlueXP.

• Per ogni nodo ONTAP che ospita i volumi da tierare è necessario un LIF intercluster. La LIF deve essere associata a *IPSpace* che ONTAP deve utilizzare per connettersi allo storage a oggetti.

Quando si imposta il tiering dei dati, il tiering BlueXP richiede l'utilizzo di IPSpace. È necessario scegliere l'IPSpace a cui ciascun LIF è associato. Potrebbe trattarsi dell'IPSpace "predefinito" o di un IPSpace personalizzato creato. Scopri di più ["LIF"](https://docs.netapp.com/us-en/ontap/networking/create_a_lif.html) e. ["IPspaces".](https://docs.netapp.com/us-en/ontap/networking/standard_properties_of_ipspaces.html)

#### **Volumi e aggregati supportati**

Il numero totale di volumi a cui è possibile eseguire il tiering BlueXP potrebbe essere inferiore al numero di volumi nel sistema ONTAP. Questo perché i volumi non possono essere suddivisi in livelli da alcuni aggregati. Consultare la documentazione ONTAP per ["Funzionalità o funzionalità non supportate da](https://docs.netapp.com/us-en/ontap/fabricpool/requirements-concept.html#functionality-or-features-not-supported-by-fabricpool) [FabricPool"](https://docs.netapp.com/us-en/ontap/fabricpool/requirements-concept.html#functionality-or-features-not-supported-by-fabricpool).

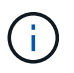

BlueXP Tiering supporta i volumi FlexGroup, a partire da ONTAP 9.5. Il programma di installazione funziona come qualsiasi altro volume.

#### **Rilevamento di un cluster ONTAP**

È necessario creare un ambiente di lavoro ONTAP on-premise in BlueXP prima di iniziare a tierare i dati cold.

["Scopri come individuare un cluster"](https://docs.netapp.com/us-en/bluexp-ontap-onprem/task-discovering-ontap.html).

#### **Creazione o commutazione di connettori**

Per eseguire il Tier dei dati nel cloud è necessario un connettore. Quando si esegue il tiering dei dati nello storage Azure Blob, è possibile utilizzare un connettore che si trova in un Azure VNET o nelle proprie sedi. Sarà necessario creare un nuovo connettore o assicurarsi che il connettore attualmente selezionato risieda in Azure o on-premise.

- ["Scopri di più sui connettori"](https://docs.netapp.com/us-en/bluexp-setup-admin/concept-connectors.html)
- ["Implementazione di un connettore in Azure"](https://docs.netapp.com/us-en/bluexp-setup-admin/task-quick-start-connector-azure.html)
- ["Installazione di un connettore su un host Linux"](https://docs.netapp.com/us-en/bluexp-setup-admin/task-quick-start-connector-on-prem.html)

#### **Verificare di disporre delle autorizzazioni necessarie per il connettore**

Se il connettore è stato creato utilizzando BlueXP versione 3.9.25 o successiva, l'impostazione è completa. Il ruolo personalizzato che fornisce le autorizzazioni necessarie a un connettore per gestire le risorse e i processi all'interno della rete Azure verrà impostato per impostazione predefinita. Vedere ["autorizzazioni di ruolo](https://docs.netapp.com/us-en/bluexp-setup-admin/reference-permissions-azure.html#custom-role-permissions) [personalizzate richieste"](https://docs.netapp.com/us-en/bluexp-setup-admin/reference-permissions-azure.html#custom-role-permissions) e a. ["Autorizzazioni specifiche richieste per il tiering BlueXP"](https://docs.netapp.com/us-en/bluexp-setup-admin/reference-permissions-azure.html#cloud-tiering).

Se il connettore è stato creato utilizzando una versione precedente di BlueXP, sarà necessario modificare l'elenco delle autorizzazioni per l'account Azure per aggiungere eventuali autorizzazioni mancanti.

#### **Preparazione del collegamento in rete per il connettore**

Assicurarsi che il connettore disponga delle connessioni di rete richieste. Un connettore può essere installato on-premise o in Azure.

### **Fasi**

- 1. Assicurarsi che la rete in cui è installato il connettore abiliti le seguenti connessioni:
	- Una connessione HTTPS tramite la porta 443 al servizio di tiering BlueXP e allo storage a oggetti Azure Blob (["vedere l'elenco degli endpoint"](https://docs.netapp.com/us-en/bluexp-setup-admin/task-set-up-networking-azure.html#endpoints-contacted-for-day-to-day-operations))
	- Una connessione HTTPS sulla porta 443 alla LIF di gestione del cluster ONTAP
- 2. Se necessario, abilitare un endpoint del servizio VNET allo storage Azure.

Si consiglia di utilizzare un endpoint del servizio VNET per lo storage Azure se si dispone di una connessione ExpressRoute o VPN dal cluster ONTAP a VNET e si desidera che la comunicazione tra il connettore e lo storage Blob rimanga nella rete privata virtuale.

#### **Preparazione dello storage Azure Blob**

Quando si imposta il tiering, è necessario identificare il gruppo di risorse che si desidera utilizzare, l'account di storage e il container Azure che appartengono al gruppo di risorse. Un account storage consente a BlueXP Tiering di autenticare e accedere al container Blob utilizzato per il tiering dei dati.

BlueXP Tiering supporta il tiering per qualsiasi account storage in qualsiasi regione accessibile tramite il connettore.

BlueXP Tiering supporta solo i tipi di account storage General Purpose v2 e Premium Block Blob.

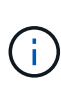

Se stai pensando di configurare il tiering BlueXP per utilizzare un Tier di accesso a costi inferiori a cui passeranno i dati in Tier dopo un determinato numero di giorni, non devi selezionare alcuna regola per il ciclo di vita durante la configurazione del container nell'account Azure. Il tiering di BlueXP gestisce le transizioni del ciclo di vita.

#### **Tiering dei dati inattivi dal primo cluster allo storage Azure Blob**

Dopo aver preparato l'ambiente Azure, inizia a tiering dei dati inattivi dal primo cluster.

#### **Di cosa hai bisogno**

["Un ambiente di lavoro on-premise"](https://docs.netapp.com/us-en/bluexp-ontap-onprem/task-discovering-ontap.html).

#### **Fasi**

- 1. Selezionare l'ambiente di lavoro on-premise ONTAP.
- 2. Fare clic su **Enable** (attiva) per il servizio Tiering dal pannello di destra.

Se la destinazione del tiering di Azure Blob esiste come ambiente di lavoro in Canvas, è possibile trascinare il cluster nell'ambiente di lavoro di Azure Blob per avviare l'installazione guidata.

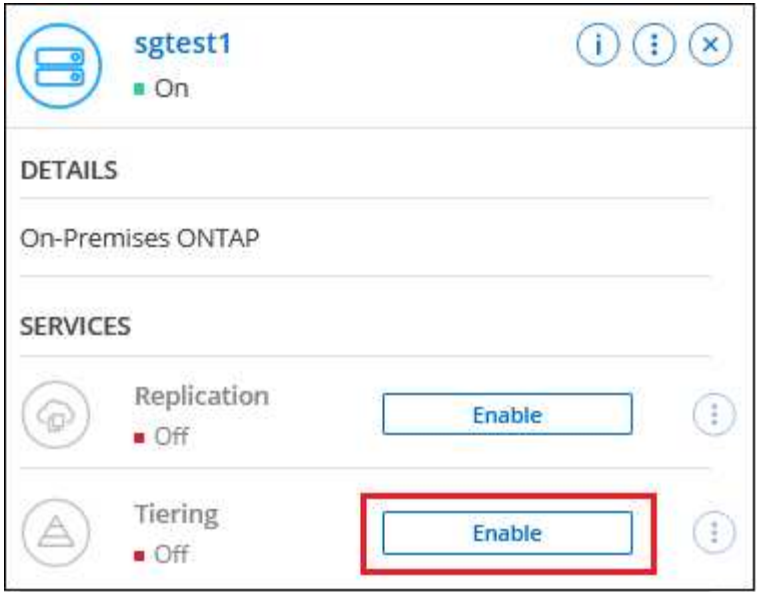

- 3. **Define Object Storage Name**: Immettere un nome per lo storage a oggetti. Deve essere univoco rispetto a qualsiasi altro storage a oggetti utilizzato con gli aggregati di questo cluster.
- 4. **Seleziona provider**: Selezionare **Microsoft Azure** e fare clic su **continua**.
- 5. Completare la procedura riportata nelle pagine **Create Object Storage**:
	- a. **Resource Group** (Gruppo di risorse): Selezionare un gruppo di risorse in cui viene gestito un container esistente o in cui si desidera creare un nuovo container per i dati a più livelli e fare clic su **Continue** (continua).

Quando si utilizza un connettore on-premise, è necessario inserire l'abbonamento Azure che fornisce l'accesso al gruppo di risorse.

b. **Azure Container**: Selezionare il pulsante di opzione per aggiungere un nuovo contenitore Blob a un account di storage o per utilizzare un container esistente. Quindi, selezionare l'account di storage e scegliere il container esistente oppure immettere il nome del nuovo container. Quindi fare clic su **continua**.

Gli account e i contenitori di storage visualizzati in questa fase appartengono al gruppo di risorse selezionato nella fase precedente.

c. **Ciclo di vita dei livelli di accesso**: Il tiering BlueXP gestisce le transizioni del ciclo di vita dei dati a più livelli. I dati iniziano nella classe *Hot*, ma è possibile creare una regola per applicare la classe *Cool* ai dati dopo un certo numero di giorni.

Selezionare il livello di accesso a cui si desidera trasferire i dati suddivisi in livelli e il numero di giorni prima dell'assegnazione dei dati a tale livello, quindi fare clic su **continua**. Ad esempio, la schermata riportata di seguito mostra che i dati a livelli vengono assegnati alla classe *Cool* dalla classe *Hot* dopo 45 giorni di archiviazione degli oggetti.

Se si sceglie **Mantieni i dati in questo Tier di accesso**, i dati rimangono nel Tier di accesso *Hot* e non vengono applicate regole. ["Vedere livelli di accesso supportati"](https://docs.netapp.com/it-it/bluexp-tiering/reference-azure-support.html).

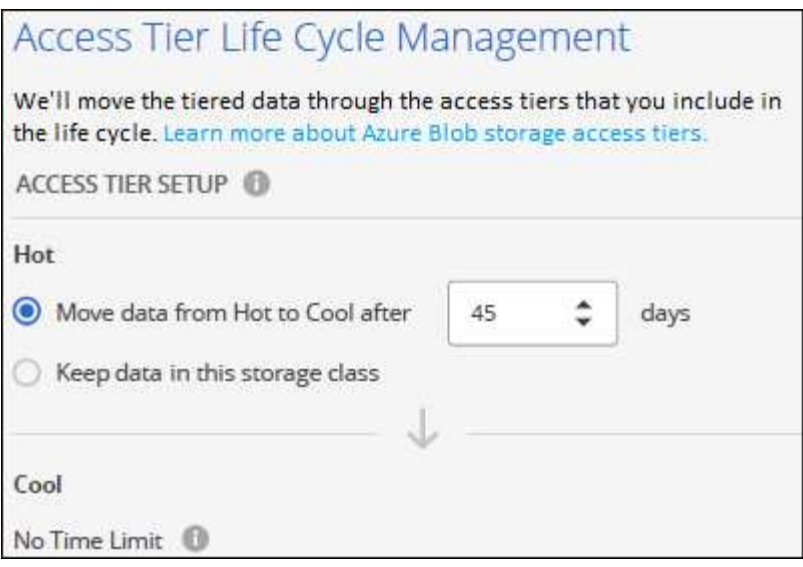

Si noti che la regola del ciclo di vita viene applicata a tutti i contenitori BLOB nell'account di archiviazione selezionato.

d. **Rete cluster**: Selezionare l'IPSpace che ONTAP deve utilizzare per connettersi allo storage a oggetti e fare clic su **continua**.

La selezione dell'IPSpace corretto garantisce che il tiering BlueXP possa configurare una connessione da ONTAP allo storage a oggetti del provider di cloud.

È inoltre possibile impostare la larghezza di banda della rete disponibile per caricare i dati inattivi nello storage a oggetti definendo la "velocità di trasferimento massima". Selezionare il pulsante di opzione **limitato** e immettere la larghezza di banda massima utilizzabile oppure selezionare **illimitato** per indicare che non esiste alcun limite.

6. Nella pagina *Tier Volumes*, selezionare i volumi per i quali si desidera configurare il tiering e avviare la pagina Tiering Policy:

◦ Per selezionare tutti i volumi, selezionare la casella nella riga del titolo (**Valumia Name**) E fare clic su **Configure Volumes** (Configura volumi).

∘ Per selezionare più volumi, selezionare la casella relativa a ciascun volume (Z volume 1) E fare clic su **Configure Volumes** (Configura volumi).

Per selezionare un singolo volume, fare clic sulla riga (o.  $\bullet$ ) per il volume.

◦

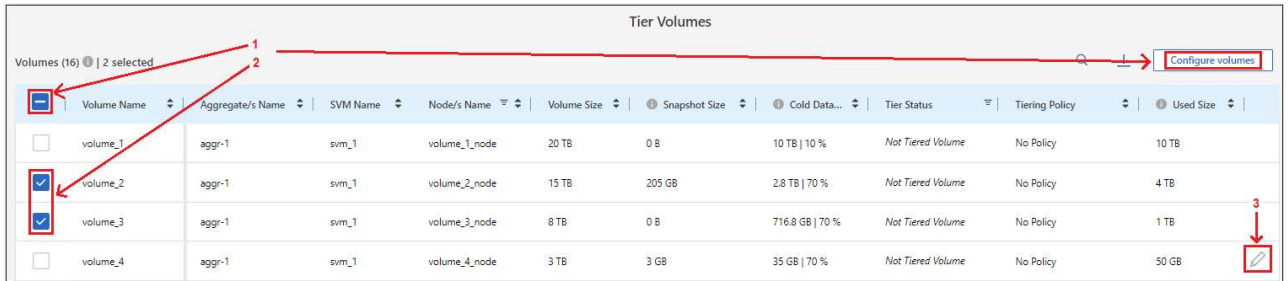

7. Nella finestra di dialogo *Tiering Policy*, selezionare una policy di tiering, regolare i giorni di raffreddamento per i volumi selezionati e fare clic su **Apply** (Applica).

["Scopri di più sulle policy di tiering dei volumi e sui giorni di raffreddamento"](#page-2-1).

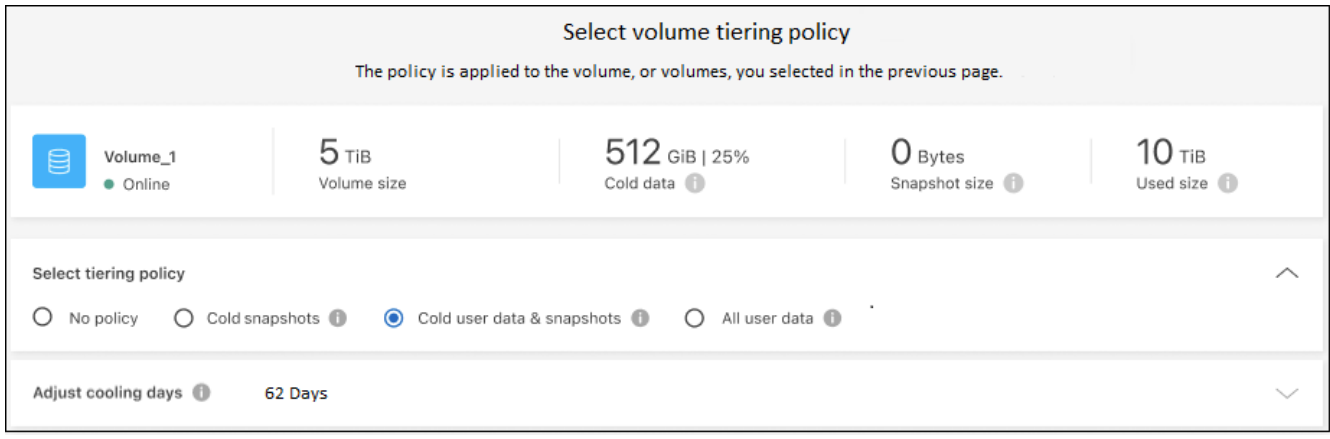

#### **Risultato**

Hai configurato correttamente il tiering dei dati dai volumi del cluster allo storage a oggetti Azure Blob.

#### **Quali sono le prossime novità?**

["Assicurarsi di sottoscrivere il servizio di tiering BlueXP"](#page-42-0).

È possibile rivedere le informazioni relative ai dati attivi e inattivi sul cluster. ["Scopri di più sulla gestione delle](https://docs.netapp.com/it-it/bluexp-tiering/task-managing-tiering.html) [impostazioni di tiering".](https://docs.netapp.com/it-it/bluexp-tiering/task-managing-tiering.html)

È inoltre possibile creare storage a oggetti aggiuntivo nei casi in cui si desidera eseguire il Tier dei dati da determinati aggregati di un cluster a diversi archivi di oggetti. Oppure, se si prevede di utilizzare il mirroring FabricPool, dove i dati a più livelli vengono replicati in un archivio di oggetti aggiuntivo. ["Scopri di più sulla](https://docs.netapp.com/it-it/bluexp-tiering/task-managing-object-storage.html) [gestione degli archivi di oggetti"](https://docs.netapp.com/it-it/bluexp-tiering/task-managing-object-storage.html).

### <span id="page-25-0"></span>**Tiering dei dati dai cluster ONTAP on-premise allo storage cloud Google**

Liberare spazio sui cluster ONTAP on-premise eseguendo il tiering dei dati inattivi su Google Cloud Storage.

#### **Avvio rapido**

Inizia subito seguendo questi passaggi o scorri verso il basso fino alle sezioni rimanenti per ottenere dettagli completi.

### **Preparatevi a eseguire il tiering dei dati su Google Cloud Storage**

Sono necessari i seguenti elementi:

- Un cluster ONTAP on-premise che esegue ONTAP 9.6 o versione successiva e dispone di una connessione HTTPS allo storage cloud Google. ["Scopri come individuare un cluster"](https://docs.netapp.com/us-en/bluexp-ontap-onprem/task-discovering-ontap.html).
- Account di servizio con il ruolo Storage Admin predefinito e le chiavi di accesso allo storage.
- Un connettore installato in un VPC della piattaforma Google Cloud.
- Rete per il connettore che abilita una connessione HTTPS in uscita al cluster ONTAP nel data center, allo storage cloud Google e al servizio di tiering BlueXP.

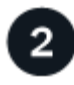

### **Impostare il tiering**

In BlueXP, selezionare un ambiente di lavoro on-premise, fare clic su **Enable** (attiva) per il servizio Tiering e seguire le istruzioni per assegnare i dati a Google Cloud Storage.

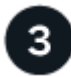

### **Impostare la licenza**

Al termine della prova gratuita, è possibile pagare il tiering BlueXP tramite un abbonamento pay-as-you-go, una licenza BYOL per tiering ONTAP BlueXP o una combinazione di entrambi:

- Per iscriversi al GCP Marketplace, ["Vai all'offerta BlueXP Marketplace",](https://console.cloud.google.com/marketplace/details/netapp-cloudmanager/cloud-manager?supportedpurview=project&rif_reserved) Fare clic su **Subscribe**, quindi seguire le istruzioni.
- Per pagare utilizzando una licenza BlueXP Tiering BYOL, [contattaci se devi acquistarne una](mailto:ng-cloud-tiering@netapp.com?subject=Licensing), quindi ["Aggiungilo al tuo account dal portafoglio digitale BlueXP".](#page-42-0)

#### **Requisiti**

f.

Verificare il supporto per il cluster ONTAP, configurare la rete e preparare lo storage a oggetti.

L'immagine seguente mostra ciascun componente e le connessioni che è necessario preparare tra di essi:

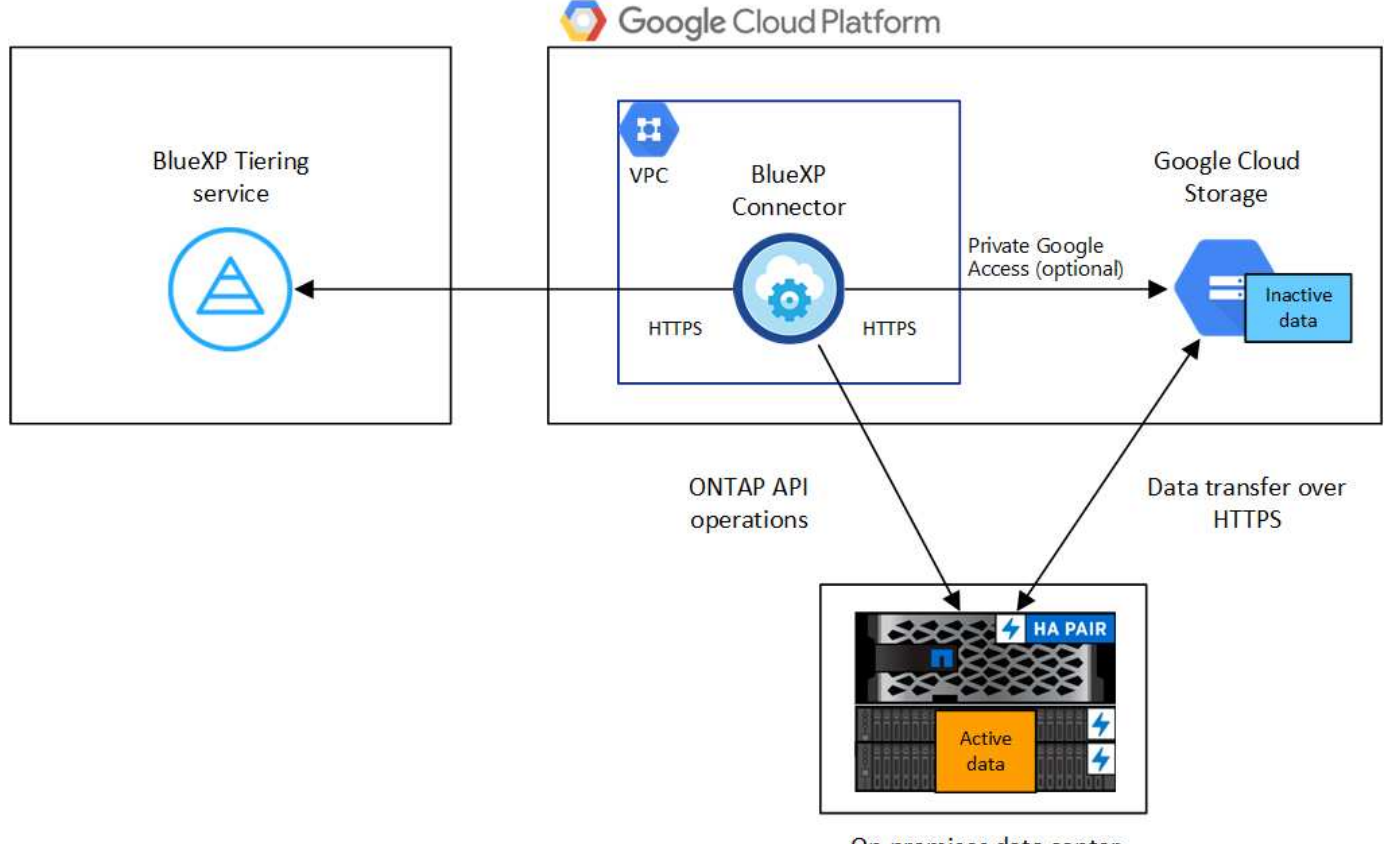

On-premises data center

La comunicazione tra il connettore e Google Cloud Storage è solo per la configurazione dello storage a oggetti.

#### **Preparazione dei cluster ONTAP**

I cluster ONTAP devono soddisfare i seguenti requisiti quando si esegue il tiering dei dati su Google Cloud Storage.

#### **Piattaforme ONTAP supportate**

- Quando si utilizza ONTAP 9.8 e versioni successive: È possibile tierare i dati dai sistemi AFF o FAS con aggregati all-SSD o aggregati all-HDD.
- Quando si utilizza ONTAP 9.7 e versioni precedenti: È possibile eseguire il tiering dei dati dai sistemi AFF o dai sistemi FAS con aggregati all-SSD.

### **Versioni di ONTAP supportate**

ONTAP 9.6 o versione successiva

#### **Requisiti di rete del cluster**

• Il cluster ONTAP avvia una connessione HTTPS sulla porta 443 allo storage cloud Google.

ONTAP legge e scrive i dati da e verso lo storage a oggetti. Lo storage a oggetti non viene mai avviato, ma risponde.

Sebbene un'interconnessione cloud di Google offra performance migliori e costi di trasferimento dei dati inferiori, non è necessaria tra il cluster ONTAP e lo storage cloud di Google. Tuttavia, questa è la Best practice consigliata.

• È necessaria una connessione in entrata dal connettore, che risiede in un VPC Google Cloud Platform.

Non è richiesta una connessione tra il cluster e il servizio di tiering BlueXP.

• Per ogni nodo ONTAP che ospita i volumi da tierare è necessario un LIF intercluster. La LIF deve essere associata a *IPSpace* che ONTAP deve utilizzare per connettersi allo storage a oggetti.

Quando si imposta il tiering dei dati, il tiering BlueXP richiede l'utilizzo di IPSpace. È necessario scegliere l'IPSpace a cui ciascun LIF è associato. Potrebbe trattarsi dell'IPSpace "predefinito" o di un IPSpace personalizzato creato. Scopri di più ["LIF"](https://docs.netapp.com/us-en/ontap/networking/create_a_lif.html) e. ["IPspaces".](https://docs.netapp.com/us-en/ontap/networking/standard_properties_of_ipspaces.html)

### **Volumi e aggregati supportati**

Il numero totale di volumi a cui è possibile eseguire il tiering BlueXP potrebbe essere inferiore al numero di volumi nel sistema ONTAP. Questo perché i volumi non possono essere suddivisi in livelli da alcuni aggregati. Consultare la documentazione ONTAP per ["Funzionalità o funzionalità non supportate da](https://docs.netapp.com/us-en/ontap/fabricpool/requirements-concept.html#functionality-or-features-not-supported-by-fabricpool) [FabricPool"](https://docs.netapp.com/us-en/ontap/fabricpool/requirements-concept.html#functionality-or-features-not-supported-by-fabricpool).

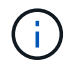

Il tiering BlueXP supporta i volumi FlexGroup. Il programma di installazione funziona come qualsiasi altro volume.

#### **Rilevamento di un cluster ONTAP**

È necessario creare un ambiente di lavoro ONTAP on-premise in BlueXP prima di iniziare a tierare i dati cold.

#### ["Scopri come individuare un cluster"](https://docs.netapp.com/us-en/bluexp-ontap-onprem/task-discovering-ontap.html).

#### **Creazione o commutazione di connettori**

Per eseguire il Tier dei dati nel cloud è necessario un connettore. Quando si esegue il tiering dei dati su

Google Cloud Storage, un connettore deve essere disponibile in un VPC Google Cloud Platform. Sarà necessario creare un nuovo connettore o assicurarsi che il connettore attualmente selezionato risieda in GCP.

- ["Scopri di più sui connettori"](https://docs.netapp.com/us-en/bluexp-setup-admin/concept-connectors.html)
- ["Implementazione di un connettore in GCP"](https://docs.netapp.com/us-en/bluexp-setup-admin/task-quick-start-connector-google.html)

#### **Preparazione del collegamento in rete per il connettore**

Assicurarsi che il connettore disponga delle connessioni di rete richieste.

#### **Fasi**

1. Assicurarsi che il VPC su cui è installato il connettore consenta i seguenti collegamenti:

- Una connessione HTTPS tramite la porta 443 al servizio di tiering BlueXP e allo storage Google Cloud (["vedere l'elenco degli endpoint"](https://docs.netapp.com/us-en/bluexp-setup-admin/task-set-up-networking-google.html#endpoints-contacted-for-day-to-day-operations))
- Una connessione HTTPS sulla porta 443 alla LIF di gestione del cluster ONTAP
- 2. Facoltativo: Abilitare l'accesso privato a Google sulla subnet in cui si intende implementare il connettore.

["Accesso privato a Google"](https://cloud.google.com/vpc/docs/configure-private-google-access) È consigliabile se si dispone di una connessione diretta dal cluster ONTAP al VPC e si desidera che la comunicazione tra il connettore e lo storage cloud di Google rimanga nella rete privata virtuale. Si noti che Private Google Access funziona con istanze di macchine virtuali che hanno solo indirizzi IP interni (privati) (non indirizzi IP esterni).

#### **Preparazione di Google Cloud Storage**

Quando si imposta il tiering, è necessario fornire le chiavi di accesso allo storage per un account di servizio che dispone delle autorizzazioni Storage Admin. Un account di servizio consente al tiering BlueXP di autenticare e accedere ai bucket di storage cloud utilizzati per il tiering dei dati. Le chiavi sono necessarie in modo che Google Cloud Storage sappia chi sta effettuando la richiesta.

I bucket di cloud storage devono trovarsi in una ["Regione che supporta il tiering BlueXP"](https://docs.netapp.com/it-it/bluexp-tiering/reference-google-support.html#supported-google-cloud-regions).

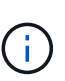

Se stai pensando di configurare il tiering BlueXP per utilizzare classi di storage a costi inferiori su cui passeranno i dati in Tier dopo un determinato numero di giorni, non devi selezionare alcuna regola per il ciclo di vita durante la configurazione del bucket nell'account GCP. Il tiering di BlueXP gestisce le transizioni del ciclo di vita.

#### **Fasi**

- 1. ["Creare un account di servizio con il ruolo di amministratore dello storage predefinito".](https://cloud.google.com/iam/docs/creating-managing-service-accounts#creating_a_service_account)
- 2. Passare a. ["Impostazioni storage GCP"](https://console.cloud.google.com/storage/settings) e creare le chiavi di accesso per l'account di servizio:
	- a. Selezionare un progetto e fare clic su **interoperabilità**. Se non è già stato fatto, fare clic su **Enable Interoperability access** (attiva accesso all'interoperabilità).
	- b. In **chiavi di accesso per gli account di servizio**, fare clic su **Crea una chiave per un account di servizio**, selezionare l'account di servizio appena creato e fare clic su **Crea chiave**.

Quando si imposta il tiering BlueXP, sarà necessario inserire le chiavi in un secondo momento.

#### **Tiering dei dati inattivi dal primo cluster a Google Cloud Storage**

Dopo aver preparato l'ambiente Google Cloud, inizia a tiering dei dati inattivi dal primo cluster.

#### **Di cosa hai bisogno**

- ["Un ambiente di lavoro on-premise"](https://docs.netapp.com/us-en/bluexp-ontap-onprem/task-discovering-ontap.html).
- Chiavi di accesso allo storage per un account di servizio che ha il ruolo di amministratore dello storage.

#### **Fasi**

- 1. Selezionare l'ambiente di lavoro on-premise ONTAP.
- 2. Fare clic su **Enable** (attiva) per il servizio Tiering dal pannello di destra.

Se la destinazione del tiering di Google Cloud Storage esiste come ambiente di lavoro su Canvas, è possibile trascinare il cluster sull'ambiente di lavoro di Google Cloud Storage per avviare la procedura di installazione guidata.

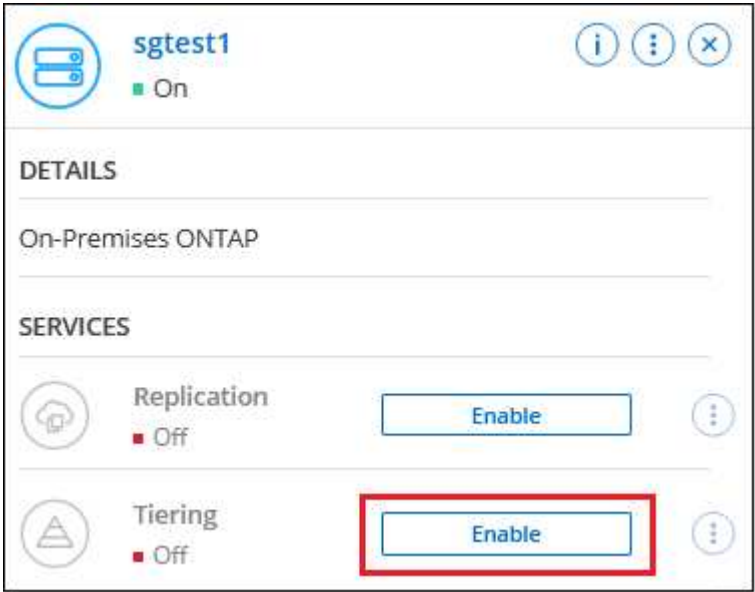

- 3. **Define Object Storage Name**: Immettere un nome per lo storage a oggetti. Deve essere univoco rispetto a qualsiasi altro storage a oggetti utilizzato con gli aggregati di questo cluster.
- 4. **Seleziona provider**: Seleziona **Google Cloud** e fai clic su **continua**.
- 5. Completare la procedura riportata nelle pagine **Create Object Storage**:
	- a. **Bucket**: Aggiungi un nuovo bucket di storage Google Cloud o seleziona un bucket esistente.
	- b. **Storage Class Lifecycle**: Il tiering BlueXP gestisce le transizioni del ciclo di vita dei dati a più livelli. I dati iniziano nella classe *Standard*, ma è possibile creare regole per applicare classi di archiviazione diverse dopo un certo numero di giorni.

Selezionare la classe di archiviazione Google Cloud a cui si desidera trasferire i dati in tiering e il numero di giorni prima dell'assegnazione dei dati a tale classe, quindi fare clic su **continua**. Ad esempio, lo screenshot seguente mostra che i dati in tiering vengono assegnati alla classe *Nearline* dalla classe *Standard* dopo 30 giorni di archiviazione a oggetti e quindi alla classe *Coldline* dopo 60 giorni di archiviazione a oggetti.

Se si sceglie **Mantieni i dati in questa classe di storage**, i dati rimangono nella classe di storage selezionata. ["Vedere classi di storage supportate".](https://docs.netapp.com/it-it/bluexp-tiering/reference-google-support.html)

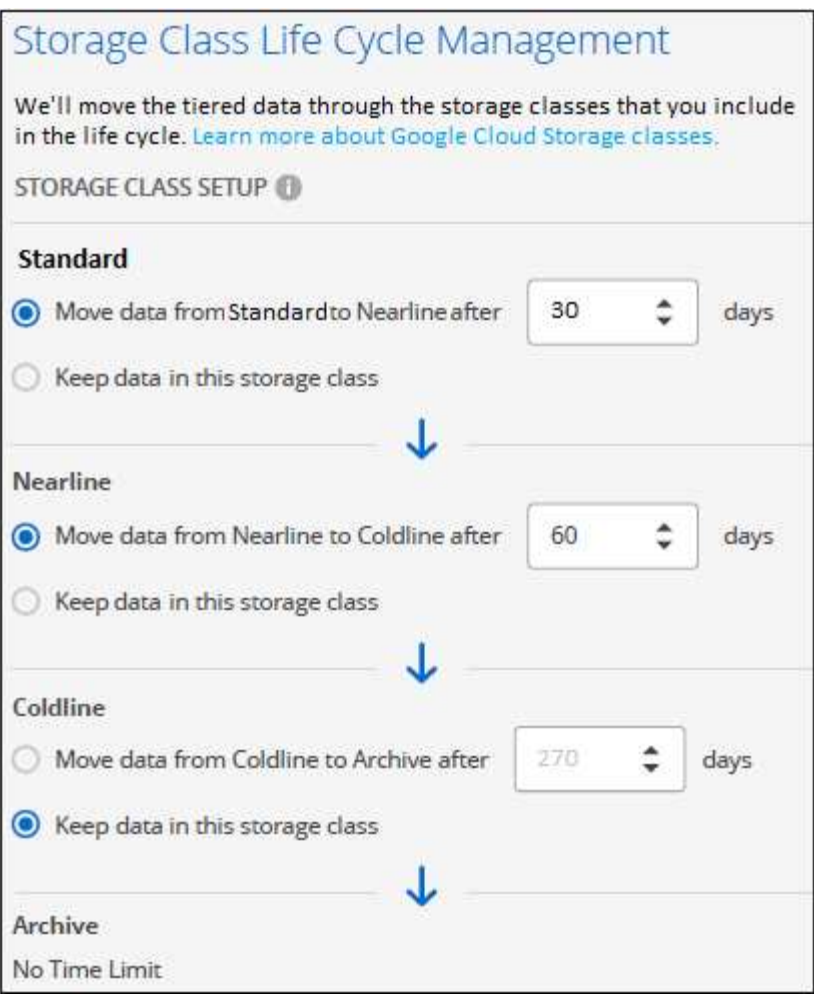

Si noti che la regola del ciclo di vita viene applicata a tutti gli oggetti nel bucket selezionato.

- c. **Credenziali**: Inserire la chiave di accesso allo storage e la chiave segreta per un account di servizio che ha il ruolo di amministratore dello storage.
- d. **Rete cluster**: Selezionare l'IPSpace che ONTAP deve utilizzare per connettersi allo storage a oggetti.

La selezione dell'IPSpace corretto garantisce che il tiering BlueXP possa configurare una connessione da ONTAP allo storage a oggetti del provider di cloud.

È inoltre possibile impostare la larghezza di banda della rete disponibile per caricare i dati inattivi nello storage a oggetti definendo la "velocità di trasferimento massima". Selezionare il pulsante di opzione **limitato** e immettere la larghezza di banda massima utilizzabile oppure selezionare **illimitato** per indicare che non esiste alcun limite.

6. Fare clic su **Continue** (continua) per selezionare i volumi a cui si desidera assegnare il Tier.

◦

◦

7. Nella pagina *Tier Volumes*, selezionare i volumi per i quali si desidera configurare il tiering e avviare la pagina Tiering Policy:

Per selezionare tutti i volumi, selezionare la casella nella riga del titolo (**Villa Noluma Name**) E fare clici su **Configure Volumes** (Configura volumi).

∘ Per selezionare più volumi, selezionare la casella relativa a ciascun volume (Ø volume 1) E fare clic su **Configure Volumes** (Configura volumi).

Per selezionare un singolo volume, fare clic sulla riga (o.  $\bullet$ ) per il volume.

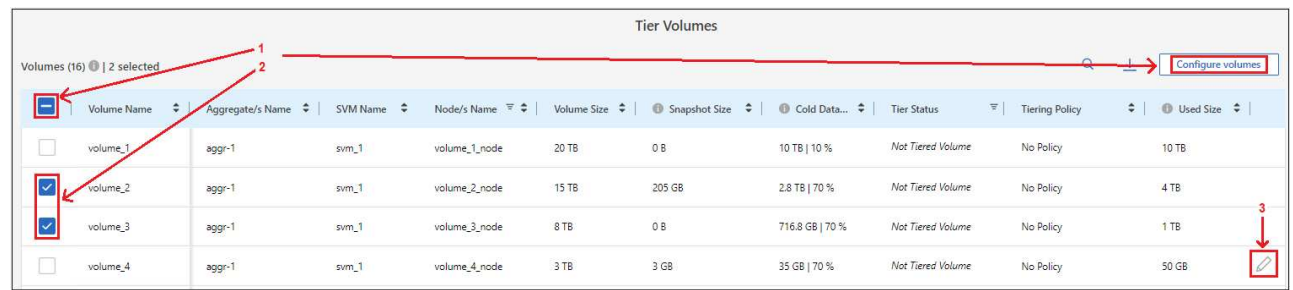

8. Nella finestra di dialogo *Tiering Policy*, selezionare una policy di tiering, regolare i giorni di raffreddamento per i volumi selezionati e fare clic su **Apply** (Applica).

["Scopri di più sulle policy di tiering dei volumi e sui giorni di raffreddamento"](#page-2-1).

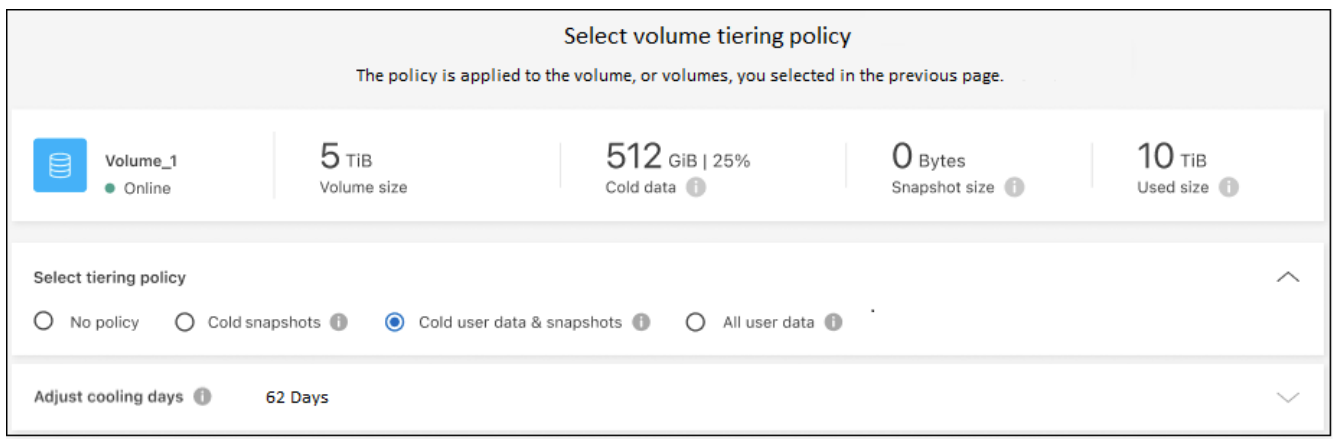

#### **Risultato**

Hai configurato correttamente il tiering dei dati dai volumi del cluster allo storage a oggetti Google Cloud.

#### **Quali sono le prossime novità?**

["Assicurarsi di sottoscrivere il servizio di tiering BlueXP"](#page-42-0).

È possibile rivedere le informazioni relative ai dati attivi e inattivi sul cluster. ["Scopri di più sulla gestione delle](https://docs.netapp.com/it-it/bluexp-tiering/task-managing-tiering.html) [impostazioni di tiering".](https://docs.netapp.com/it-it/bluexp-tiering/task-managing-tiering.html)

È inoltre possibile creare storage a oggetti aggiuntivo nei casi in cui si desidera eseguire il Tier dei dati da determinati aggregati di un cluster a diversi archivi di oggetti. Oppure, se si prevede di utilizzare il mirroring FabricPool, dove i dati a più livelli vengono replicati in un archivio di oggetti aggiuntivo. ["Scopri di più sulla](https://docs.netapp.com/it-it/bluexp-tiering/task-managing-object-storage.html) [gestione degli archivi di oggetti"](https://docs.netapp.com/it-it/bluexp-tiering/task-managing-object-storage.html).

### <span id="page-31-0"></span>**Tiering dei dati dai cluster ONTAP on-premise a StorageGRID**

Liberare spazio sui cluster ONTAP on-premise eseguendo il tiering dei dati inattivi su StorageGRID.

### **Avvio rapido**

Inizia subito seguendo questi passaggi o scorri verso il basso fino alle sezioni rimanenti per ottenere dettagli

completi.

### **Preparatevi a eseguire il tiering dei dati su StorageGRID**

Sono necessari i seguenti elementi:

- Un cluster ONTAP on-premise con ONTAP 9.4 o versione successiva e una connessione a StorageGRID tramite una porta specificata dall'utente. ["Scopri come individuare un cluster"](https://docs.netapp.com/us-en/bluexp-ontap-onprem/task-discovering-ontap.html).
- StorageGRID 10.3 o versione successiva con chiavi di accesso AWS che dispongono delle autorizzazioni S3.
- Un connettore installato in sede.
- Rete per il connettore che abilita una connessione HTTPS in uscita al cluster ONTAP, a StorageGRID e al servizio di tiering BlueXP.

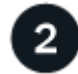

#### **Impostare il tiering**

In BlueXP, selezionare un ambiente di lavoro on-premise, fare clic su **Enable** (attiva) per il servizio Tiering e seguire le istruzioni per assegnare i dati a StorageGRID.

#### **Requisiti**

Verificare il supporto per il cluster ONTAP, configurare la rete e preparare lo storage a oggetti.

L'immagine seguente mostra ciascun componente e le connessioni che è necessario preparare tra di essi:

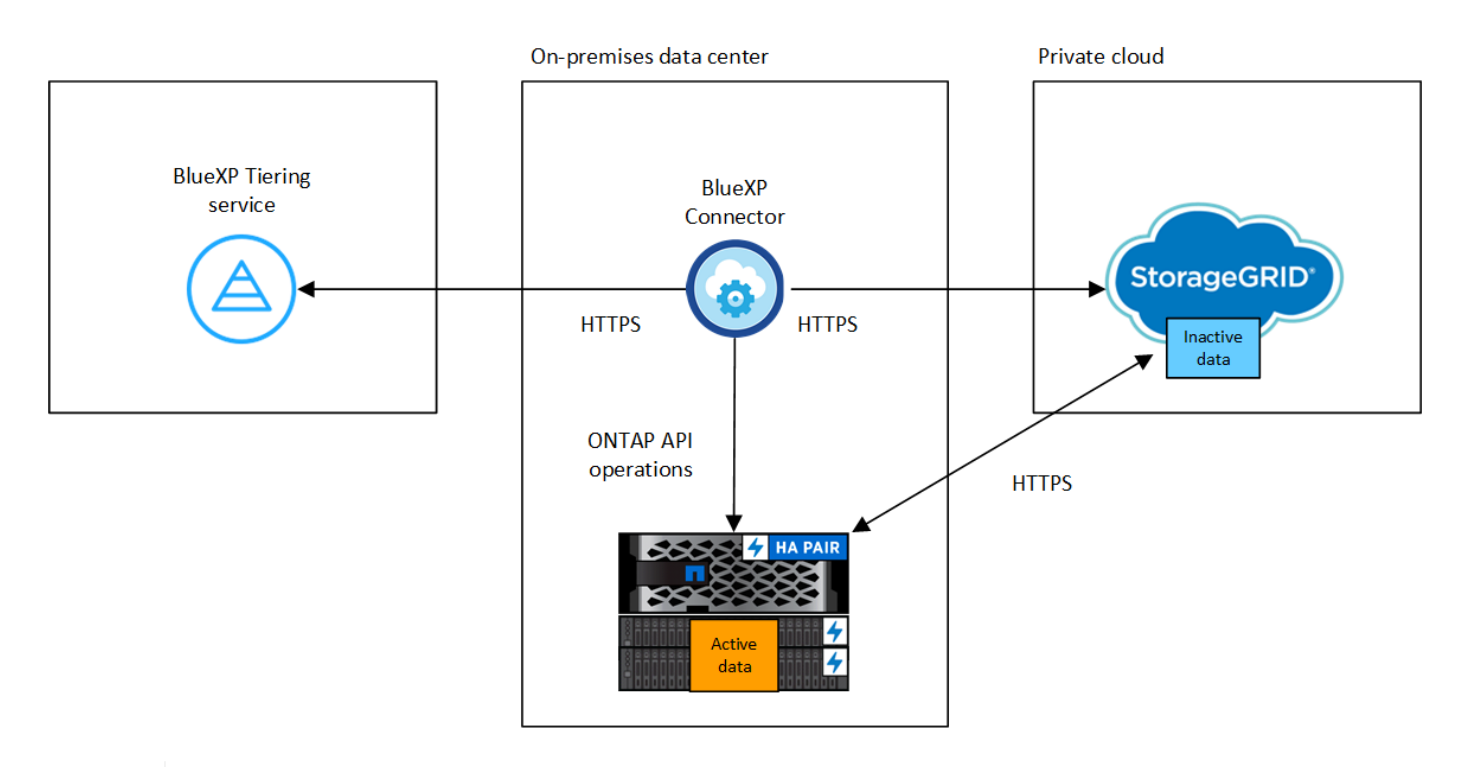

La comunicazione tra il connettore e StorageGRID è solo per la configurazione dello storage a oggetti.

#### **Preparazione dei cluster ONTAP**

I cluster ONTAP devono soddisfare i seguenti requisiti quando si esegue il tiering dei dati in StorageGRID.

#### **Piattaforme ONTAP supportate**

- Quando si utilizza ONTAP 9.8 e versioni successive: È possibile tierare i dati dai sistemi AFF o FAS con aggregati all-SSD o aggregati all-HDD.
- Quando si utilizza ONTAP 9.7 e versioni precedenti: È possibile eseguire il tiering dei dati dai sistemi AFF o dai sistemi FAS con aggregati all-SSD.

#### **Versione di ONTAP supportata**

ONTAP 9.4 o versione successiva

#### **Licensing**

Non è richiesta una licenza di tiering BlueXP nell'account BlueXP, né una licenza FabricPool sul cluster ONTAP, quando si esegue il tiering dei dati in StorageGRID.

#### **Requisiti di rete del cluster**

• Il cluster ONTAP avvia una connessione HTTPS al nodo gateway StorageGRID tramite una porta specificata dall'utente (la porta è configurabile durante l'impostazione del tiering).

ONTAP legge e scrive i dati da e verso lo storage a oggetti. Lo storage a oggetti non viene mai avviato, ma risponde.

• È necessaria una connessione in entrata dal connettore, che deve risiedere in sede.

Non è richiesta una connessione tra il cluster e il servizio di tiering BlueXP.

• Per ogni nodo ONTAP che ospita i volumi da tierare è necessario un LIF intercluster. La LIF deve essere associata a *IPSpace* che ONTAP deve utilizzare per connettersi allo storage a oggetti.

Quando si imposta il tiering dei dati, il tiering BlueXP richiede l'utilizzo di IPSpace. È necessario scegliere l'IPSpace a cui ciascun LIF è associato. Potrebbe trattarsi dell'IPSpace "predefinito" o di un IPSpace personalizzato creato. Scopri di più ["LIF"](https://docs.netapp.com/us-en/ontap/networking/create_a_lif.html) e. ["IPspaces".](https://docs.netapp.com/us-en/ontap/networking/standard_properties_of_ipspaces.html)

#### **Volumi e aggregati supportati**

Il numero totale di volumi a cui è possibile eseguire il tiering BlueXP potrebbe essere inferiore al numero di volumi nel sistema ONTAP. Questo perché i volumi non possono essere suddivisi in livelli da alcuni aggregati. Consultare la documentazione ONTAP per ["Funzionalità o funzionalità non supportate da](https://docs.netapp.com/us-en/ontap/fabricpool/requirements-concept.html#functionality-or-features-not-supported-by-fabricpool) [FabricPool"](https://docs.netapp.com/us-en/ontap/fabricpool/requirements-concept.html#functionality-or-features-not-supported-by-fabricpool).

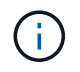

BlueXP Tiering supporta i volumi FlexGroup, a partire da ONTAP 9.5. Il programma di installazione funziona come qualsiasi altro volume.

#### **Rilevamento di un cluster ONTAP**

È necessario creare un ambiente di lavoro ONTAP on-premise in BlueXP Canvas prima di iniziare a tierare i dati cold.

#### ["Scopri come individuare un cluster"](https://docs.netapp.com/us-en/bluexp-ontap-onprem/task-discovering-ontap.html).

#### **Preparazione di StorageGRID**

StorageGRID deve soddisfare i seguenti requisiti.

#### **Versioni di StorageGRID supportate**

È supportato StorageGRID 10.3 e versioni successive.

#### **Credenziali S3**

Quando si imposta il tiering su StorageGRID, è necessario fornire il tiering BlueXP con una chiave di accesso S3 e una chiave segreta. BlueXP Tiering utilizza le chiavi per accedere ai bucket.

Queste chiavi di accesso devono essere associate a un utente che dispone delle seguenti autorizzazioni:

```
"s3:ListAllMyBuckets",
"s3:ListBucket",
"s3:GetObject",
"s3:PutObject",
"s3:DeleteObject",
"s3:CreateBucket"
```
#### **Versione degli oggetti**

Non è necessario attivare la versione degli oggetti StorageGRID nel bucket dell'archivio di oggetti.

#### **Creazione o commutazione di connettori**

Per eseguire il Tier dei dati nel cloud è necessario un connettore. Quando si esegue il tiering dei dati su StorageGRID, è necessario che un connettore sia disponibile on-premise. È necessario installare un nuovo connettore o assicurarsi che il connettore attualmente selezionato risieda on-premise.

- ["Scopri di più sui connettori"](https://docs.netapp.com/us-en/bluexp-setup-admin/concept-connectors.html)
- ["Installazione di un connettore su un host Linux"](https://docs.netapp.com/us-en/bluexp-setup-admin/task-quick-start-connector-on-prem.html)
- ["Passaggio da un connettore all'altro"](https://docs.netapp.com/us-en/bluexp-setup-admin/task-managing-connectors.html)

#### **Preparazione del collegamento in rete per il connettore**

Assicurarsi che il connettore disponga delle connessioni di rete richieste.

### **Fasi**

1. Assicurarsi che la rete in cui è installato il connettore abiliti le seguenti connessioni:

- Una connessione HTTPS tramite la porta 443 al servizio di tiering BlueXP [\("vedere l'elenco degli](https://docs.netapp.com/us-en/bluexp-setup-admin/task-set-up-networking-on-prem.html#endpoints-contacted-for-day-to-day-operations) [endpoint"](https://docs.netapp.com/us-en/bluexp-setup-admin/task-set-up-networking-on-prem.html#endpoints-contacted-for-day-to-day-operations))
- Una connessione HTTPS tramite la porta 443 al sistema StorageGRID
- Una connessione HTTPS sulla porta 443 alla LIF di gestione del cluster ONTAP

### **Tiering dei dati inattivi dal primo cluster a StorageGRID**

Dopo aver preparato l'ambiente, iniziare a tiering dei dati inattivi dal primo cluster.

### **Di cosa hai bisogno**

- ["Un ambiente di lavoro on-premise"](https://docs.netapp.com/us-en/bluexp-ontap-onprem/task-discovering-ontap.html).
- L'FQDN del nodo gateway StorageGRID e la porta che verrà utilizzata per le comunicazioni HTTPS.
- Chiave di accesso AWS con le autorizzazioni S3 richieste.

#### **Fasi**

- 1. Selezionare l'ambiente di lavoro on-premise ONTAP.
- 2. Fare clic su **Enable** (attiva) per il servizio Tiering dal pannello di destra.

Se la destinazione del tiering StorageGRID esiste come ambiente di lavoro in Canvas, è possibile trascinare il cluster nell'ambiente di lavoro StorageGRID per avviare l'installazione guidata.

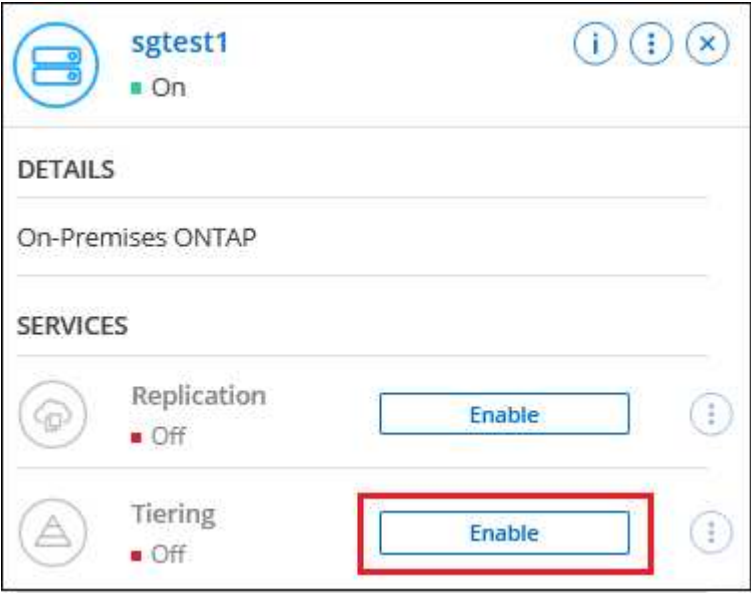

- 3. **Define Object Storage Name**: Immettere un nome per lo storage a oggetti. Deve essere univoco rispetto a qualsiasi altro storage a oggetti utilizzato con gli aggregati di questo cluster.
- 4. **Seleziona provider**: Seleziona **StorageGRID** e fai clic su **continua**.
- 5. Completare la procedura riportata nelle pagine **Create Object Storage**:
	- a. **Server**: Immettere l'FQDN del nodo gateway StorageGRID, la porta che ONTAP deve utilizzare per la comunicazione HTTPS con StorageGRID e la chiave di accesso e la chiave segreta per un account che dispone delle autorizzazioni S3 richieste.
	- b. **Bucket**: Aggiungi un nuovo bucket o seleziona un bucket esistente che inizia con il prefisso *fabric-pool* e fai clic su **continua**.

Il prefisso *fabric-pool* è necessario perché il criterio IAM per il connettore consente all'istanza di eseguire azioni S3 sui bucket denominati con quel prefisso esatto. Ad esempio, è possibile chiamare il bucket S3 *fabric-pool-AFF1*, dove AFF1 è il nome del cluster.

c. **Rete cluster**: Selezionare l'IPSpace che ONTAP deve utilizzare per connettersi allo storage a oggetti e fare clic su **continua**.

La selezione dell'IPSpace corretto garantisce che il tiering BlueXP possa impostare una connessione da ONTAP allo storage a oggetti StorageGRID.

È inoltre possibile impostare la larghezza di banda della rete disponibile per caricare i dati inattivi nello storage a oggetti definendo la "velocità di trasferimento massima". Selezionare il pulsante di opzione

**limitato** e immettere la larghezza di banda massima utilizzabile oppure selezionare **illimitato** per indicare che non esiste alcun limite.

6. Nella pagina *Tier Volumes*, selezionare i volumi per i quali si desidera configurare il tiering e avviare la pagina Tiering Policy:

◦ Per selezionare tutti i volumi, selezionare la casella nella riga del titolo (**Valumia Name**) E fare clic su **Configure Volumes** (Configura volumi).

◦ Per selezionare più volumi, selezionare la casella relativa a ciascun volume ( Ø volume 1) E fare clic su **Configure Volumes** (Configura volumi).

Per selezionare un singolo volume, fare clic sulla riga (o.  $\bullet$ ) per il volume.

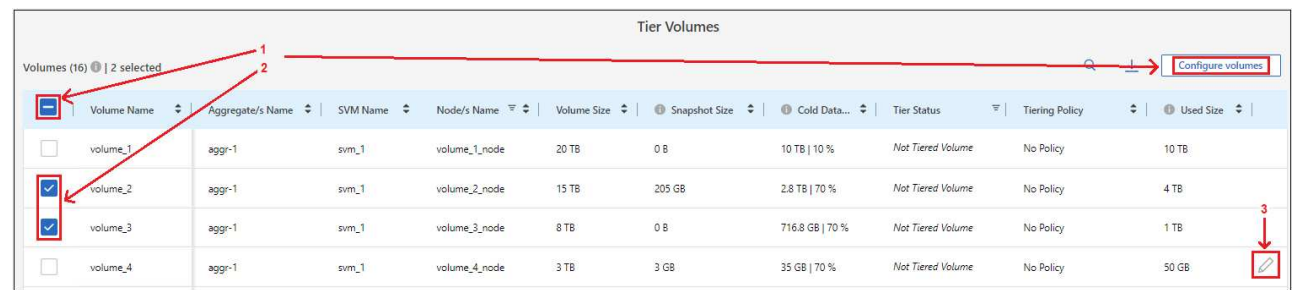

7. Nella finestra di dialogo *Tiering Policy*, selezionare una policy di tiering, regolare i giorni di raffreddamento per i volumi selezionati e fare clic su **Apply** (Applica).

["Scopri di più sulle policy di tiering dei volumi e sui giorni di raffreddamento"](#page-2-1).

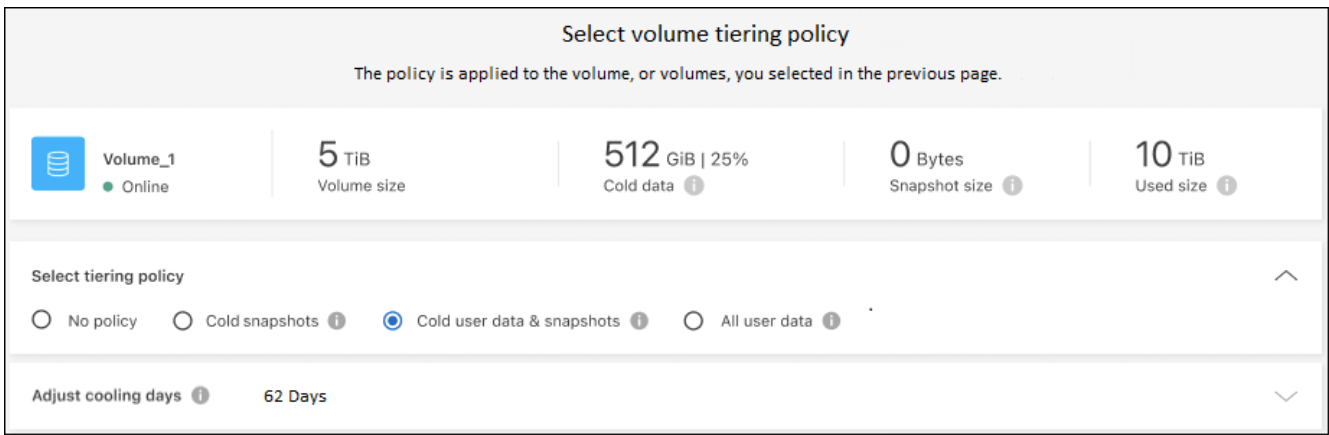

### **Risultato**

◦

Il tiering dei dati è stato configurato correttamente dai volumi del cluster a StorageGRID.

#### **Quali sono le prossime novità?**

È possibile rivedere le informazioni relative ai dati attivi e inattivi sul cluster. ["Scopri di più sulla gestione delle](https://docs.netapp.com/it-it/bluexp-tiering/task-managing-tiering.html) [impostazioni di tiering".](https://docs.netapp.com/it-it/bluexp-tiering/task-managing-tiering.html)

È inoltre possibile creare storage a oggetti aggiuntivo nei casi in cui si desidera eseguire il Tier dei dati da determinati aggregati di un cluster a diversi archivi di oggetti. Oppure, se si prevede di utilizzare il mirroring FabricPool, dove i dati a più livelli vengono replicati in un archivio di oggetti aggiuntivo. ["Scopri di più sulla](https://docs.netapp.com/it-it/bluexp-tiering/task-managing-object-storage.html) [gestione degli archivi di oggetti"](https://docs.netapp.com/it-it/bluexp-tiering/task-managing-object-storage.html).

### <span id="page-37-0"></span>**Tiering dei dati dai cluster ONTAP on-premise allo storage a oggetti S3**

Liberare spazio sui cluster ONTAP on-premise eseguendo il tiering dei dati inattivi su qualsiasi servizio di storage a oggetti che utilizza il protocollo S3 (Simple Storage Service).

Al momento, lo storage a oggetti MinIO è stato qualificato.

I clienti che desiderano utilizzare archivi di oggetti non ufficialmente supportati come Tier cloud possono farlo seguendo queste istruzioni. I clienti devono verificare e confermare che l'archivio di oggetti soddisfi i propri requisiti.

NetApp non supporta, né è responsabile, per qualsiasi problema derivante da qualsiasi servizio Object Store di terze parti, in particolare se non ha concordato accordi di supporto con la terza parte con cui il prodotto ha avuto origine. Si riconosce e si accetta che NetApp non sarà responsabile per eventuali danni associati o che sia altrimenti tenuta a fornire supporto su quel prodotto di terze parti.

### **Avvio rapido**

Inizia subito seguendo questi passaggi o scorri verso il basso fino alle sezioni rimanenti per ottenere dettagli completi.

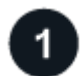

### **Preparatevi a eseguire il tiering dei dati per lo storage a oggetti compatibile con S3**

Sono necessari i seguenti elementi:

- Un cluster ONTAP di origine on-premise che esegue ONTAP 9.8 o versione successiva e una connessione tramite una porta specificata dall'utente allo storage a oggetti compatibile con S3 di destinazione. ["Scopri](https://docs.netapp.com/us-en/bluexp-ontap-onprem/task-discovering-ontap.html) [come individuare un cluster".](https://docs.netapp.com/us-en/bluexp-ontap-onprem/task-discovering-ontap.html)
- L'FQDN, la chiave di accesso e la chiave segreta per il server di storage a oggetti, in modo che il cluster ONTAP possa accedere al bucket.
- Un connettore installato in sede.
- Rete per il connettore che abilita una connessione HTTPS in uscita al cluster ONTAP di origine, allo storage a oggetti compatibile con S3 e al servizio di tiering BlueXP.

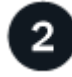

### **Impostare il tiering**

In BlueXP, selezionare un ambiente di lavoro on-premise, fare clic su **Enable** (attiva) per il servizio Tiering e seguire le istruzioni per tiering data to S3-compatible object storage.

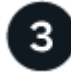

#### **Impostare la licenza**

Paga il tiering BlueXP con un abbonamento pay-as-you-go del tuo provider cloud, una licenza tiering NetApp BlueXP Bring-your-own-License o una combinazione di entrambi:

- Per iscriversi all'offerta BlueXP PAYGO di ["Mercato AWS"](https://aws.amazon.com/marketplace/pp/prodview-oorxakq6lq7m4?sr=0-8&ref_=beagle&applicationId=AWSMPContessa), ["Azure Marketplace",](https://azuremarketplace.microsoft.com/en-us/marketplace/apps/netapp.cloud-manager?tab=Overview) o. ["Mercato GCP"](https://console.cloud.google.com/marketplace/details/netapp-cloudmanager/cloud-manager?supportedpurview=project&rif_reserved), Fare clic su **Subscribe** e seguire le istruzioni.
- Per pagare utilizzando una licenza BlueXP Tiering BYOL, [contattaci se devi acquistarne una](mailto:ng-cloud-tiering@netapp.com?subject=Licensing), quindi

["Aggiungilo al tuo account dal portafoglio digitale BlueXP".](#page-42-0)

### **Requisiti**

Verificare il supporto per il cluster ONTAP, configurare la rete e preparare lo storage a oggetti.

L'immagine seguente mostra ciascun componente e le connessioni che è necessario preparare tra di essi:

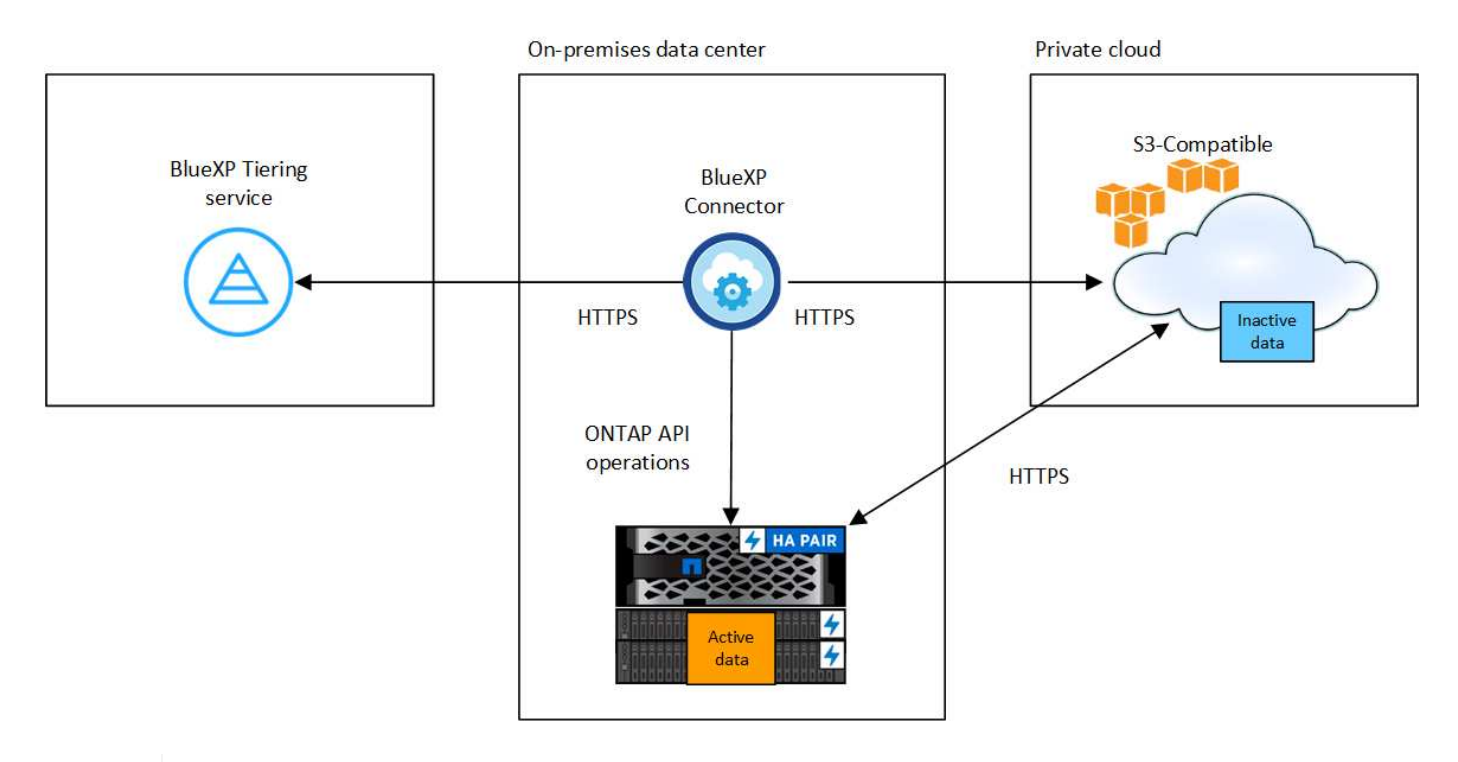

La comunicazione tra il connettore e il server di storage a oggetti compatibile con S3 è solo per la configurazione dello storage a oggetti.

#### **Preparazione dei cluster ONTAP**

Ĵ.

I cluster ONTAP di origine devono soddisfare i seguenti requisiti quando si tierano i dati in uno storage a oggetti compatibile con S3.

### **Piattaforme ONTAP supportate**

Puoi tierare i dati dai sistemi AFF o FAS con aggregati all-SSD o aggregati all-HDD.

### **Versione di ONTAP supportata**

ONTAP 9.8 o versione successiva

#### **Requisiti di rete del cluster**

• Il cluster ONTAP avvia una connessione HTTPS su una porta specificata dall'utente per lo storage a oggetti compatibile con S3 (la porta è configurabile durante la configurazione del tiering).

Il sistema ONTAP di origine legge e scrive i dati da e verso lo storage a oggetti. Lo storage a oggetti non viene mai avviato, ma risponde.

• È necessaria una connessione in entrata dal connettore, che deve risiedere in sede.

Non è richiesta una connessione tra il cluster e il servizio di tiering BlueXP.

• Per ogni nodo ONTAP che ospita i volumi da tierare è necessario un LIF intercluster. La LIF deve essere associata a *IPSpace* che ONTAP deve utilizzare per connettersi allo storage a oggetti.

Quando si imposta il tiering dei dati, il tiering BlueXP richiede l'utilizzo di IPSpace. È necessario scegliere l'IPSpace a cui ciascun LIF è associato. Potrebbe trattarsi dell'IPSpace "predefinito" o di un IPSpace personalizzato creato. Scopri di più ["LIF"](https://docs.netapp.com/us-en/ontap/networking/create_a_lif.html) e. ["IPspaces".](https://docs.netapp.com/us-en/ontap/networking/standard_properties_of_ipspaces.html)

#### **Volumi e aggregati supportati**

Il numero totale di volumi a cui è possibile eseguire il tiering BlueXP potrebbe essere inferiore al numero di volumi nel sistema ONTAP. Questo perché i volumi non possono essere suddivisi in livelli da alcuni aggregati. Consultare la documentazione ONTAP per ["Funzionalità o funzionalità non supportate da](https://docs.netapp.com/us-en/ontap/fabricpool/requirements-concept.html#functionality-or-features-not-supported-by-fabricpool) [FabricPool"](https://docs.netapp.com/us-en/ontap/fabricpool/requirements-concept.html#functionality-or-features-not-supported-by-fabricpool).

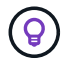

BlueXP Tiering supporta volumi FlexVol e FlexGroup.

#### **Rilevamento di un cluster ONTAP**

È necessario creare un ambiente di lavoro ONTAP on-premise in BlueXP Canvas prima di iniziare a tierare i dati cold.

#### ["Scopri come individuare un cluster"](https://docs.netapp.com/us-en/bluexp-ontap-onprem/task-discovering-ontap.html).

#### **Preparazione dello storage a oggetti compatibile con S3**

Lo storage a oggetti compatibile con S3 deve soddisfare i seguenti requisiti.

#### **Credenziali S3**

Quando si imposta il tiering sullo storage a oggetti compatibile con S3, viene richiesto di creare un bucket S3 o di selezionare un bucket S3 esistente. È necessario fornire il tiering BlueXP con una chiave di accesso S3 e una chiave segreta. BlueXP Tiering utilizza le chiavi per accedere al bucket.

Queste chiavi di accesso devono essere associate a un utente che dispone delle seguenti autorizzazioni:

```
"s3:ListAllMyBuckets",
"s3:ListBucket",
"s3:GetObject",
"s3:PutObject",
"s3:DeleteObject",
"s3:CreateBucket"
```
#### **Creazione o commutazione di connettori**

Per eseguire il Tier dei dati nel cloud è necessario un connettore. Quando si esegue il tiering dei dati su storage a oggetti compatibile con S3, è necessario che un connettore sia disponibile in sede. È necessario installare un nuovo connettore o assicurarsi che il connettore attualmente selezionato risieda on-premise.

- ["Scopri di più sui connettori"](https://docs.netapp.com/us-en/bluexp-setup-admin/concept-connectors.html)
- ["Installazione di un connettore su un host Linux"](https://docs.netapp.com/us-en/bluexp-setup-admin/task-quick-start-connector-on-prem.html)
- ["Passaggio da un connettore all'altro"](https://docs.netapp.com/us-en/bluexp-setup-admin/task-managing-connectors.html)

#### **Preparazione del collegamento in rete per il connettore**

Assicurarsi che il connettore disponga delle connessioni di rete richieste.

#### **Fasi**

- 1. Assicurarsi che la rete in cui è installato il connettore abiliti le seguenti connessioni:
	- Una connessione HTTPS tramite la porta 443 al servizio di tiering BlueXP [\("vedere l'elenco degli](https://docs.netapp.com/us-en/bluexp-setup-admin/task-set-up-networking-on-prem.html#endpoints-contacted-for-day-to-day-operations) [endpoint"](https://docs.netapp.com/us-en/bluexp-setup-admin/task-set-up-networking-on-prem.html#endpoints-contacted-for-day-to-day-operations))
	- Una connessione HTTPS tramite la porta 443 allo storage a oggetti compatibile con S3
	- Una connessione HTTPS sulla porta 443 alla LIF di gestione del cluster ONTAP

#### **Tiering dei dati inattivi dal primo cluster allo storage a oggetti compatibile con S3**

Dopo aver preparato l'ambiente, iniziare a tiering dei dati inattivi dal primo cluster.

#### **Di cosa hai bisogno**

- ["Un ambiente di lavoro on-premise"](https://docs.netapp.com/us-en/bluexp-ontap-onprem/task-discovering-ontap.html).
- L'FQDN del server di storage a oggetti compatibile con S3 e la porta che verrà utilizzata per le comunicazioni HTTPS.
- Chiave di accesso e chiave segreta con le autorizzazioni S3 richieste.

#### **Fasi**

- 1. Selezionare l'ambiente di lavoro on-premise ONTAP.
- 2. Fare clic su **Enable** (attiva) per il servizio Tiering dal pannello di destra.

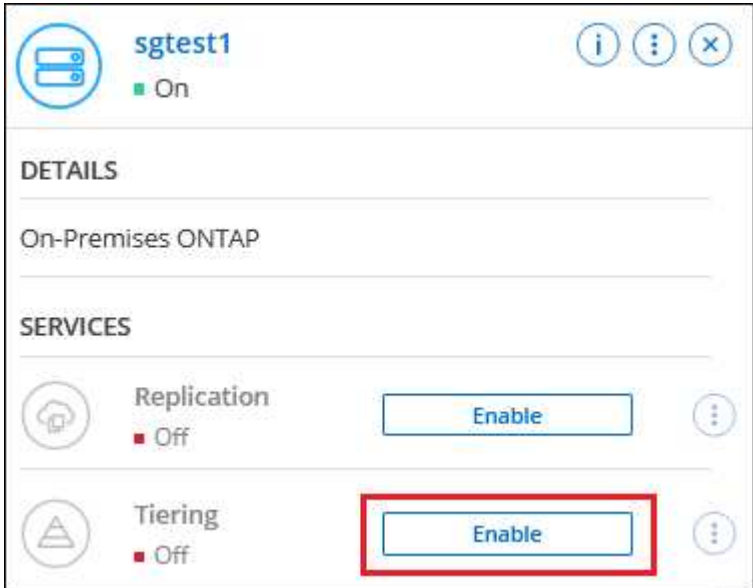

- 3. **Define Object Storage Name**: Immettere un nome per lo storage a oggetti. Deve essere univoco rispetto a qualsiasi altro storage a oggetti utilizzato con gli aggregati di questo cluster.
- 4. **Select Provider** (Seleziona provider): Selezionare **S3 Compatible** (compatibile S3) e fare clic su **Continue** (continua).
- 5. Completare la procedura riportata nelle pagine **Create Object Storage**:
	- a. **Server**: Immettere l'FQDN del server di storage a oggetti compatibile con S3, la porta che ONTAP

deve utilizzare per la comunicazione HTTPS con il server e la chiave di accesso e la chiave segreta per un account che dispone delle autorizzazioni S3 richieste.

- b. **Bucket**: Aggiungi un nuovo bucket o seleziona un bucket esistente e fai clic su **continua**.
- c. **Rete cluster**: Selezionare l'IPSpace che ONTAP deve utilizzare per connettersi allo storage a oggetti e fare clic su **continua**.

La selezione dell'IPSpace corretto garantisce che il tiering BlueXP possa impostare una connessione da ONTAP allo storage a oggetti compatibile con S3.

È inoltre possibile impostare la larghezza di banda della rete disponibile per caricare i dati inattivi nello storage a oggetti definendo la "velocità di trasferimento massima". Selezionare il pulsante di opzione **limitato** e immettere la larghezza di banda massima utilizzabile oppure selezionare **illimitato** per indicare che non esiste alcun limite.

- 6. Nella pagina *Success* fare clic su **Continue** per configurare i volumi.
- 7. Nella pagina *Tier Volumes*, selezionare i volumi per i quali si desidera configurare il tiering e fare clic su **Continue**:

◦ Per selezionare tutti i volumi, selezionare la casella nella riga del titolo (**Valumia Name**) E fare clic su **Configure Volumes** (Configura volumi).

◦ Per selezionare più volumi, selezionare la casella relativa a ciascun volume ( √ volume 1) E fare clic su **Configure Volumes** (Configura volumi).

Per selezionare un singolo volume, fare clic sulla riga (o.  $\Box$ ) per il volume.

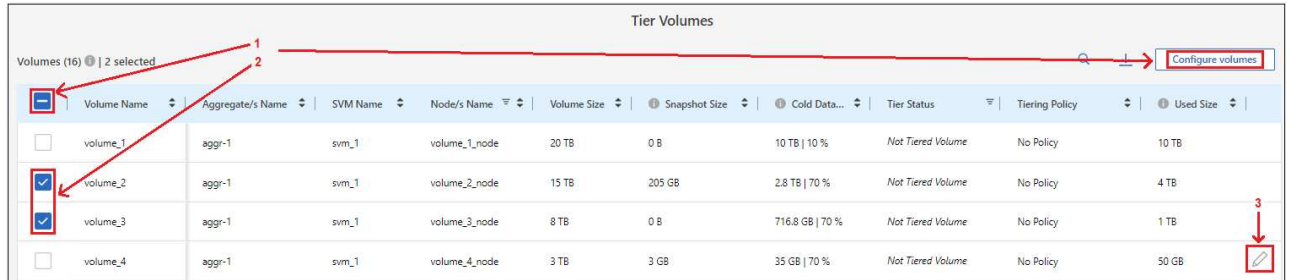

8. Nella finestra di dialogo *Tiering Policy*, selezionare una policy di tiering, regolare i giorni di raffreddamento per i volumi selezionati e fare clic su **Apply** (Applica).

["Scopri di più sulle policy di tiering dei volumi e sui giorni di raffreddamento"](#page-2-1).

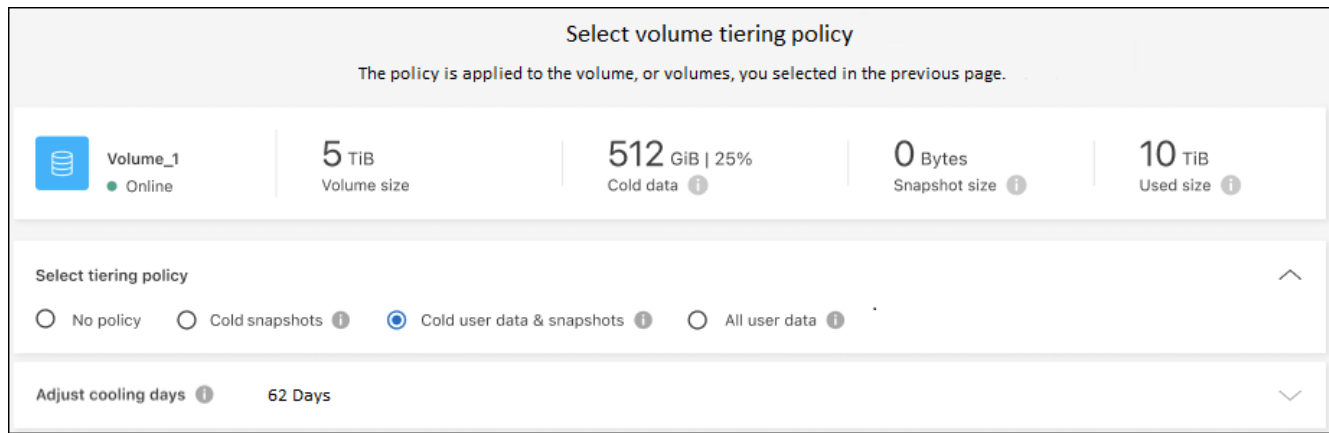

◦

### **Risultato**

Il tiering dei dati è stato configurato correttamente dai volumi del cluster allo storage a oggetti compatibile con S3.

### **Quali sono le prossime novità?**

["Assicurarsi di sottoscrivere il servizio di tiering BlueXP"](#page-42-0).

È possibile rivedere le informazioni relative ai dati attivi e inattivi sul cluster. ["Scopri di più sulla gestione delle](https://docs.netapp.com/it-it/bluexp-tiering/task-managing-tiering.html) [impostazioni di tiering".](https://docs.netapp.com/it-it/bluexp-tiering/task-managing-tiering.html)

È inoltre possibile creare storage a oggetti aggiuntivo nei casi in cui si desidera eseguire il Tier dei dati da determinati aggregati di un cluster a diversi archivi di oggetti. Oppure, se si prevede di utilizzare il mirroring FabricPool, dove i dati a più livelli vengono replicati in un archivio di oggetti aggiuntivo. ["Scopri di più sulla](https://docs.netapp.com/it-it/bluexp-tiering/task-managing-object-storage.html) [gestione degli archivi di oggetti"](https://docs.netapp.com/it-it/bluexp-tiering/task-managing-object-storage.html).

## <span id="page-42-0"></span>**Impostare le licenze per il tiering BlueXP**

Una versione di prova gratuita di 30 giorni del tiering BlueXP inizia quando si imposta il tiering dal primo cluster. Al termine della prova gratuita, dovrai pagare il tiering BlueXP tramite un abbonamento pay-as-you-go o annuale dal mercato del tuo cloud provider, una licenza BYOL di NetApp o una combinazione di entrambi.

Alcune note prima di leggere ulteriori informazioni:

- Se hai già sottoscritto l'abbonamento BlueXP (PAYGO) nel mercato del tuo cloud provider, sei automaticamente iscritto al tiering BlueXP anche per i sistemi ONTAP on-premise. Verrà visualizzato un abbonamento attivo nella scheda BlueXP Tiering **on-premise dashboard**. Non dovrai più iscriverti. Nel portafoglio digitale BlueXP viene visualizzato un abbonamento attivo.
- La licenza di tiering BYOL BlueXP (precedentemente nota come licenza "Cloud Tiering") è una licenza *floating* che è possibile utilizzare in più cluster ONTAP on-premise nel proprio account BlueXP. Si tratta di un'operazione diversa (e molto più semplice) rispetto al passato in cui è stata acquistata una licenza *FabricPool* per ciascun cluster.
- Non sono previsti costi per il tiering dei dati a StorageGRID, pertanto non è richiesta alcuna licenza BYOL o registrazione PAYGO. Questi dati a più livelli non vengono conteggiati in relazione alla capacità acquistata nella licenza.

["Scopri di più sul funzionamento delle licenze per il tiering BlueXP"](#page-2-1).

### **30 giorni di prova gratuita**

Se non si dispone di una licenza di tiering BlueXP, una versione di prova gratuita di 30 giorni del tiering BlueXP inizia quando si imposta il tiering sul primo cluster. Al termine della prova gratuita di 30 giorni, dovrai pagare il tiering BlueXP tramite un abbonamento pay-as-you-go, un abbonamento annuale, una licenza BYOL o una combinazione.

Se la versione di prova gratuita termina e non hai sottoscritto o aggiunto una licenza, ONTAP non esegue più il Tier dei dati cold sullo storage a oggetti. Tutti i dati su più livelli in precedenza rimangono accessibili, il che significa che è possibile recuperare e utilizzare questi dati. Una volta recuperati, questi dati vengono spostati di nuovo nel Tier di performance dal cloud.

### **Utilizza un abbonamento A BLUEXP Tiering PAYGO**

Gli abbonamenti pay-as-you-go dal mercato del tuo cloud provider ti consentono di concedere in licenza l'utilizzo dei sistemi Cloud Volumes ONTAP e di molti servizi dati cloud, come il tiering BlueXP.

#### **Iscrizione a AWS Marketplace**

Iscriviti a BlueXP Tiering da AWS Marketplace per impostare un abbonamento pay-as-you-go per il tiering dei dati dai cluster ONTAP ad AWS S3.

#### **Fasi**

- 1. In BlueXP, fare clic su **Mobility > Tiering > on-premise Dashboard**.
- 2. Nella sezione *abbonamenti Marketplace*, fare clic su **Iscriviti** sotto Amazon Web Services, quindi fare clic su **continua**.
- 3. Iscriviti alla ["Mercato AWS",](https://aws.amazon.com/marketplace/pp/prodview-oorxakq6lq7m4) Quindi accedere nuovamente al sito Web di BlueXP per completare la registrazione.

Il seguente video mostra il processo:

► [https://docs.netapp.com/it-it/bluexp-tiering//media/video\\_subscribing\\_aws\\_tiering.mp4](https://docs.netapp.com/it-it/bluexp-tiering//media/video_subscribing_aws_tiering.mp4) *(video)*

#### **Iscrizione a Azure Marketplace**

Iscriviti a BlueXP Tiering da Azure Marketplace per impostare un abbonamento pay-as-you-go per il tiering dei dati dai cluster ONTAP allo storage Azure Blob.

#### **Fasi**

- 1. In BlueXP, fare clic su **Mobility > Tiering > on-premise Dashboard**.
- 2. Nella sezione *abbonamenti Marketplace*, fare clic su **Iscriviti** sotto Microsoft Azure, quindi fare clic su **continua**.
- 3. Iscriviti alla ["Azure Marketplace"](https://azuremarketplace.microsoft.com/en-us/marketplace/apps/netapp.cloud-manager?tab=Overview), Quindi accedere nuovamente al sito Web di BlueXP per completare la registrazione.

Il seguente video mostra il processo:

► [https://docs.netapp.com/it-it/bluexp-tiering//media/video\\_subscribing\\_azure\\_tiering.mp4](https://docs.netapp.com/it-it/bluexp-tiering//media/video_subscribing_azure_tiering.mp4) *(video)*

### **Iscrizione a Google Cloud Marketplace**

Iscriviti al tiering di BlueXP da Google Cloud Marketplace per configurare un abbonamento pay-as-you-go per il tiering dei dati dai cluster ONTAP allo storage Google Cloud.

#### **Fasi**

- 1. In BlueXP, fare clic su **Mobility > Tiering > on-premise Dashboard**.
- 2. Nella sezione *abbonamenti Marketplace*, fare clic su **Iscriviti** sotto Google Cloud, quindi fare clic su **continua**.
- 3. Iscriviti alla ["Google Cloud Marketplace"](https://console.cloud.google.com/marketplace/details/netapp-cloudmanager/cloud-manager?supportedpurview=project), Quindi accedere nuovamente al sito Web di BlueXP per completare la registrazione.

Il seguente video mostra il processo:

► [https://docs.netapp.com/it-it/bluexp-tiering//media/video\\_subscribing\\_gcp\\_tiering.mp4](https://docs.netapp.com/it-it/bluexp-tiering//media/video_subscribing_gcp_tiering.mp4) *(video)*

### **Utilizzare un contratto annuale**

Pagare il tiering BlueXP ogni anno acquistando un contratto annuale. I contratti annuali sono disponibili in termini di 1, 2 o 3 anni.

Durante il tiering dei dati inattivi su AWS, puoi sottoscrivere un contratto annuale di ["Pagina AWS](https://aws.amazon.com/marketplace/pp/prodview-q7dg6zwszplri) [Marketplace"](https://aws.amazon.com/marketplace/pp/prodview-q7dg6zwszplri). Se si desidera utilizzare questa opzione, impostare l'abbonamento dalla pagina Marketplace, quindi ["Associare l'abbonamento alle credenziali AWS".](https://docs.netapp.com/us-en/bluexp-setup-admin/task-adding-aws-accounts.html#associate-an-aws-subscription)

Durante il tiering dei dati inattivi in Azure, puoi sottoscrivere un contratto annuale di ["Pagina del marketplace di](https://azuremarketplace.microsoft.com/en-us/marketplace/apps/netapp.netapp-bluexp) [Azure"](https://azuremarketplace.microsoft.com/en-us/marketplace/apps/netapp.netapp-bluexp). Se si desidera utilizzare questa opzione, impostare l'abbonamento dalla pagina Marketplace, quindi ["Associare l'iscrizione alle credenziali Azure"](https://docs.netapp.com/us-en/bluexp-setup-admin/task-adding-azure-accounts.html#subscribe).

Al momento, i contratti annuali non sono supportati in caso di tiering in Google Cloud.

### **Utilizzare una licenza BlueXP Tiering BYOL**

Le licenze Bring-Your-Own di NetApp offrono termini di 1, 2 o 3 anni. La licenza BYOL **BlueXP Tiering** (precedentemente nota come licenza "Cloud Tiering") è una licenza *mobile* che è possibile utilizzare su più cluster ONTAP on-premise nel proprio account BlueXP. La capacità di tiering totale definita nella licenza di tiering BlueXP è condivisa tra **tutti** i cluster on-premise, semplificando il rinnovo e la licenza iniziale. La capacità minima per una licenza BYOL tiering inizia a 10 TIB.

Se non disponi di una licenza di tiering BlueXP, contattaci per acquistarne una:

- Mailto:ng-cloud-tiering@netapp.com?subject=Licensing[Invia e-mail per acquistare una licenza].
- Fare clic sull'icona della chat nell'angolo inferiore destro di BlueXP per richiedere una licenza.

Se si dispone di una licenza basata su nodo non assegnata per Cloud Volumes ONTAP che non si intende utilizzare, è possibile convertirla in una licenza di tiering BlueXP con la stessa equivalenza in dollari e la stessa data di scadenza. ["Fai clic qui per ulteriori informazioni"](https://docs.netapp.com/us-en/bluexp-cloud-volumes-ontap/task-manage-node-licenses.html#exchange-unassigned-node-based-licenses).

La pagina del portafoglio digitale BlueXP consente di gestire le licenze BYOL di tiering BlueXP. È possibile aggiungere nuove licenze e aggiornare quelle esistenti.

### **BlueXP Tiering BYOL licensing a partire dal 2021**

La nuova licenza **BlueXP Tiering** è stata introdotta nell'agosto 2021 per le configurazioni di tiering supportate in BlueXP utilizzando il servizio di tiering BlueXP. Attualmente BlueXP supporta il tiering per i seguenti storage cloud: Amazon S3, Azure Blob, Google Cloud Storage, NetApp StorageGRID e lo storage a oggetti compatibile con S3.

La licenza **FabricPool** utilizzata in passato per il Tier dei dati ONTAP on-premise nel cloud viene conservata solo per le implementazioni ONTAP in siti che non dispongono di accesso a Internet (noti anche come "siti oscuri") e per il tiering delle configurazioni per lo storage a oggetti cloud IBM. Se si utilizza questo tipo di configurazione, si installerà una licenza FabricPool su ciascun cluster utilizzando Gestione di sistema o l'interfaccia utente di ONTAP.

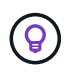

Tenere presente che il tiering a StorageGRID non richiede una licenza di tiering FabricPool o BlueXP.

Se si utilizza la licenza FabricPool, non si è interessati fino a quando la licenza FabricPool non raggiunge la data di scadenza o la capacità massima. Contatta NetApp quando hai bisogno di aggiornare la licenza o prima per assicurarti che non ci siano interruzioni nella tua capacità di tiering dei dati nel cloud.

- Se si utilizza una configurazione supportata in BlueXP, le licenze FabricPool verranno convertite in licenze di tiering BlueXP e verranno visualizzate nel portafoglio digitale BlueXP. Una volta scadute le licenze iniziali, sarà necessario aggiornare le licenze di tiering BlueXP.
- Se si utilizza una configurazione non supportata in BlueXP, continuare a utilizzare una licenza FabricPool. ["Scopri come eseguire il tiering delle licenze con System Manager".](https://docs.netapp.com/us-en/ontap/cloud-install-fabricpool-task.html)

Di seguito sono riportate alcune informazioni sulle due licenze:

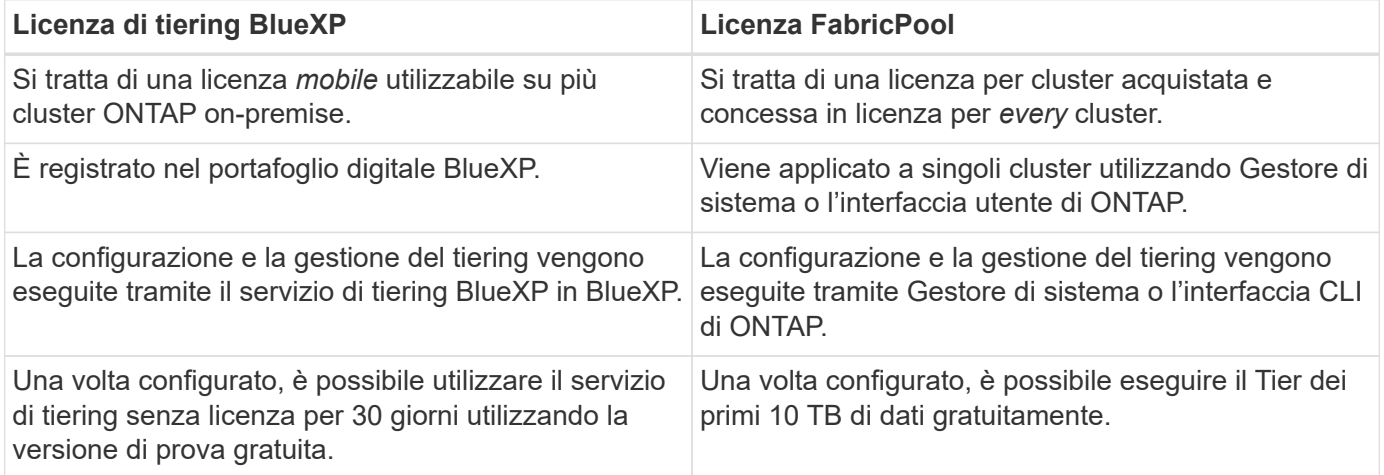

#### <span id="page-45-0"></span>**Ottenere il file di licenza per il tiering BlueXP**

Dopo aver acquistato la licenza di tiering BlueXP, si attiva la licenza in BlueXP inserendo il numero di serie del tiering BlueXP e l'account NSS o caricando il file di licenza NLF. Se si prevede di utilizzare questo metodo, la procedura riportata di seguito mostra come ottenere il file di licenza NLF.

#### **Prima di iniziare**

Prima di iniziare, è necessario disporre delle seguenti informazioni:

• Numero di serie del tiering di BlueXP

Individua questo numero nell'ordine di vendita o contatta l'account team per ottenere queste informazioni.

• ID account BlueXP

Puoi trovare il tuo ID account BlueXP selezionando l'elenco a discesa **account** nella parte superiore di BlueXP, quindi facendo clic su **Gestisci account** accanto all'account. L'ID account si trova nella scheda Panoramica.

#### **Fasi**

- 1. Accedere a ["Sito di supporto NetApp"](https://mysupport.netapp.com) E fare clic su **sistemi > licenze software**.
- 2. Inserire il numero di serie della licenza di tiering BlueXP.

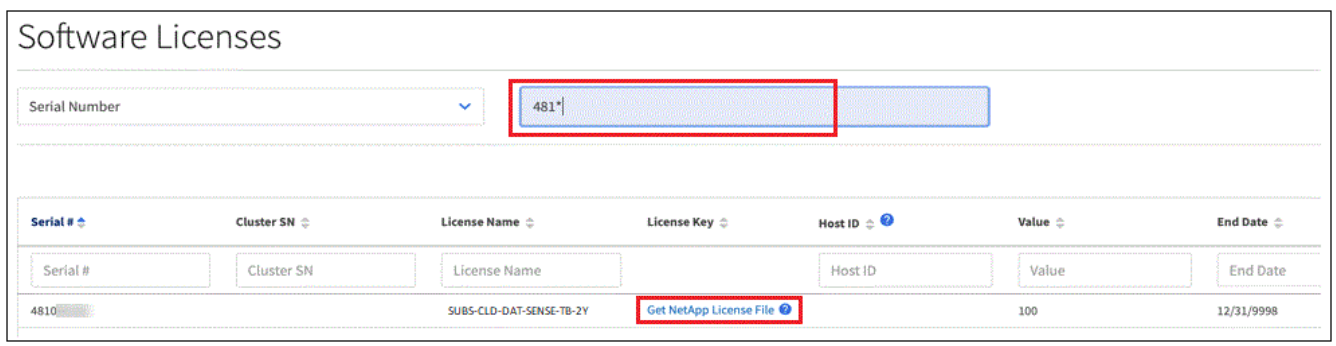

- 3. Nella colonna **chiave di licenza**, fare clic su **Ottieni file di licenza NetApp**.
- 4. Inserire l'ID account BlueXP (chiamato ID tenant sul sito di supporto) e fare clic su **Submit** (Invia) per scaricare il file di licenza.

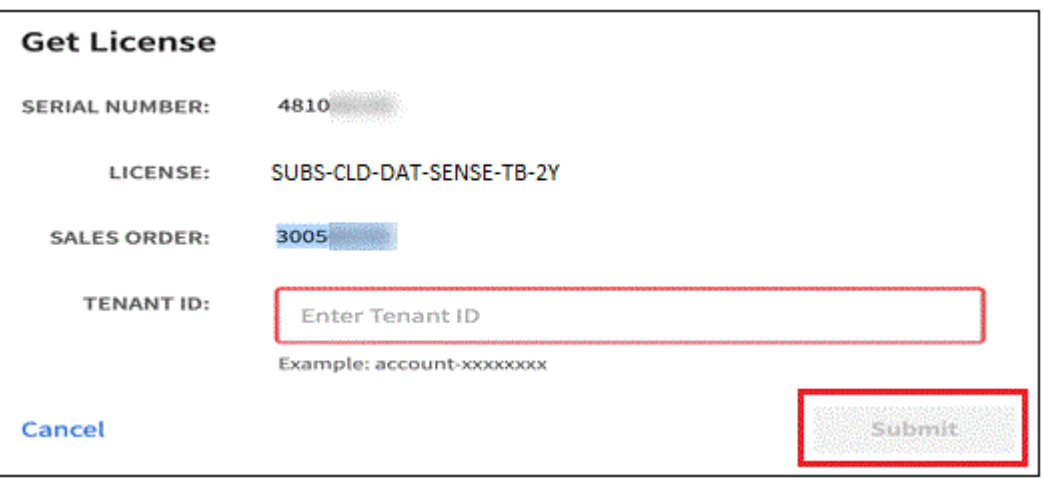

### **Aggiungi le licenze BlueXP Tiering BYOL al tuo account**

Dopo aver acquistato una licenza di tiering BlueXP per l'account BlueXP, è necessario aggiungere la licenza a BlueXP per utilizzare il servizio di tiering BlueXP.

#### **Fasi**

- 1. Fare clic su **Governance > Digital wallet > licenze servizi dati**.
- 2. Fare clic su **Aggiungi licenza**.
- 3. Nella finestra di dialogo *Add License*, inserire le informazioni sulla licenza e fare clic su **Add License**:
	- Se si dispone del numero di serie della licenza di tiering e si conosce l'account NSS, selezionare l'opzione **inserire il numero di serie** e immettere le informazioni desiderate.

Se il tuo account NetApp Support Site non è disponibile nell'elenco a discesa, ["Aggiungere l'account](https://docs.netapp.com/us-en/bluexp-setup-admin/task-adding-nss-accounts.html) [NSS a BlueXP"](https://docs.netapp.com/us-en/bluexp-setup-admin/task-adding-nss-accounts.html).

◦ Se si dispone del file di licenza di tiering, selezionare l'opzione **Upload License file** (carica file di licenza) e seguire le istruzioni per allegare il file.

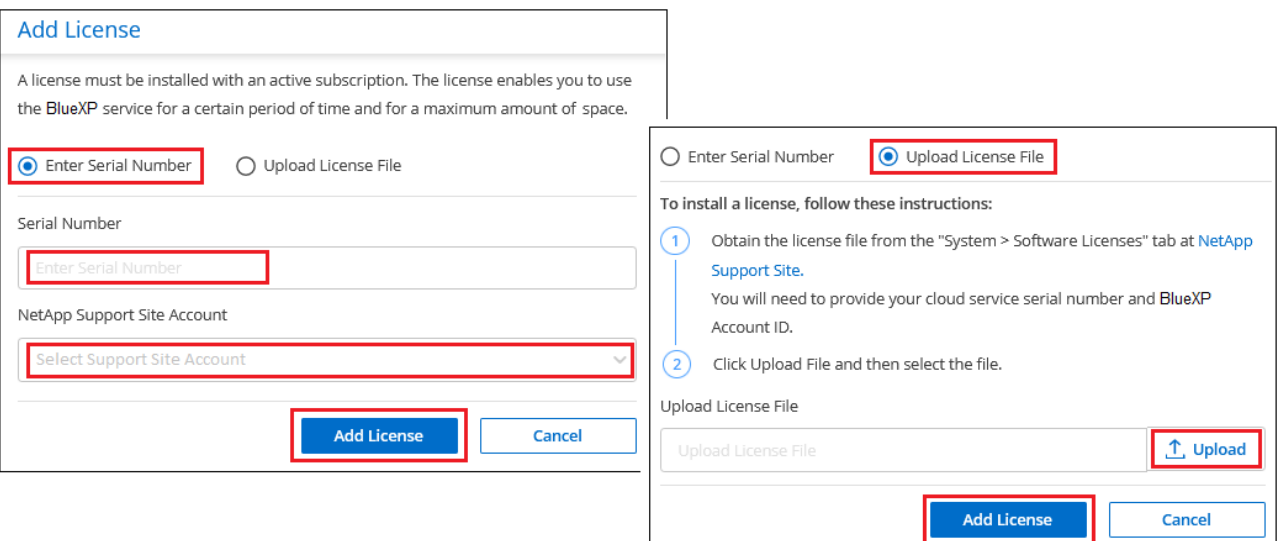

#### **Risultato**

BlueXP aggiunge la licenza in modo che il servizio di tiering BlueXP sia attivo.

#### **Aggiornare una licenza BlueXP Tiering BYOL**

Se la durata della licenza è prossima alla data di scadenza, o se la capacità concessa in licenza sta raggiungendo il limite, verrà inviata una notifica in BlueXP Tiering.

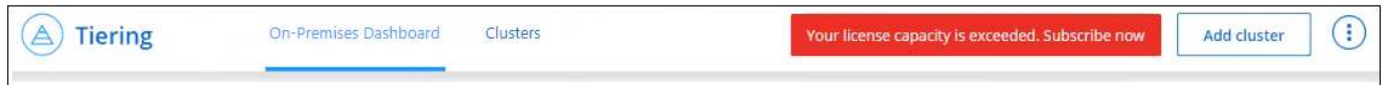

Questo stato viene visualizzato anche nella pagina del portafoglio digitale BlueXP.

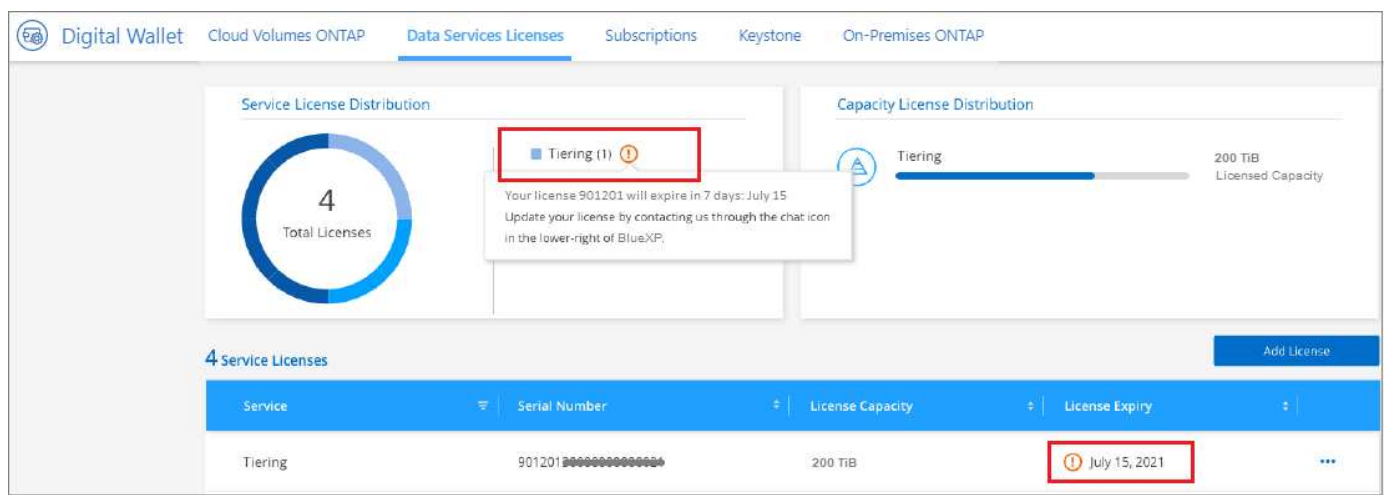

Puoi aggiornare la tua licenza di tiering BlueXP prima della scadenza, in modo da non interrompere la tua capacità di tiering dei dati nel cloud.

**Fasi**

1. Fare clic sull'icona della chat nell'angolo inferiore destro di BlueXP per richiedere un'estensione del termine o una capacità aggiuntiva della licenza di tiering BlueXP per il numero di serie specifico.

Dopo aver pagato la licenza e averla registrata nel NetApp Support Site, BlueXP aggiorna

automaticamente la licenza nel portafoglio digitale BlueXP e la pagina licenze servizi dati rifletterà la modifica tra 5 e 10 minuti.

- 2. Se BlueXP non riesce ad aggiornare automaticamente la licenza, sarà necessario caricare manualmente il file di licenza.
	- a. È possibile [Ottenere il file di licenza dal NetApp Support Site.](#page-45-0)
	- b. Nella pagina del portafoglio digitale BlueXP della scheda *licenze servizi dati*, fare clic su **...** Per il numero di serie del servizio che si sta aggiornando, fare clic su **Aggiorna licenza**.

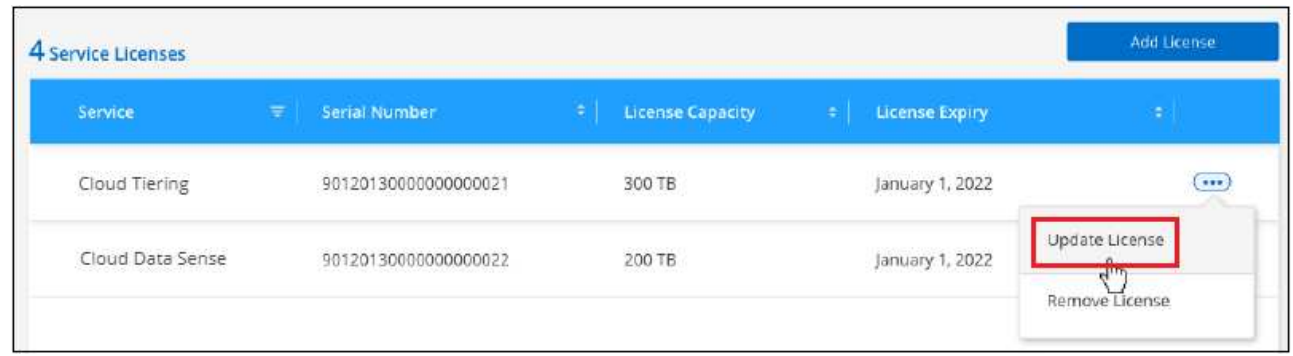

c. Nella pagina *Update License*, caricare il file di licenza e fare clic su **Update License** (Aggiorna licenza).

### **Risultato**

BlueXP aggiorna la licenza in modo che il servizio di tiering BlueXP continui ad essere attivo.

### **Applicare le licenze di tiering BlueXP ai cluster in configurazioni speciali**

I cluster ONTAP nelle seguenti configurazioni possono utilizzare le licenze di tiering BlueXP, ma la licenza deve essere applicata in modo diverso rispetto ai cluster a nodo singolo, ai cluster configurati in ha, ai cluster nelle configurazioni di mirror di tiering e alle configurazioni MetroCluster che utilizzano il mirror di FabricPool:

- Cluster a più livelli per IBM Cloud Object Storage
- Cluster installati in "siti oscuri"

### **Processo per i cluster esistenti che dispongono di una licenza FabricPool**

Quando vuoi ["Scopri uno di questi tipi di cluster speciali in BlueXP Tiering",](https://docs.netapp.com/it-it/bluexp-tiering/task-managing-tiering.html#discovering-additional-clusters-from-bluexp-tiering) BlueXP Tiering riconosce la licenza FabricPool e la aggiunge al portafoglio digitale BlueXP. Questi cluster continueranno a tiering dei dati come al solito. Alla scadenza della licenza FabricPool, è necessario acquistare una licenza di tiering BlueXP.

### **Processo per i cluster appena creati**

Quando si scoprono cluster tipici in BlueXP Tiering, si configurerà il tiering utilizzando l'interfaccia di tiering BlueXP. In questi casi si verificano le seguenti azioni:

- 1. La licenza di tiering BlueXP "padre" tiene traccia della capacità utilizzata per il tiering da tutti i cluster per garantire che la licenza disponga di capacità sufficiente. La capacità totale concessa in licenza e la data di scadenza sono indicate nel portafoglio digitale BlueXP.
- 2. Una licenza di tiering "figlio" viene automaticamente installata su ciascun cluster per comunicare con la licenza "padre".

 $\mathbf{f}$ 

La capacità concessa in licenza e la data di scadenza mostrate in Gestore di sistema o nell'interfaccia CLI di ONTAP per la licenza "figlio" non sono le informazioni reali, quindi non preoccuparti se le informazioni non sono le stesse. Questi valori sono gestiti internamente dal software di tiering BlueXP. Le informazioni reali vengono registrate nel portafoglio digitale BlueXP.

Per le due configurazioni elencate in precedenza, è necessario configurare il tiering utilizzando Gestione di sistema o l'interfaccia CLI di ONTAP (non utilizzando l'interfaccia di tiering BlueXP). Quindi, in questi casi, è necessario trasferire manualmente la licenza "figlio" a questi cluster dall'interfaccia di tiering BlueXP.

Si noti che, poiché i dati vengono suddivisi in due diverse posizioni di storage a oggetti per le configurazioni di Tiering Mirror, sarà necessario acquistare una licenza con capacità sufficiente per il tiering dei dati in entrambe le posizioni.

#### **Fasi**

1. Installare e configurare i cluster ONTAP utilizzando Gestione di sistema o l'interfaccia utente di ONTAP.

Non configurare il tiering a questo punto.

- 2. ["Acquistare una licenza di tiering BlueXP"](#page-42-0) per la capacità necessaria per il nuovo cluster o cluster.
- 3. In BlueXP, ["Aggiungere la licenza al portafoglio digitale BlueXP"](#page-42-0).
- 4. Nel tiering BlueXP, ["scopri i nuovi cluster"](https://docs.netapp.com/it-it/bluexp-tiering/task-managing-tiering.html#discovering-additional-clusters-from-bluexp-tiering).
- 5. Nella pagina Clusters, fare clic su **...** Per il cluster e selezionare Deploy License.

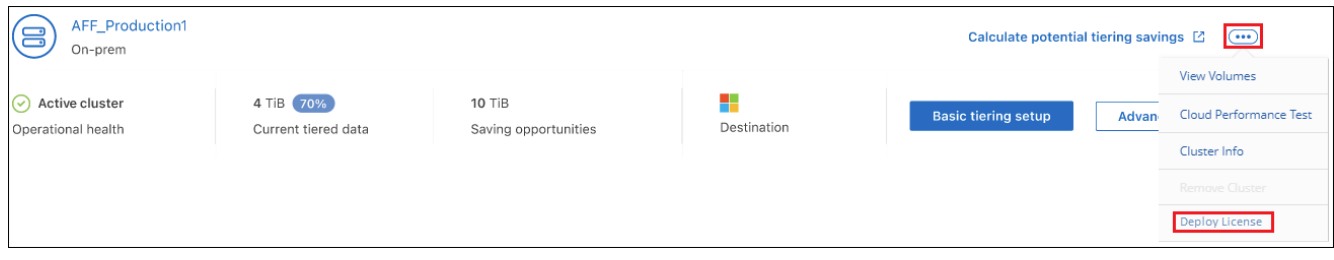

6. Nella finestra di dialogo *Deploy License*, fare clic su **Deploy**.

La licenza secondaria viene implementata nel cluster ONTAP.

7. Tornare a Gestore di sistema o all'interfaccia utente di ONTAP e configurare la configurazione del tiering.

["Informazioni di configurazione del mirror FabricPool"](https://docs.netapp.com/us-en/ontap/fabricpool/manage-mirrors-task.html)

["Informazioni di configurazione di FabricPool MetroCluster"](https://docs.netapp.com/us-en/ontap/fabricpool/setup-object-stores-mcc-task.html)

["Tiering delle informazioni su IBM Cloud Object Storage"](https://docs.netapp.com/us-en/ontap/fabricpool/setup-ibm-object-storage-cloud-tier-task.html)

## <span id="page-49-0"></span>**FAQ tecniche sul tiering BlueXP**

Queste FAQ possono essere utili se stai cercando una risposta rapida a una domanda.

### **Servizio di tiering BlueXP**

Le seguenti FAQ si riferiscono al funzionamento del tiering BlueXP.

### **Quali sono i vantaggi dell'utilizzo del servizio di tiering BlueXP?**

BlueXP Tiering affronta le sfide legate alla rapida crescita dei dati, offrendo vantaggi come:

- Estensione semplice del data center al cloud, fornendo fino a 50 volte più spazio
- Ottimizzazione dello storage, con un risparmio medio dello storage del 70%
- Costo totale di proprietà ridotto in media del 30%
- Non è necessario modificare il fattore di fattore delle applicazioni

### **Quali tipi di dati sono utili per eseguire il tiering nel cloud?**

In sostanza, tutti i dati considerati inattivi sui sistemi di storage primario e secondario sono un buon obiettivo per il passaggio al cloud. Nei sistemi primari, tali dati possono includere snapshot, record storici e progetti finiti. Nei sistemi secondari, sono inclusi tutti i volumi che contengono copie dei dati primari effettuate per scopi di DR e backup.

### **È possibile tierare i dati da volumi NAS e SAN?**

Sì, puoi eseguire il tiering dei dati dai volumi NAS al cloud pubblico o ai cloud privati, come StorageGRID. Quando si esegue il tiering dei dati a cui si accede tramite protocolli SAN, NetApp consiglia di utilizzare cloud privati perché i protocolli SAN sono più sensibili ai problemi di connettività rispetto a NAS.

#### **Qual è la definizione di dati inattivi o utilizzati di rado e come vengono controllati?**

La definizione di ciò che si può anche fare riferimento ai dati cold è: "Blocchi di volume (metadati esclusi) a cui non è stato effettuato l'accesso per un certo periodo di tempo". La "quantità di tempo" è determinata da un attributo di policy di tiering denominato Cooling-days.

#### **Il tiering BlueXP manterrà i risparmi sull'efficienza dello storage nel Tier cloud?**

Sì, le efficienze dello storage a livello di volume di ONTAP, come compressione, deduplica e compattazione, vengono preservate quando si spostano i dati nel Tier cloud.

### **Qual è la differenza tra il tiering FabricPool e BlueXP?**

FabricPool è la tecnologia di tiering ONTAP che può essere gestita in autonomia tramite l'interfaccia CLI e il gestore di sistema di ONTAP oppure gestita come servizio tramite il tiering BlueXP. BlueXP Tiering trasforma FabricPool in un servizio gestito con processi di automazione avanzati, sia su ONTAP che nel cloud, fornendo maggiore visibilità e controllo sul tiering nelle implementazioni ibride e multi-cloud.

### **È possibile utilizzare i dati a più livelli nel cloud per il disaster recovery o per il backup/archiviazione?**

No Poiché i metadati del volume non vengono mai suddivisi in Tier dal Tier di performance, non è possibile accedere direttamente ai dati memorizzati nello storage a oggetti.

Tuttavia, il tiering BlueXP può essere utilizzato per ottenere backup e DR convenienti abilitando l'IT sui sistemi secondari e sui volumi di destinazione SnapMirror (volumi DP), per eseguire il tiering di tutti i dati (esclusi i metadati), riducendo così l'impatto del data center e il TCO.

### **Il tiering BlueXP viene applicato a livello di volume o aggregato?**

Il tiering BlueXP viene attivato a livello di volume associando un criterio di tiering a ciascun volume. L'identificazione dei dati cold viene eseguita a livello di blocco.

#### **In che modo il tiering BlueXP determina quali blocchi si devono tierare per il cloud?**

La policy di tiering associata al volume è il meccanismo che controlla quali blocchi sono a livelli e quando. Il criterio definisce il tipo di blocchi di dati (snapshot, dati utente o entrambi) e il periodo di raffreddamento. Vedere ["Policy di tiering dei volumi"](#page-2-1) per ulteriori informazioni.

#### **In che modo il tiering BlueXP influisce sulla capacità del volume?**

Il tiering BlueXP non ha alcun effetto sulla capacità del volume, ma piuttosto sull'utilizzo del Tier di performance dell'aggregato.

#### **Il tiering BlueXP abilita il reporting dei dati inattivo?**

Sì, il tiering BlueXP attiva la funzione IDR (Inactive Data Reporting) su ciascun aggregato. Questa impostazione consente di identificare la quantità di dati inattivi che possono essere suddivisi in livelli per lo storage a oggetti a basso costo.

#### **Quanto tempo richiede IDR per mostrare le informazioni dal momento in cui le utilizzo?**

L'IDR inizia a mostrare le informazioni una volta trascorso il periodo di raffreddamento configurato. Utilizzando ONTAP 9.7 e versioni precedenti, IDR aveva un periodo di raffreddamento non regolabile di 31 giorni. A partire da ONTAP 9.8, il periodo di raffreddamento IDR può essere configurato fino a 183 giorni.

### **Licenze e costi**

Le seguenti FAQ si riferiscono alle licenze e ai costi per l'utilizzo del tiering BlueXP.

#### **Quanto costa l'utilizzo del tiering BlueXP?**

Quando si esegue il tiering dei dati cold nel cloud pubblico:

- Per l'abbonamento pay-as-you-go (PAYGO), basato sull'utilizzo: 0.05 dollari per GB/mese.
- Per l'abbonamento annuale (BYOL), basato su termini: A partire da 0.033 dollari per GB/mese.

#### ["Consulta i dettagli sui prezzi"](https://bluexp.netapp.com/pricing).

Quando si esegue il tiering dei dati cold su un sistema NetApp StorageGRID (cloud privato), non è previsto alcun costo.

#### **È possibile disporre di una licenza BYOL e PAYGO per lo stesso cluster ONTAP?**

Sì. BlueXP Tiering consente di utilizzare una licenza BYOL, UN abbonamento PAYGO o una combinazione di entrambi.

#### **Cosa succede se è stato raggiunto il limite di capacità BYOL?**

Se si raggiunge il limite di capacità BYOL, il tiering dei nuovi dati cold si interrompe. Tutti i dati su più livelli in precedenza rimangono accessibili, il che significa che è possibile recuperare e utilizzare questi dati. Una volta recuperati, questi dati vengono spostati di nuovo nel Tier di performance dal cloud.

Tuttavia, se disponi di un abbonamento al marketplace PAYGO per *BlueXP - Deploy & Manage Cloud Data Services*, i nuovi dati cold continueranno a essere suddivisi in livelli per lo storage a oggetti e pagherai per ciascun utilizzo.

### **La licenza di tiering BlueXP include i costi di uscita del provider cloud?**

No, non lo fa.

### **La reidratazione dei sistemi on-premise è soggetta ai costi di uscita addebitati dai cloud provider?**

Sì. Tutte le letture del cloud pubblico sono soggette a costi di uscita.

### **Come posso stimare i costi del cloud? Esiste una modalità "what if" per il tiering BlueXP?**

Il modo migliore per stimare quanto un cloud provider addebiterà per l'hosting dei tuoi dati è utilizzare i calcolatori: ["AWS"](https://calculator.aws/#/), ["Azure"](https://azure.microsoft.com/en-us/pricing/calculator/) e. ["Google Cloud"](https://cloud.google.com/products/calculator).

#### **I provider di servizi cloud addebitano costi aggiuntivi per la lettura/recupero dei dati dallo storage a oggetti allo storage on-premise?**

Sì. Controllare ["Prezzi Amazon S3"](https://aws.amazon.com/s3/pricing/), ["Prezzo a blocchi",](https://azure.microsoft.com/en-us/pricing/details/storage/blobs/) e. ["Prezzi del cloud storage"](https://cloud.google.com/storage/pricing) per ulteriori prezzi sostenuti per la lettura/recupero dei dati.

#### **Come posso stimare i risparmi dei miei volumi e ottenere un report cold data prima di abilitare il tiering BlueXP?**

Per ottenere una stima, è sufficiente aggiungere il cluster ONTAP a BlueXP e ispezionarlo attraverso la pagina dei cluster di tiering BlueXP. Fare clic su **Calculate potenziali risparmi di tiering** per avviare il cluster ["Calcolatore del TCO di BlueXP Tiering"](https://bluexp.netapp.com/cloud-tiering-service-tco) per vedere quanto denaro puoi risparmiare.

### **ONTAP**

Le seguenti domande si riferiscono a ONTAP.

### **Quali versioni di ONTAP supportano il tiering BlueXP?**

BlueXP Tiering supporta ONTAP versione 9.2 e successive.

### **Quali tipi di sistemi ONTAP sono supportati?**

BlueXP Tiering è supportato con cluster AFF, FAS e ONTAP Select a nodo singolo e ad alta disponibilità. Sono supportati anche i cluster nelle configurazioni mirror FabricPool e nelle configurazioni MetroCluster.

### **È possibile tierare i dati solo dai sistemi FAS con HDD?**

Sì, a partire da ONTAP 9.8 è possibile eseguire il tiering dei dati dai volumi ospitati su aggregati di dischi rigidi.

#### **È possibile eseguire il tiering dei dati da un AFF collegato a un cluster con nodi FAS con HDD?**

Sì. BlueXP Tiering può essere configurato per tiering volumi ospitati su qualsiasi aggregato. La configurazione del tiering dei dati è irrilevante per il tipo di controller utilizzato e se il cluster è eterogeneo o meno.

### **E Cloud Volumes ONTAP?**

Se disponi di sistemi Cloud Volumes ONTAP, troverai i sistemi nella pagina dei cluster di tiering BlueXP, in modo da ottenere una vista completa del tiering dei dati nella tua infrastruttura di cloud ibrido. Tuttavia, i sistemi Cloud Volumes ONTAP sono di sola lettura dal tiering BlueXP. Non è possibile impostare il tiering dei dati su Cloud Volumes ONTAP dal tiering BlueXP. ["È possibile impostare il tiering per i sistemi Cloud Volumes](https://docs.netapp.com/us-en/bluexp-cloud-volumes-ontap/task-tiering.html)

### **Quali altri requisiti sono necessari per i cluster ONTAP?**

Dipende dalla posizione in cui si suddividere i dati cold. Per ulteriori informazioni, fare riferimento ai seguenti collegamenti:

- ["Tiering dei dati su Amazon S3"](#page-7-1)
- ["Tiering dei dati sullo storage Azure Blob"](#page-19-0)
- ["Tiering dei dati su Google Cloud Storage"](#page-25-0)
- ["Tiering dei dati su StorageGRID"](#page-31-0)
- ["Tiering dei dati sullo storage a oggetti S3"](#page-37-0)

### **Storage a oggetti**

Le seguenti domande si riferiscono allo storage a oggetti.

#### **Quali provider di storage a oggetti sono supportati?**

BlueXP Tiering supporta i seguenti provider di storage a oggetti:

- Amazon S3
- Microsoft Azure Blob
- Storage Google Cloud
- NetApp StorageGRID
- Storage a oggetti compatibile con S3 (ad esempio, MinIO)
- Storage a oggetti cloud IBM (la configurazione di FabricPool deve essere eseguita utilizzando Gestione di sistema o l'interfaccia CLI di ONTAP)

#### **Posso usare il mio bucket/container?**

Sì, è possibile. Quando si imposta il tiering dei dati, è possibile aggiungere un nuovo bucket/container o selezionare un bucket/container esistente.

#### **Quali regioni sono supportate?**

- ["Regioni AWS supportate"](https://docs.netapp.com/it-it/bluexp-tiering/reference-aws-support.html)
- ["Aree Azure supportate"](https://docs.netapp.com/it-it/bluexp-tiering/reference-azure-support.html)
- ["Aree di Google Cloud supportate"](https://docs.netapp.com/it-it/bluexp-tiering/reference-google-support.html)

#### **Quali classi di storage S3 sono supportate?**

BlueXP Tiering supporta il tiering dei dati per le classi di storage *Standard*, *Standard-infrequent Access*, *One zone-infrequent Access*, *Intelligent Tiering* e *Glacier Instant Retrieval*. Vedere ["Classi di storage S3 supportate"](https://docs.netapp.com/it-it/bluexp-tiering/reference-aws-support.html) per ulteriori dettagli.

#### **Perché Amazon S3 Glacier Flexible e S3 Glacier Deep Archive non sono supportati dal tiering BlueXP?**

Il motivo principale per cui Amazon S3 Glacier Flexible e S3 Glacier Deep Archive non sono supportati è che il

tiering BlueXP è progettato come una soluzione di tiering dalle performance elevate, pertanto i dati devono essere continuamente disponibili e rapidamente accessibili per il recupero. Con S3 Glacier Flexible e S3 Glacier Deep Archive, il recupero dei dati può durare da pochi minuti a 48 ore.

#### **È possibile utilizzare altri servizi di storage a oggetti compatibili con S3, come MinIO, con il tiering BlueXP?**

Sì, la configurazione dello storage a oggetti compatibile con S3 tramite l'interfaccia utente di tiering è supportata per i cluster che utilizzano ONTAP 9.8 e versioni successive. ["Consulta i dettagli qui".](#page-37-0)

#### **Quali livelli di accesso di Azure Blob sono supportati?**

BlueXP Tiering supporta il tiering dei dati ai livelli di accesso *hot* o *Cool* per i dati inattivi. Vedere ["Livelli di](https://docs.netapp.com/it-it/bluexp-tiering/reference-azure-support.html) [accesso supportati da Azure Blob"](https://docs.netapp.com/it-it/bluexp-tiering/reference-azure-support.html) per ulteriori dettagli.

#### **Quali classi di storage sono supportate per Google Cloud Storage?**

BlueXP Tiering supporta il tiering dei dati per le classi di storage *Standard*, *Nearline*, *Coldline* e *Archive*. Vedere ["Classi di storage Google Cloud supportate"](https://docs.netapp.com/it-it/bluexp-tiering/reference-google-support.html) per ulteriori dettagli.

#### **Il tiering di BlueXP supporta l'utilizzo delle policy di Lifecycle management?**

Sì. Puoi abilitare il Lifecycle management in modo che il tiering di BlueXP sposti i dati dalla classe di storage/Tier di accesso predefinito a un Tier più conveniente dopo un determinato numero di giorni. La regola del ciclo di vita viene applicata a tutti gli oggetti nel bucket selezionato per lo storage Amazon S3 e Google Cloud e a tutti i container nell'account di storage selezionato per BLOB di Azure.

#### **Il tiering BlueXP utilizza un archivio di oggetti per l'intero cluster o uno per aggregato?**

In una configurazione tipica è presente un archivio di oggetti per l'intero cluster. A partire da agosto 2022, è possibile utilizzare la pagina **Advanced Setup** per aggiungere ulteriori archivi di oggetti per un cluster e quindi associare diversi archivi di oggetti a diversi aggregati oppure collegare 2 archivi di oggetti a un aggregato per il mirroring.

### **È possibile collegare più bucket allo stesso aggregato?**

È possibile collegare fino a due bucket per aggregato allo scopo di eseguire il mirroring, in cui i dati cold vengono associati in maniera sincrona a entrambi i bucket. I bucket possono provenire da diversi provider e da diverse posizioni. A partire da agosto 2022, è possibile utilizzare la pagina **Advanced Setup** per allegare due archivi di oggetti a un singolo aggregato.

### **È possibile collegare diversi bucket a diversi aggregati nello stesso cluster?**

Sì. La Best practice generale consiste nel collegare un singolo bucket a più aggregati. Tuttavia, quando si utilizza il cloud pubblico esiste un limite massimo di IOPS per i servizi di storage a oggetti, pertanto è necessario prendere in considerazione più bucket.

#### **Cosa accade con i dati a più livelli quando si esegue la migrazione di un volume da un cluster a un altro?**

Durante la migrazione di un volume da un cluster a un altro, tutti i dati cold vengono letti dal livello cloud. La posizione di scrittura sul cluster di destinazione dipende dall'attivazione del tiering e dal tipo di policy di tiering utilizzata sui volumi di origine e di destinazione.

#### **Cosa accade con i dati a più livelli quando si sposta un volume da un nodo all'altro nello stesso cluster?**

Se l'aggregato di destinazione non dispone di un Tier cloud collegato, i dati vengono letti dal Tier cloud dell'aggregato di origine e scritti interamente nel Tier locale dell'aggregato di destinazione. Se l'aggregato di destinazione ha un Tier cloud collegato, i dati vengono letti dal Tier cloud dell'aggregato di origine e scritti per primi nel Tier locale dell'aggregato di destinazione, per facilitare un cutover rapido. In seguito, in base alla policy di tiering utilizzata, viene scritta nel Tier cloud.

A partire da ONTAP 9.6, se l'aggregato di destinazione utilizza lo stesso livello cloud dell'aggregato di origine, i dati cold non tornano al livello locale.

#### **Come posso riportare on-premise i miei dati Tiered al livello di performance?**

La riscrittura viene generalmente eseguita in lettura e dipende dal tipo di policy di tiering. Prima di ONTAP 9.8, la scrittura dell'intero volume può essere eseguita con un'operazione di *spostamento del volume*. A partire da ONTAP 9.8, l'interfaccia utente di tiering dispone di opzioni per **riportare tutti i dati** o **riportare il file system attivo**. ["Scopri come riportare i dati al livello di performance"](https://docs.netapp.com/it-it/bluexp-tiering/task-managing-tiering.html#migrating-data-from-the-cloud-tier-back-to-the-performance-tier).

#### **Quando si sostituisce un controller AFF/FAS esistente con un nuovo controller, i dati a più livelli verranno migrati di nuovo on-premise?**

No Durante la procedura di "head swap", l'unica cosa che cambia è la proprietà dell'aggregato. In questo caso, verrà modificato nel nuovo controller senza alcun spostamento dei dati.

#### **Posso utilizzare la console del provider cloud o gli esploratori dello storage a oggetti per esaminare i dati suddivisi in livelli in un bucket? È possibile utilizzare i dati memorizzati nello storage a oggetti direttamente senza ONTAP?**

No Gli oggetti costruiti e suddivisi in Tier nel cloud non contengono un singolo file, ma fino a 1,024 blocchi da 4 KB da più file. I metadati di un volume rimangono sempre nel Tier locale.

### **Connettori**

Le seguenti domande si riferiscono a BlueXP Connector.

### **Che cos'è il connettore?**

Il connettore è un software in esecuzione su un'istanza di calcolo all'interno del tuo account cloud o onpremise, che consente a BlueXP di gestire in modo sicuro le risorse cloud. Per utilizzare il servizio di tiering BlueXP, è necessario implementare un connettore.

#### **Dove deve essere installato il connettore?**

- Quando si esegue il tiering dei dati in S3, il connettore può risiedere in un VPC AWS o in sede.
- Quando si esegue il tiering dei dati sullo storage Blob, il connettore può risiedere in un Azure VNET o in sede.
- Quando si esegue il tiering dei dati su Google Cloud Storage, il connettore deve risiedere in un VPC Google Cloud Platform.
- Quando si esegue il tiering dei dati a StorageGRID o ad altri provider di storage compatibili con S3, il connettore deve risiedere in sede.

### **È possibile implementare il connettore on-premise?**

Sì. Il software del connettore può essere scaricato e installato manualmente su un host Linux nella rete. ["Scopri come installare il connettore nella tua sede"](https://docs.netapp.com/us-en/bluexp-setup-admin/task-install-connector-on-prem.html).

### **È necessario un account con un provider di servizi cloud prima di utilizzare il tiering BlueXP?**

Sì. È necessario disporre di un account prima di poter definire lo storage a oggetti che si desidera utilizzare. Per configurare il connettore nel cloud su un VPC o VNET, è necessario anche un account con un provider di cloud storage.

### **Quali sono le implicazioni in caso di guasto del connettore?**

In caso di guasto di un connettore, viene influenzata solo la visibilità negli ambienti a più livelli. Tutti i dati sono accessibili e i dati cold identificati di recente vengono automaticamente suddivisi in livelli per lo storage a oggetti.

### **Policy di tiering**

### **Quali sono le policy di tiering disponibili?**

Esistono quattro policy di tiering:

- Nessuno: Classifica tutti i dati come sempre caldi, impedendo lo spostamento dei dati dal volume allo storage a oggetti.
- Snapshot a freddo (solo Snapshot): Solo i blocchi snapshot a freddo vengono spostati nello storage a oggetti.
- Cold User Data and Snapshots (Auto): Entrambi i blocchi Cold snapshot e Cold User Data vengono spostati nello storage a oggetti.
- Tutti i dati utente (tutti): Classifica tutti i dati come cold; sposta immediatamente l'intero volume nello storage a oggetti.

### ["Scopri di più sulle policy di tiering"](#page-2-1).

#### **A che punto i miei dati sono considerati freddi?**

Poiché il tiering dei dati viene eseguito a livello di blocco, un blocco di dati viene considerato freddo dopo che non è stato effettuato l'accesso per un determinato periodo di tempo, definito dall'attributo Minimum-coolingdays della policy di tiering. L'intervallo applicabile è di 2-63 giorni con ONTAP 9.7 e versioni precedenti o di 2- 183 giorni a partire da ONTAP 9.8.

#### **Qual è il periodo di raffreddamento predefinito per i dati prima che vengano suddivisi in Tier al livello cloud?**

Il periodo di raffreddamento predefinito per il criterio Cold Snapshot è di 2 giorni, mentre il periodo di raffreddamento predefinito per Cold User Data e Snapshot è di 31 giorni. Il parametro Cooling-days (giorni di raffreddamento) non è applicabile alla policy di tutti i livelli.

#### **Tutti i dati a livelli vengono recuperati dallo storage a oggetti quando si esegue un backup completo?**

Durante il backup completo vengono letti tutti i dati cold. Il recupero dei dati dipende dalla policy di tiering utilizzata. Quando si utilizzano i criteri tutti e dati utente a freddo e Snapshot, i dati a freddo non vengono riscritti nel Tier di performance. Quando si utilizza il criterio Cold Snapshots, solo nel caso in cui venga

utilizzato un vecchio snapshot per il backup verranno recuperati i blocchi a freddo.

### **È possibile scegliere una dimensione di tiering per volume?**

No Tuttavia, è possibile scegliere quali volumi sono idonei per il tiering, il tipo di dati da tiering e il periodo di raffreddamento. A tale scopo, associare un criterio di tiering a tale volume.

### **La policy All User Data è l'unica opzione per i volumi di protezione dei dati?**

No I volumi di protezione dei dati (DP) possono essere associati a una delle tre policy disponibili. Il tipo di policy utilizzata sui volumi di origine e destinazione (DP) determina la posizione di scrittura dei dati.

#### **Il ripristino della policy di tiering di un volume su None consente di reidratare i dati cold o semplicemente di impedire lo spostamento di blocchi cold futuri nel cloud?**

Non viene eseguita alcuna operazione di reidratazione quando si reimposta una policy di tiering, ma si impedisce che i nuovi blocchi freddi vengano spostati nel Tier cloud.

### **Dopo aver effettuato il tiering dei dati nel cloud, posso modificare la policy di tiering?**

Sì. Il comportamento dopo la modifica dipende dalla nuova policy associata.

### **Cosa devo fare se voglio garantire che alcuni dati non vengano spostati nel cloud?**

Non associare un criterio di tiering al volume contenente tali dati.

### **Dove sono memorizzati i metadati dei file?**

I metadati di un volume vengono sempre memorizzati localmente, sul Tier di performance — non viene mai tierato nel cloud.

### **Networking e sicurezza**

Le seguenti domande si riferiscono al networking e alla sicurezza.

### **Quali sono i requisiti di rete?**

• Il cluster ONTAP avvia una connessione HTTPS sulla porta 443 al provider di storage a oggetti.

ONTAP legge e scrive i dati da e verso lo storage a oggetti. Lo storage a oggetti non viene mai avviato, ma risponde.

- Per StorageGRID, il cluster ONTAP avvia una connessione HTTPS a StorageGRID tramite una porta specificata dall'utente (la porta è configurabile durante la configurazione del tiering).
- Un connettore richiede una connessione HTTPS in uscita sulla porta 443 ai cluster ONTAP, all'archivio di oggetti e al servizio di tiering BlueXP.

Per ulteriori informazioni, consulta:

- ["Tiering dei dati su Amazon S3"](#page-7-1)
- ["Tiering dei dati sullo storage Azure Blob"](#page-19-0)
- ["Tiering dei dati su Google Cloud Storage"](#page-25-0)
- ["Tiering dei dati su StorageGRID"](#page-31-0)
- ["Tiering dei dati sullo storage a oggetti S3"](#page-37-0)

#### **Quali strumenti posso utilizzare per il monitoraggio e il reporting per gestire i dati cold memorizzati nel cloud?**

Oltre al tiering BlueXP, ["Active IQ Unified Manager"](https://docs.netapp.com/us-en/active-iq-unified-manager/) e. ["BlueXP Digital Advisor"](https://docs.netapp.com/us-en/active-iq/index.html) può essere utilizzato per il monitoraggio e la creazione di report.

#### **Quali sono le implicazioni in caso di guasto del collegamento di rete con il cloud provider?**

In caso di guasto alla rete, il Tier di performance locale rimane online e i dati hot rimangono accessibili. Tuttavia, i blocchi già spostati nel Tier cloud non saranno accessibili e le applicazioni riceveranno un messaggio di errore quando tentano di accedere a tali dati. Una volta ripristinata la connettività, tutti i dati saranno perfettamente accessibili.

#### **Esiste una raccomandazione sulla larghezza di banda della rete?**

La latenza di lettura della tecnologia di tiering FabricPool sottostante dipende dalla connettività al Tier cloud. Sebbene il tiering funzioni su qualsiasi larghezza di banda, si consiglia di posizionare le LIF di intercluster su porte a 10 Gbps per fornire performance adeguate. Non esistono raccomandazioni o limitazioni di larghezza di banda per il connettore.

Inoltre, è possibile ridurre la larghezza di banda della rete utilizzata durante il trasferimento di dati inattivi dal volume allo storage a oggetti. L'impostazione *Maximum transfer rate* è disponibile quando si configura il cluster per il tiering e successivamente dalla pagina **Clusters**.

#### **C'è latenza quando un utente tenta di accedere ai dati a più livelli?**

Sì. I Tier cloud non possono fornire la stessa latenza del Tier locale poiché la latenza dipende dalla connettività. Per stimare la latenza e il throughput di un archivio di oggetti, il tiering BlueXP fornisce un test delle performance cloud (basato sul profiler dell'archivio di oggetti ONTAP) che può essere utilizzato dopo il collegamento dell'archivio di oggetti e prima della configurazione del tiering.

#### **Come sono protetti i miei dati?**

La crittografia AES-256-GCM viene mantenuta sia a livello di performance che di cloud. La crittografia TLS 1.2 viene utilizzata per crittografare i dati via cavo durante lo spostamento tra i Tier e per crittografare la comunicazione tra il connettore e il cluster ONTAP e l'archivio di oggetti.

#### **È necessaria una porta Ethernet installata e configurata su AFF?**

Sì. È necessario configurare una LIF di intercluster su una porta ethernet, su ciascun nodo all'interno di una coppia ha che ospita volumi con dati che si intende raggruppare nel cloud. Per ulteriori informazioni, consulta la sezione requisiti per il cloud provider in cui intendi tierare i dati.

#### **Quali autorizzazioni sono necessarie?**

- ["Per Amazon, sono necessarie le autorizzazioni per gestire il bucket S3".](#page-7-1)
- Per Azure, non sono necessarie autorizzazioni aggiuntive al di fuori delle autorizzazioni che è necessario fornire a BlueXP.
- ["Per Google Cloud, sono necessarie le autorizzazioni Storage Admin per un account di servizio che](#page-25-0) [dispone di chiavi di accesso allo storage"](#page-25-0).
- ["Per StorageGRID, sono necessarie le autorizzazioni S3"](#page-31-0).
- ["Per lo storage a oggetti compatibile con S3, sono necessarie le autorizzazioni S3".](#page-37-0)

### **Informazioni sul copyright**

Copyright © 2024 NetApp, Inc. Tutti i diritti riservati. Stampato negli Stati Uniti d'America. Nessuna porzione di questo documento soggetta a copyright può essere riprodotta in qualsiasi formato o mezzo (grafico, elettronico o meccanico, inclusi fotocopie, registrazione, nastri o storage in un sistema elettronico) senza previo consenso scritto da parte del detentore del copyright.

Il software derivato dal materiale sottoposto a copyright di NetApp è soggetto alla seguente licenza e dichiarazione di non responsabilità:

IL PRESENTE SOFTWARE VIENE FORNITO DA NETAPP "COSÌ COM'È" E SENZA QUALSIVOGLIA TIPO DI GARANZIA IMPLICITA O ESPRESSA FRA CUI, A TITOLO ESEMPLIFICATIVO E NON ESAUSTIVO, GARANZIE IMPLICITE DI COMMERCIABILITÀ E IDONEITÀ PER UNO SCOPO SPECIFICO, CHE VENGONO DECLINATE DAL PRESENTE DOCUMENTO. NETAPP NON VERRÀ CONSIDERATA RESPONSABILE IN ALCUN CASO PER QUALSIVOGLIA DANNO DIRETTO, INDIRETTO, ACCIDENTALE, SPECIALE, ESEMPLARE E CONSEQUENZIALE (COMPRESI, A TITOLO ESEMPLIFICATIVO E NON ESAUSTIVO, PROCUREMENT O SOSTITUZIONE DI MERCI O SERVIZI, IMPOSSIBILITÀ DI UTILIZZO O PERDITA DI DATI O PROFITTI OPPURE INTERRUZIONE DELL'ATTIVITÀ AZIENDALE) CAUSATO IN QUALSIVOGLIA MODO O IN RELAZIONE A QUALUNQUE TEORIA DI RESPONSABILITÀ, SIA ESSA CONTRATTUALE, RIGOROSA O DOVUTA A INSOLVENZA (COMPRESA LA NEGLIGENZA O ALTRO) INSORTA IN QUALSIASI MODO ATTRAVERSO L'UTILIZZO DEL PRESENTE SOFTWARE ANCHE IN PRESENZA DI UN PREAVVISO CIRCA L'EVENTUALITÀ DI QUESTO TIPO DI DANNI.

NetApp si riserva il diritto di modificare in qualsiasi momento qualunque prodotto descritto nel presente documento senza fornire alcun preavviso. NetApp non si assume alcuna responsabilità circa l'utilizzo dei prodotti o materiali descritti nel presente documento, con l'eccezione di quanto concordato espressamente e per iscritto da NetApp. L'utilizzo o l'acquisto del presente prodotto non comporta il rilascio di una licenza nell'ambito di un qualche diritto di brevetto, marchio commerciale o altro diritto di proprietà intellettuale di NetApp.

Il prodotto descritto in questa guida può essere protetto da uno o più brevetti degli Stati Uniti, esteri o in attesa di approvazione.

LEGENDA PER I DIRITTI SOTTOPOSTI A LIMITAZIONE: l'utilizzo, la duplicazione o la divulgazione da parte degli enti governativi sono soggetti alle limitazioni indicate nel sottoparagrafo (b)(3) della clausola Rights in Technical Data and Computer Software del DFARS 252.227-7013 (FEB 2014) e FAR 52.227-19 (DIC 2007).

I dati contenuti nel presente documento riguardano un articolo commerciale (secondo la definizione data in FAR 2.101) e sono di proprietà di NetApp, Inc. Tutti i dati tecnici e il software NetApp forniti secondo i termini del presente Contratto sono articoli aventi natura commerciale, sviluppati con finanziamenti esclusivamente privati. Il governo statunitense ha una licenza irrevocabile limitata, non esclusiva, non trasferibile, non cedibile, mondiale, per l'utilizzo dei Dati esclusivamente in connessione con e a supporto di un contratto governativo statunitense in base al quale i Dati sono distribuiti. Con la sola esclusione di quanto indicato nel presente documento, i Dati non possono essere utilizzati, divulgati, riprodotti, modificati, visualizzati o mostrati senza la previa approvazione scritta di NetApp, Inc. I diritti di licenza del governo degli Stati Uniti per il Dipartimento della Difesa sono limitati ai diritti identificati nella clausola DFARS 252.227-7015(b) (FEB 2014).

#### **Informazioni sul marchio commerciale**

NETAPP, il logo NETAPP e i marchi elencati alla pagina<http://www.netapp.com/TM> sono marchi di NetApp, Inc. Gli altri nomi di aziende e prodotti potrebbero essere marchi dei rispettivi proprietari.